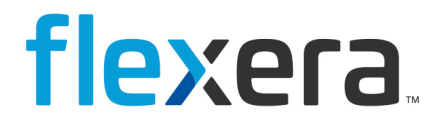

# **Software Vulnerability Research** API User Guide

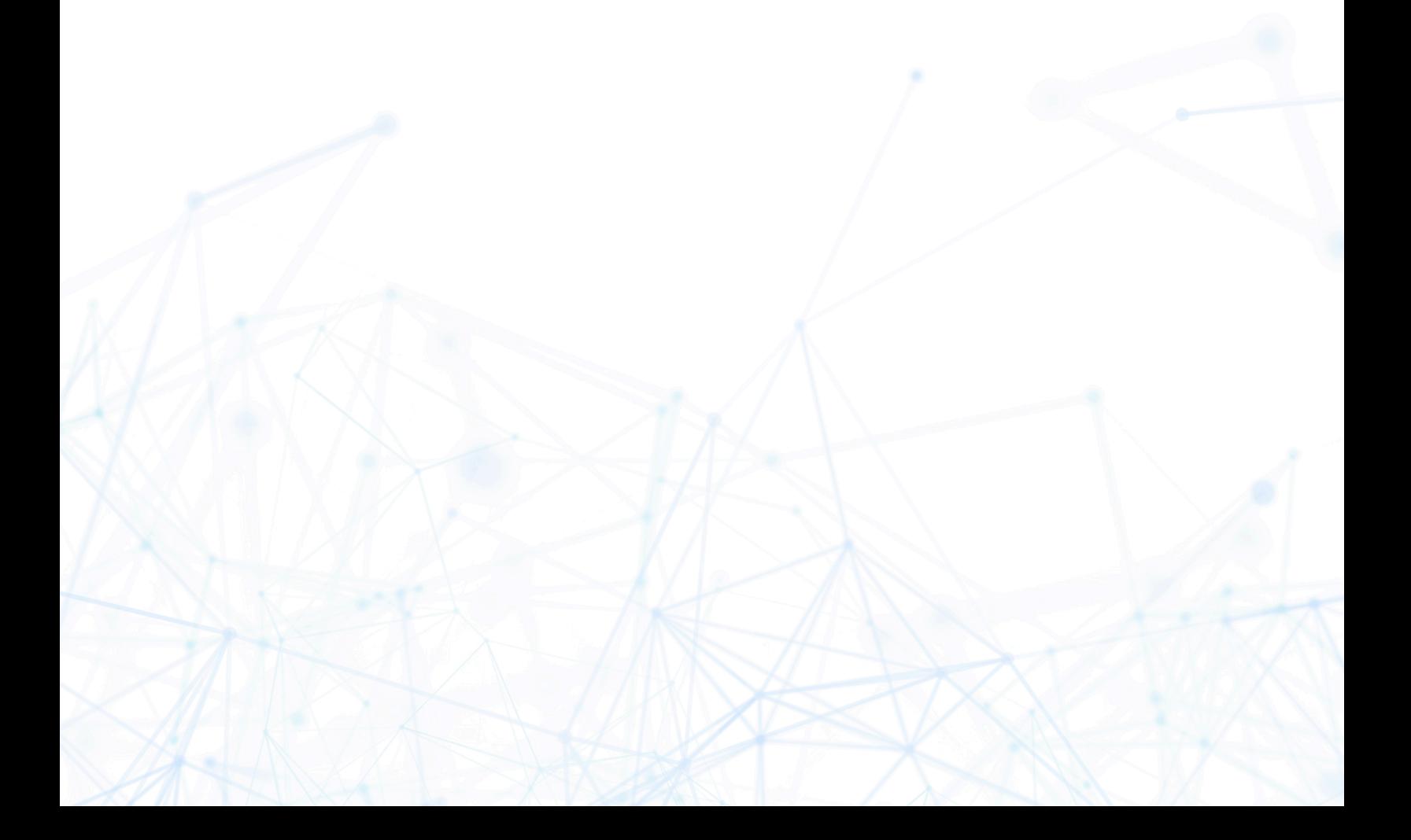

## **Legal Information**

**Book Name:** Software Vulnerability Research API User Guide

**Part Number:** SVR-JANUARY2024-API00

**Product Release Date:** January 2024

## **Copyright Notice**

Copyright © 2024 Flexera

This publication contains proprietary and confidential information and creative works owned by Flexera and its licensors, if any. Any use, copying, publication, distribution, display, modification, or transmission of such publication in whole or in part in any form or by any means without the prior express written permission of Flexera is strictly prohibited. Except where expressly provided by Flexera in writing, possession of this publication shall not be construed to confer any license or rights under any Flexera intellectual property rights, whether by estoppel, implication, or otherwise.

All copies of the technology and related information, if allowed by Flexera, must display this notice of copyright and ownership in full.

## **Intellectual Property**

For a list of trademarks and patents that are owned by Flexera, see <https://www.flexera.com/legal/intellectual-property.html>. All other brand and product names mentioned in Flexera products, product documentation, and marketing materials are the trademarks and registered trademarks of their respective owners.

## **Restricted Rights Legend**

The Software is commercial computer software. If the user or licensee of the Software is an agency, department, or other entity of the United States Government, the use, duplication, reproduction, release, modification, disclosure, or transfer of the Software, or any related documentation of any kind, including technical data and manuals, is restricted by a license agreement or by the terms of this Agreement in accordance with Federal Acquisition Regulation 12.212 for civilian purposes and Defense Federal Acquisition Regulation Supplement 227.7202 for military purposes. The Software was developed fully at private expense. All other use is prohibited.

## **Contents**

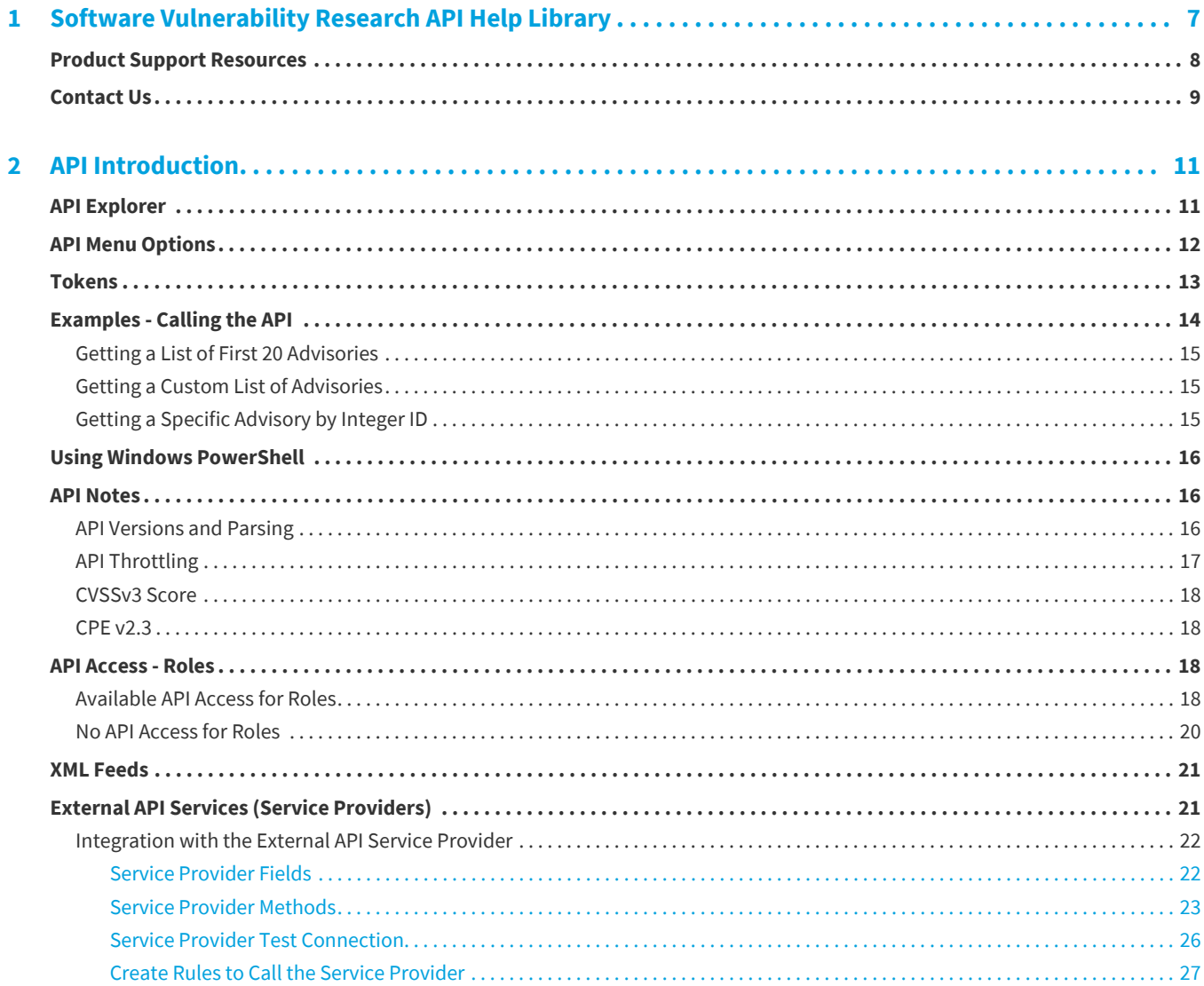

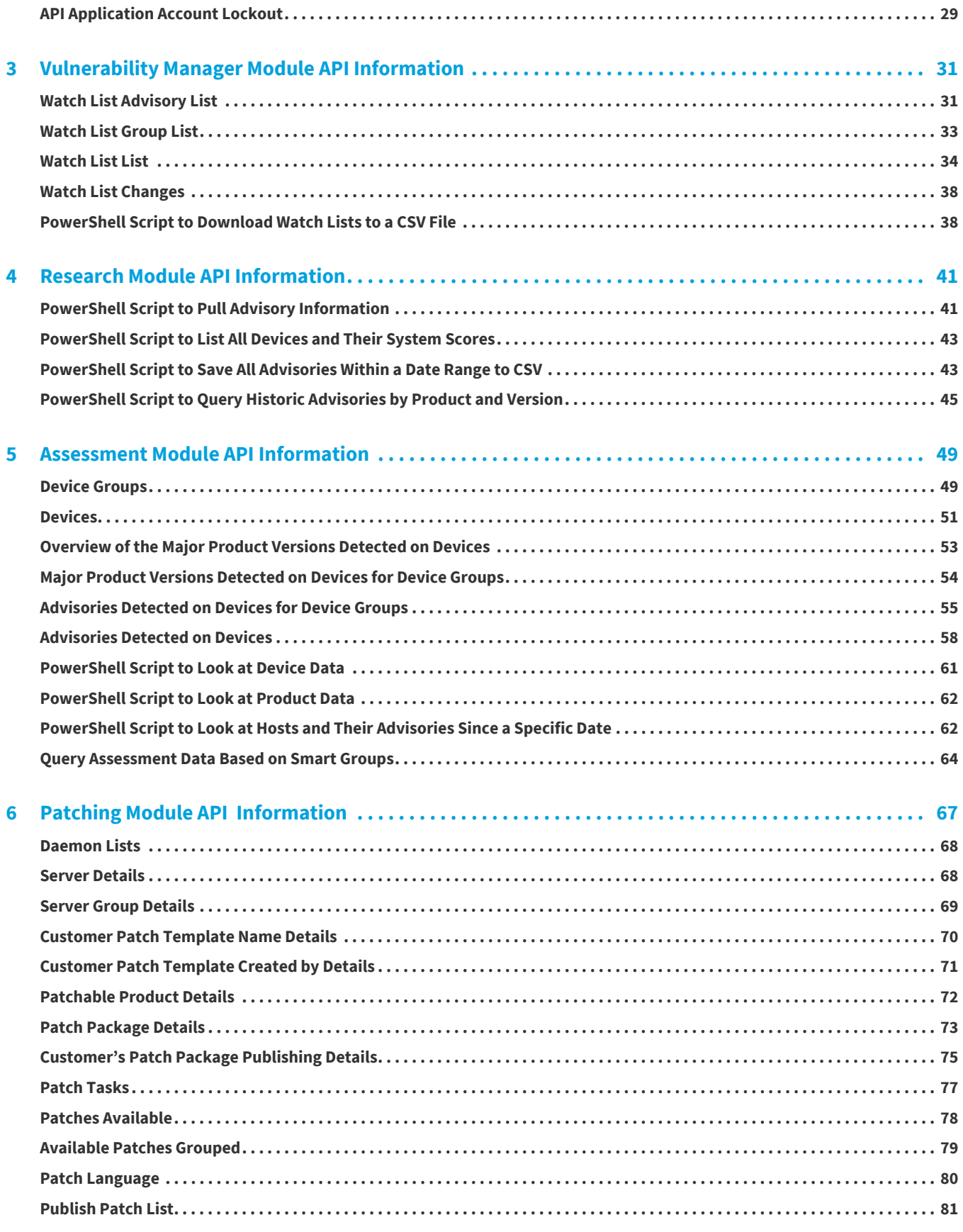

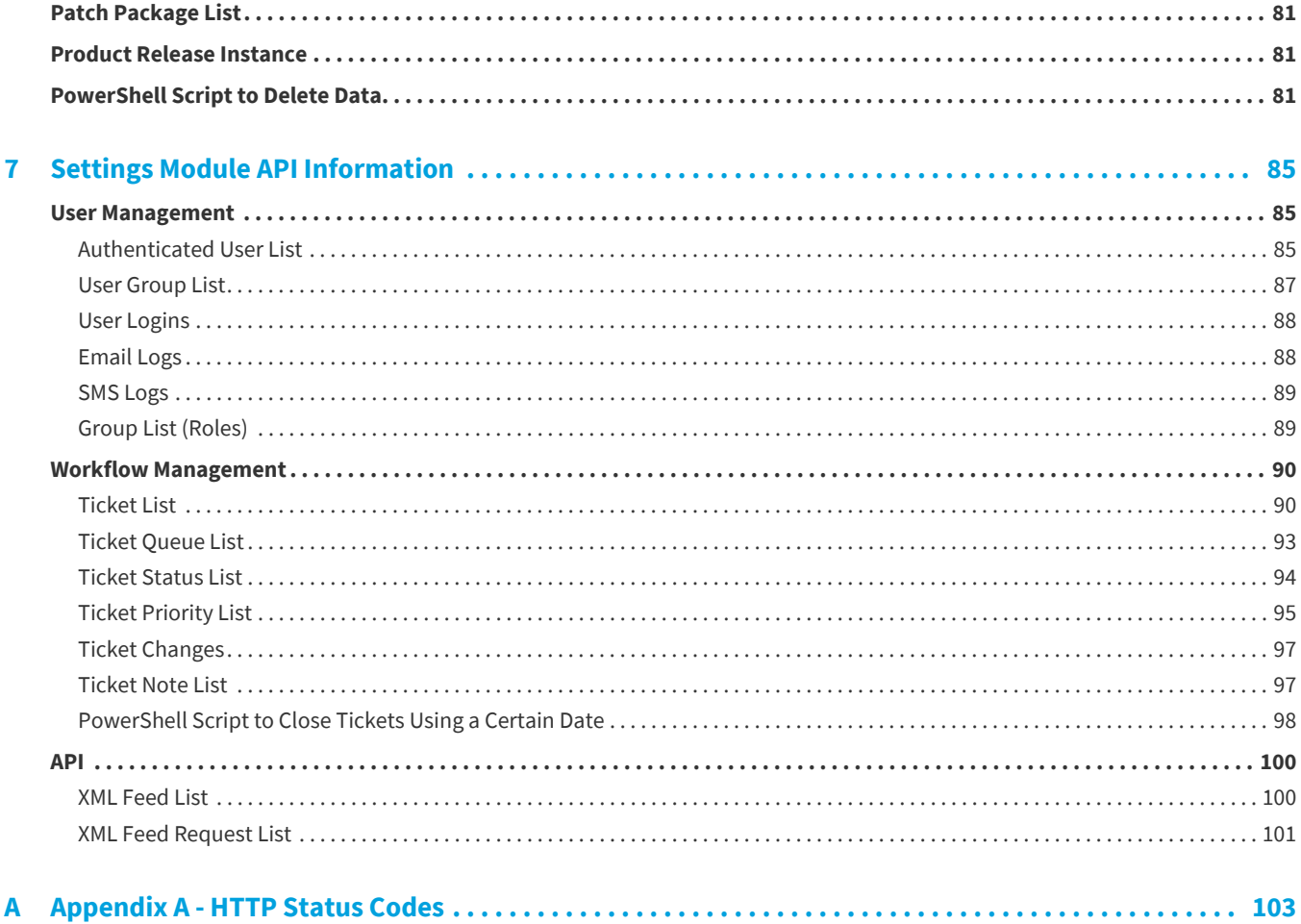

**Contents**

# <span id="page-6-0"></span>**Software Vulnerability Research API Help Library**

This Software Vulnerability Manager API User Guide provides the API information for Flexera's Software Vulnerability Research

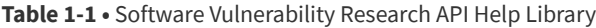

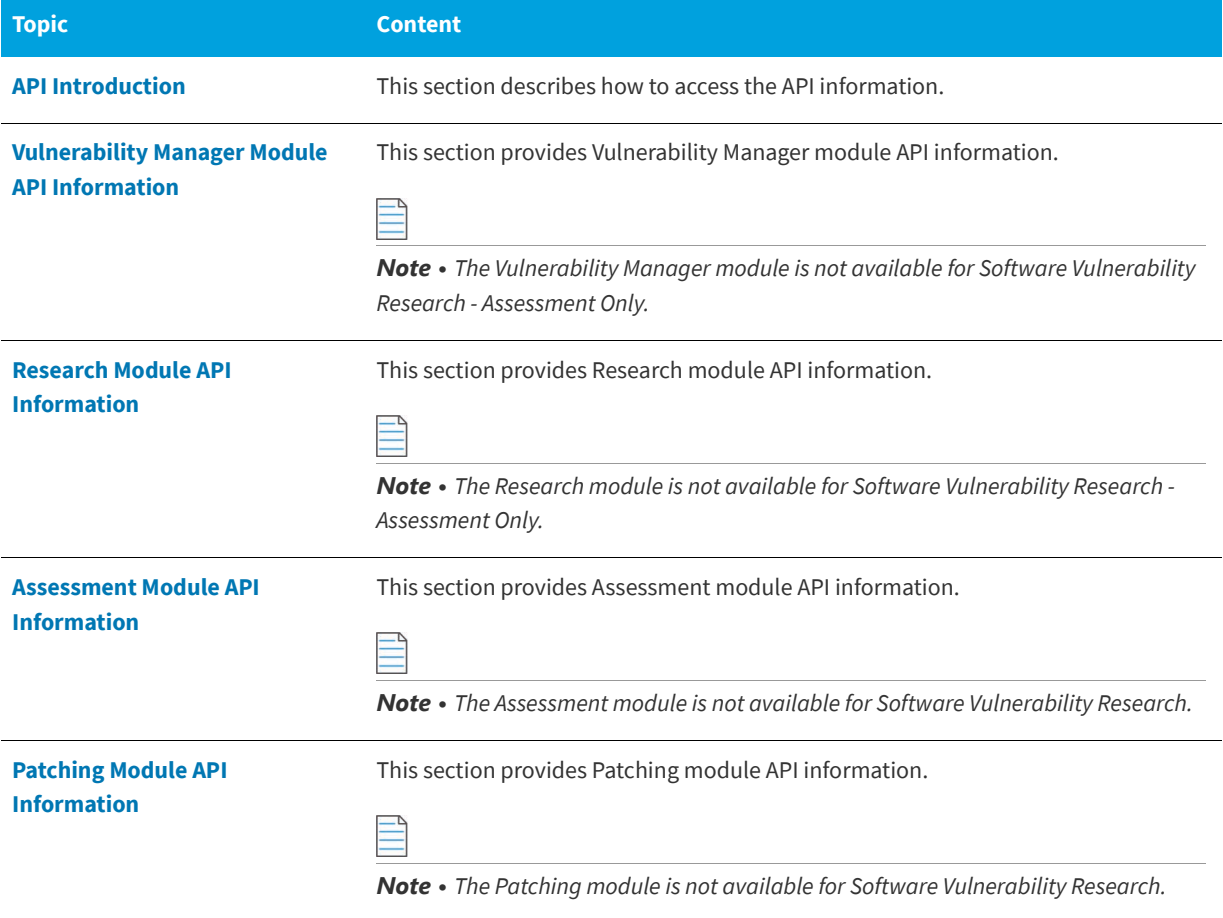

#### Table 1-1 · Software Vulnerability Research API Help Library (cont.)

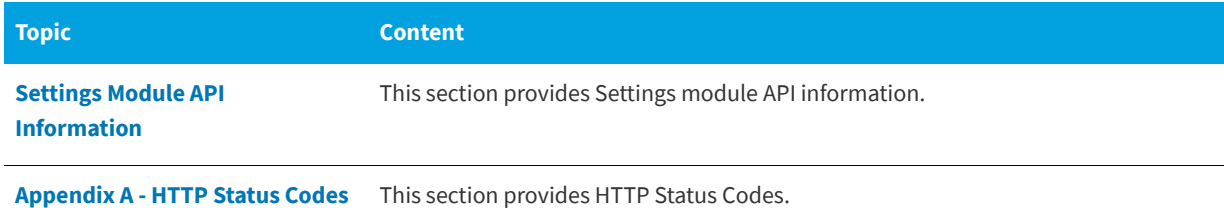

## <span id="page-7-0"></span>**Product Support Resources**

The following resources are available to assist you with using this product:

- **•** Flexera Product Documentation
- **•** Flexera Community
- **•** Flexera Learning Center
- **•** Flexera Support

#### **Flexera Product Documentation**

You can find documentation for all Flexera products on the [Flexera Product Documentation](https://helpnet.flexerasoftware.com) site:

<https://docs.flexera.com>

#### **Flexera Community**

On the [Flexera Community](https://community.flexera.com) site, you can quickly find answers to your questions by searching content from other customers, product experts, and thought leaders. You can also post questions on discussion forums for experts to answer. For each of Flexera's product solutions, you can access forums, blog posts, and knowledge base articles.

<https://community.flexera.com>

#### **Flexera Learning Center**

Flexera offers a variety of training courses—both instructor-led and online—to help you understand how to quickly get the most out of your Flexera products. The Flexera Learning Center offers free, self-guided, online training classes. You can also choose to participate in structured classroom training delivered as public classes. You can find a complete list of both online content and public instructor-led training in the Learning Center.

<https://learn.flexera.com>

#### **Flexera Support**

For customers who have purchased a maintenance contract for their product(s), you can submit a support case or check the status of an existing case by making selections on the **Get Support** menu of the Flexera Community.

<https://community.flexera.com>

#### **Product Feedback**

You can submit feedback about Software Vulnerability Manager in the [Flexera Customer Community Forum.](https://community.flexera.com/t5/Software-Vulnerability/bd-p/SVM-Discussion) You can also submit feedback through the Software Vulnerability Manager user interface by clicking the feedback icon in the upperright-hand corner of each module.

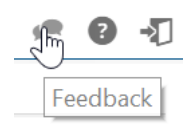

## <span id="page-8-0"></span>**Contact Us**

Flexera is headquartered in Itasca, Illinois, and has offices worldwide. To contact us or to learn more about our products, visit our website at:

#### <http://www.flexera.com>

You can also follow us on social media:

- **•** [Twitter](https://twitter.com/flexera)
- **•** [Facebook](https://www.facebook.com/flexera/)
- **•** [LinkedIn](https://www.linkedin.com/company/flexera/)
- **•** [YouTube](https://www.youtube.com/user/FlexeraSoftware)
- **•** [Instagram](https://www.instagram.com/weareflexera/)

**Chapter 1 Software Vulnerability Research API Help Library**

Contact Us

# <span id="page-10-2"></span>**API Introduction**

<span id="page-10-0"></span>This section provides an overview of the following API topics:

- **•** [API Explorer](#page-10-1)
- **•** [API Menu Options](#page-11-0)
- **•** [Tokens](#page-12-0)
- **•** [Examples Calling the API](#page-13-0)
- **•** [Using Windows PowerShell](#page-15-0)
- **•** [API Notes](#page-15-1)
- **•** [API Access Roles](#page-17-2)
- **•** [XML Feeds](#page-20-0)
- **•** [External API Services \(Service Providers\)](#page-20-1)
- **•** [API Application Account Lockout](#page-28-0)

## <span id="page-10-1"></span>**API Explorer**

You can explore the API endpoint using a browsable interface at<https://api.app.secunia.com/api/> that you can login to using the same credentials used to authenticate your account. The interface is a fully functional API client and any operations performed through the browser will be reflected in the Application.

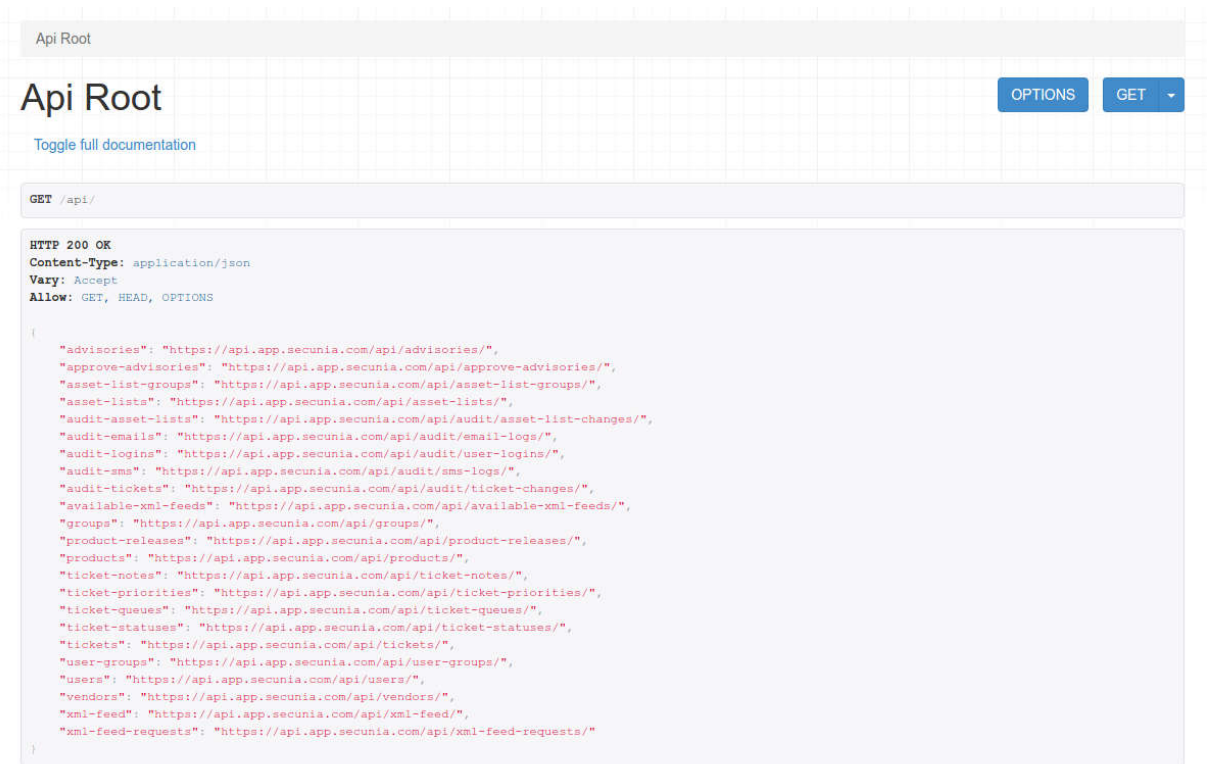

#### **Figure 2-1:** API Explorer Page Example

Click Toggle full documentation to access the documentation for each endpoint.

## <span id="page-11-0"></span>**API Menu Options**

i.

Use the **Settings > API** pages to work with the [Tokens,](#page-12-0) [XML Feeds,](#page-20-0) and [External API Services \(Service Providers\)](#page-20-1) associated with your account.

You can use the Token management handling system when accessing the built-in API to add an extra security layer when utilizing the API.

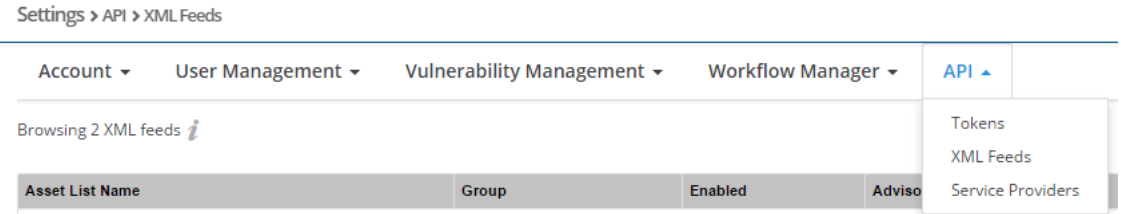

An authenticated and license restricted access HTTP API is provided and follows the REST pattern using the JSON format. Access to the different resources (Watch Lists, Advisories, and so on) is made through specific endpoints, for example [https://app.flexerasoftware.com/api/asset-lists/.](https://app.flexerasoftware.com/api/asset-lists/) For further details, see [Settings Module API Information](#page-84-3).

The HTTP verbs used are as follows:

#### **Table 2-1 •** HTTP Verbs

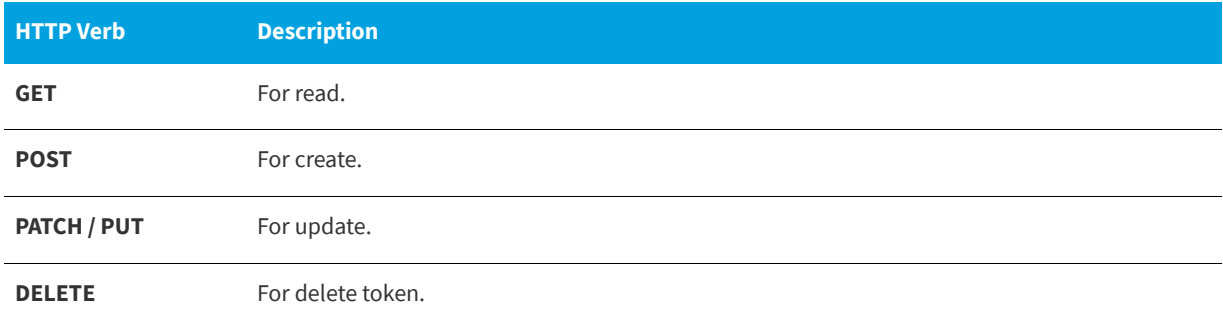

## <span id="page-12-0"></span>**Tokens**

The **Settings > API > Tokens** page displays the user name, Token ID and creation date for all API Access Tokens that have been generated. Every scripted API call requires authorization using an API Token. Every user has a pre-generated token.

For developer convenience, the API is also accessible with cookie based authentication, made available to present the API root and documentation. However, it is forbidden to code API calls using cookie based user and password authentication and Token based authentication is required in this case (each request will also be processed faster this way).

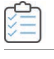

#### *Task Working with Tokens:*

- **1.** When you open the Tokens page, the Token is truncated.
- **2.** To expand the Token, click the ellipsis.

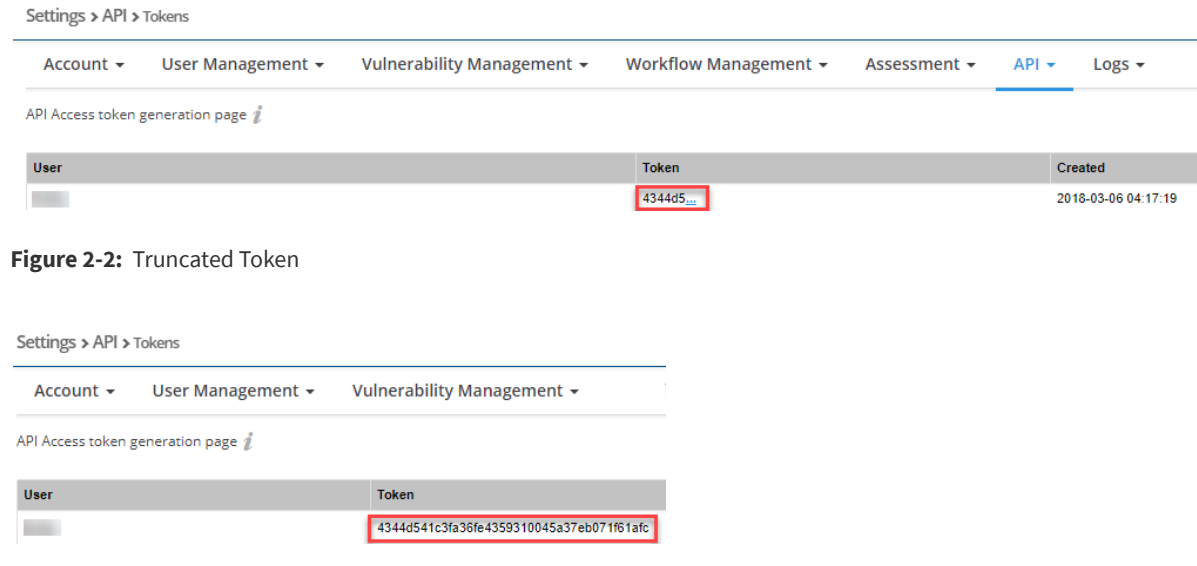

#### **Figure 2-3:** Expanded Token

**3.** Click a Token in the grid to delete the Token.

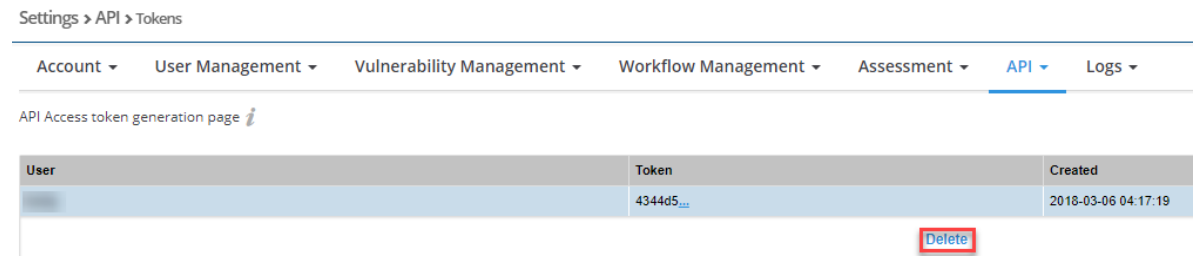

**Figure 2-4:** Delete a Token

**4.** Click **t** to add a new token.

The token must be specified using the HTTP "Authorization" header. For example:

Authorization: Token 8f82bd5574a425bdf867b243917a24d16fbf0079

A full example using the "curl" program is shown below:

curl -H "Authorization: Token 8f82bd5574a425bdf867b243917a24d16fbf0079" -H "Content-Type: application/ json" https://api.app.secunia.com/api/xml-feed/?feed\_type=asset\_list&asset\_list\_id=4&days=1

This example will get you the last 24 hours advisory information for Watch list 4. You can find all possible combinations on the XML Feeds settings page.

curl ‐H "Authorization: Token 8f82bd5574a425bdf867b243917a24d16fbf0079" ‐H "Content‐Type: application/ json" https://api.app.secunia.com/api/tickets/

However, Flexera recommends calling full collection GET only once and then doing differences where the API allows. Please refer to for further information.

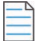

*Note • You must use the authorization token for requests made programatically.*

While browsing the interface, the request works because cookie based authentication has been enabled for developer convenience. However, the usage of cookie based authentication for your own scripts is forbidden. Please use token based authentication instead.

## <span id="page-13-0"></span>**Examples - Calling the API**

*Important • All of the examples given below are implemented using curl. These are examples only and have been used for live-testing while coding the API. You will use your own development language to query the API over HTTPS.*

- **•** [Getting a List of First 20 Advisories](#page-14-0)
- **•** [Getting a Custom List of Advisories](#page-14-1)
- **•** [Getting a Specific Advisory by Integer ID](#page-14-2)

## <span id="page-14-0"></span>**Getting a List of First 20 Advisories**

Use the following code to get a list of the first 20 advisories (first page):

curl -H "Authorization: Token REPLACE\_WITH\_YOUR\_TOKEN" -H "Content-Type: application/json" https:// api.app.secunia.com/api/advisories/

You can use the "count: n" result to know the exact size of your results and then use queries such as /api/advisories/ ?page=2&page\_size=10 to paginate the results.

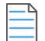

*Note • The maximum page size supported is 100 and you cannot get all of the endpoint results in one massive request (which would also not be recommended for performance reasons). To get all the results you will need to script several requests over the total count of results. Please refer to [API Throttling](#page-16-0) for further information.*

## <span id="page-14-1"></span>**Getting a Custom List of Advisories**

Use the following code to get a custom list of advisories:

```
curl -H "Authorization: Token REPLACE_WITH_YOUR_TOKEN" -H "Content-Type: application/json" https://
api.app.secunia.com/api/advisories/ 
?released__gte=1435698000&released__lt=1438376400&criticality=1&criticality=2
```
In this example, the advisory set has been restricted to the released date being greater than or equal (gte) to a Unix based date and less than (lt) another date, and filtered based on the criticality levels (1 and 2 in this example).

## <span id="page-14-2"></span>**Getting a Specific Advisory by Integer ID**

Use the following code to get a specific advisory by integer id (not guaranteed to be consecutive):

curl -H "Authorization: Token REPLACE\_WITH\_YOUR\_TOKEN" -H "Content-Type: application/json" https:// api.app.secunia.com/api/advisories/175867/

... or, by a unique Secunia Identifier:

curl -H "Authorization: Token REPLACE\_WITH\_YOUR\_TOKEN" -H "Content-Type: application/json" https:// api.app.secunia.com/api/advisories/SA69295/

This example queries only for a specific advisory based on its "id" (or its unique identifier - SAID) taken from the list of advisories on a previous JSON result.

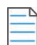

*Note • The content of an individual response is different than the list offered on the root of the endpoint as there is more information available on an individual level.*

You can also make POST requests for the endpoints that support it (you have a request builder on the browsable interface). For example, you can use POST on the /api/tickets/ endpoint to create or update new tickets.

All endpoints have documentation text built-in on each page that you can view by clicking Toggle full documentation, where you can find all the filters and parameters you can use to build your queries.

You can also find this information under the appropriate section in this API User Guide:

**•** [Research Module API Information](#page-40-2)

- **•** [Assessment Module API Information](#page-48-2)
- **•** [Patching Module API Information](#page-66-1)
- **•** [Settings Module API Information](#page-84-3)

## <span id="page-15-0"></span>**Using Windows PowerShell**

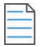

*Note • The API PowerShell example shown below requires Windows PowerShell version 4.0 or greater. Windows PowerShell 4.0 is bundled with Windows 8.1 or newer Windows operating systems or the Windows 7 operating system with the Windows Management Framework 4.0 installed.* 

The following PowerShell command can be used to determine which version of Windows PowerShell you are using:

\$PSVersionTable.PSVersion

The following example was created using Windows PowerShell version 5.0:

```
$url = "https://api.app.secunia.com/api/advisories/"
$headers = @{}}
$headers.Add("Authorization","Token REPLACE_WITH_YOUR_TOKEN")
$headers.Add("Content-Type","application/json")
Invoke-RestMethod -Method GET -Uri $url -Headers $headers -Verbose -Debug
```
## <span id="page-15-1"></span>**API Notes**

The following sections provide additional API information:

- **•** [API Versions and Parsing](#page-15-2)
- **•** [API Throttling](#page-16-0)
- **•** [CVSSv3 Score](#page-17-0)
- **•** [CPE v2.3](#page-17-1)

### <span id="page-15-2"></span>**API Versions and Parsing**

Periodically, Flexera will make changes to the existing APIs. All of the latest changes will be made available on the path:

 $\sim$ /api/

If you don't want to risk any breaking changes affecting your scripts, Flexera recommends that you hardcode the API version in the coded requests, for example, all requests to go to:

 $\sim$ api/v1/

To avoid any breaking changes introduced to the API, Flexera will offer all future changes as a new version (v2, v3, v4 and so on), while keeping the old functionality working for at least one year from the moment a new version is released.

As a rule of thumb, Flexera will NOT change the API version for small fixes where more data is added to existing calls, and it is strongly recommend that you code your JSON parsing in such way that it doesn't expect exactly the same tags in the same order and at the same number of characters from key/tag X; use a good parsing library instead that offers dictionaries/lists for data querying.

Flexera strongly discourages any usage of pseudo-code similar to foo=j.substring(j.indexof("Foo:"), 5) or any similar variations of non-true JSON parsing (such as crude guess-reads) as these are error prone and will likely fail in the future.

The same recommendation applies for XML Feeds, where XML parsing is recommended as opposed to string matching over the full document (for example using regexes or any guess patterns).

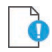

*Important • Flexera accepts no responsibility for any breaking changes introduced by using bad coding practices over the scripts you write.*

## <span id="page-16-0"></span>**API Throttling**

API uses throttling based on burst, sustained and scoped policies.

- **•** Burst policies restrict more than 250 calls per minute for paid accounts and more than 60 calls per minute for trial accounts.
- **•** Sustained policies are not restricted for paid accounts and restrict more than 1000 calls per day for trial accounts.
- **•** Scoped policies are not restricted for paid accounts and restrict downloading more than 30 advisories per day for trial accounts. However, tickets information or other non-proprietary information is not affected.

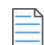

*Note • Please use timeouts between requests to meet the above restrictions, otherwise the Flexera infrastructure might interpret your attempts as malicious activity and throttle down/reject your calls. Also, you should ensure that you query only*  for differences (use modified/released/created fields along with **\_\_gte** or \_\_1t *modifiers) so you don't need to re-query for the entire set of data each day.*

When you have reached the thresholds of calls, you will receive the status HTTP\_429\_TOO\_MANY\_REQUESTS and a message informing you when (in seconds) your request will be let through.

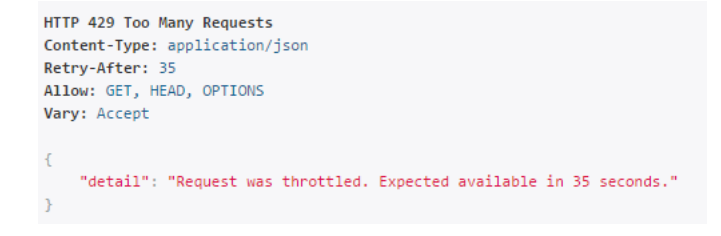

**Figure 2-5:** HTTP\_429\_TOO\_MANY\_REQUESTS message

## <span id="page-17-0"></span>**CVSSv3 Score**

On May 18, 2018 Flexera's Secunia Research began entering all new CVSS scores using the v3 standard. After a CVSSv3 score is entered, the score appears in the User Interface (UI), API, XML, email notifications, and PDF reports. For details, see [CVSSv3 Score](https://helpnet.flexerasoftware.com/svm/Default.htm#helplibrary/CVSSv3_Score.htm).

### <span id="page-17-1"></span>**CPE v2.3**

Effective December 15, 2023, NVD will retire the CPE v2.2 legacy feed. Consequently, current products in SVR will be visible in both CPE v2.2 and CPE v2.3 naming formats during this transitional period. However, it's important to note that any new products added to SVR in the future will be displayed in the CPE v2.3 naming format, and the CPE v2.2 format only if available.

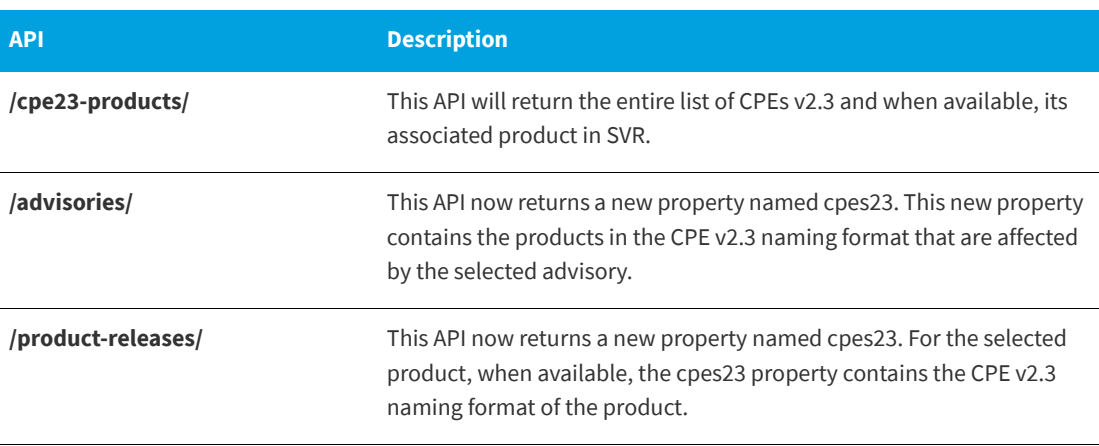

## <span id="page-17-2"></span>**API Access - Roles**

This section describes the API-supported endpoint actions for Roles:

- **•** [Available API Access for Roles](#page-17-3)
- **•** [No API Access for Roles](#page-19-0)

## <span id="page-17-3"></span>**Available API Access for Roles**

The following are available API Access for Roles.

**Table 2-2 •** Available API Access

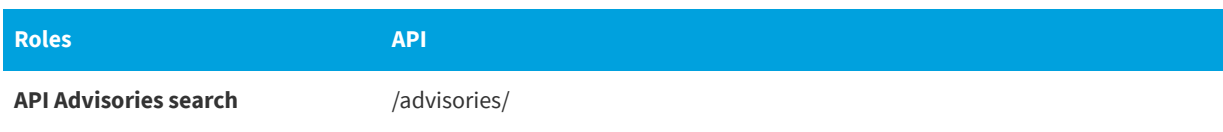

#### **Table 2-2 •** Available API Access

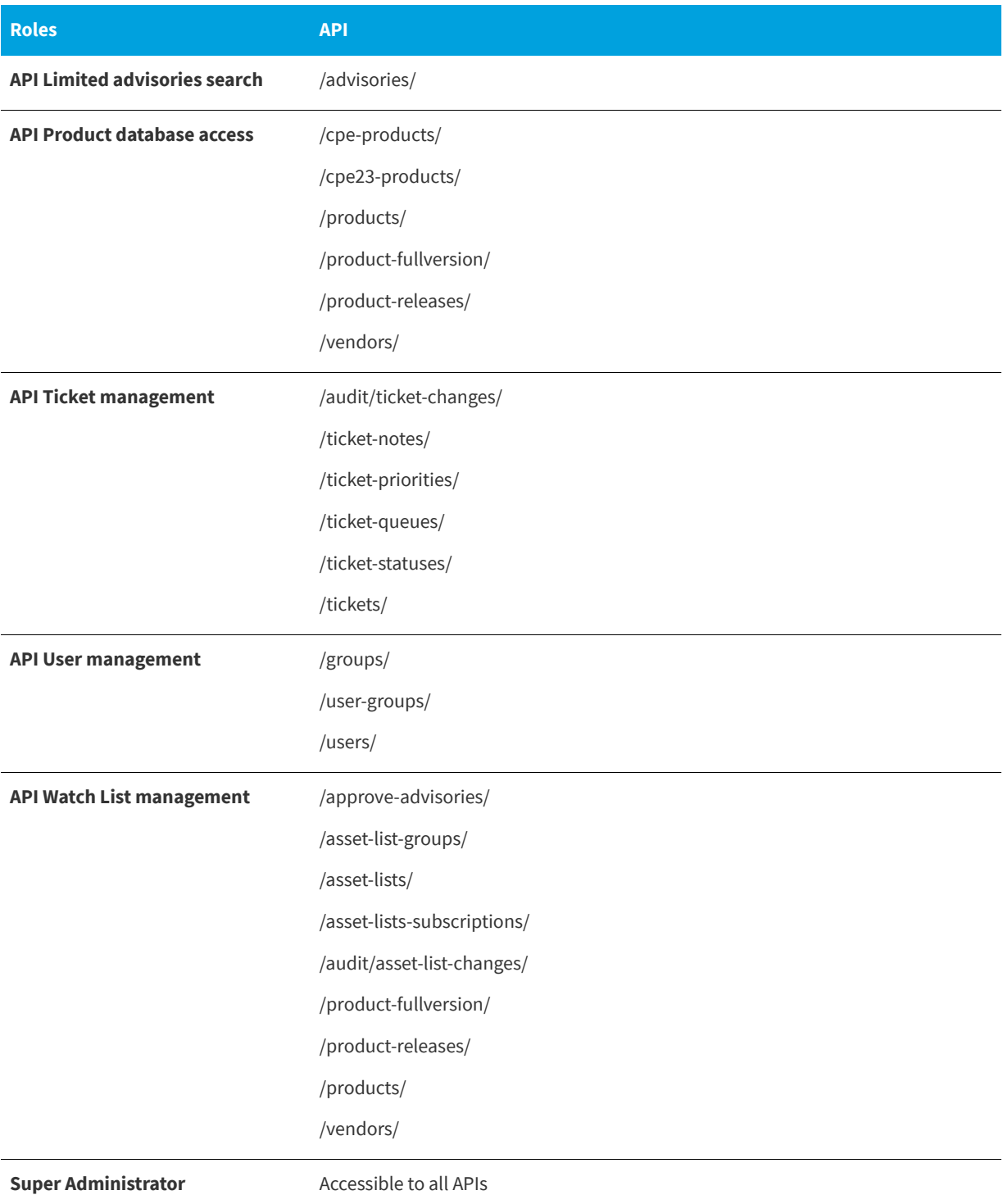

## <span id="page-19-0"></span>**No API Access for Roles**

The following Roles do not have access to the API.

#### **Table 2-3 •** No API Access

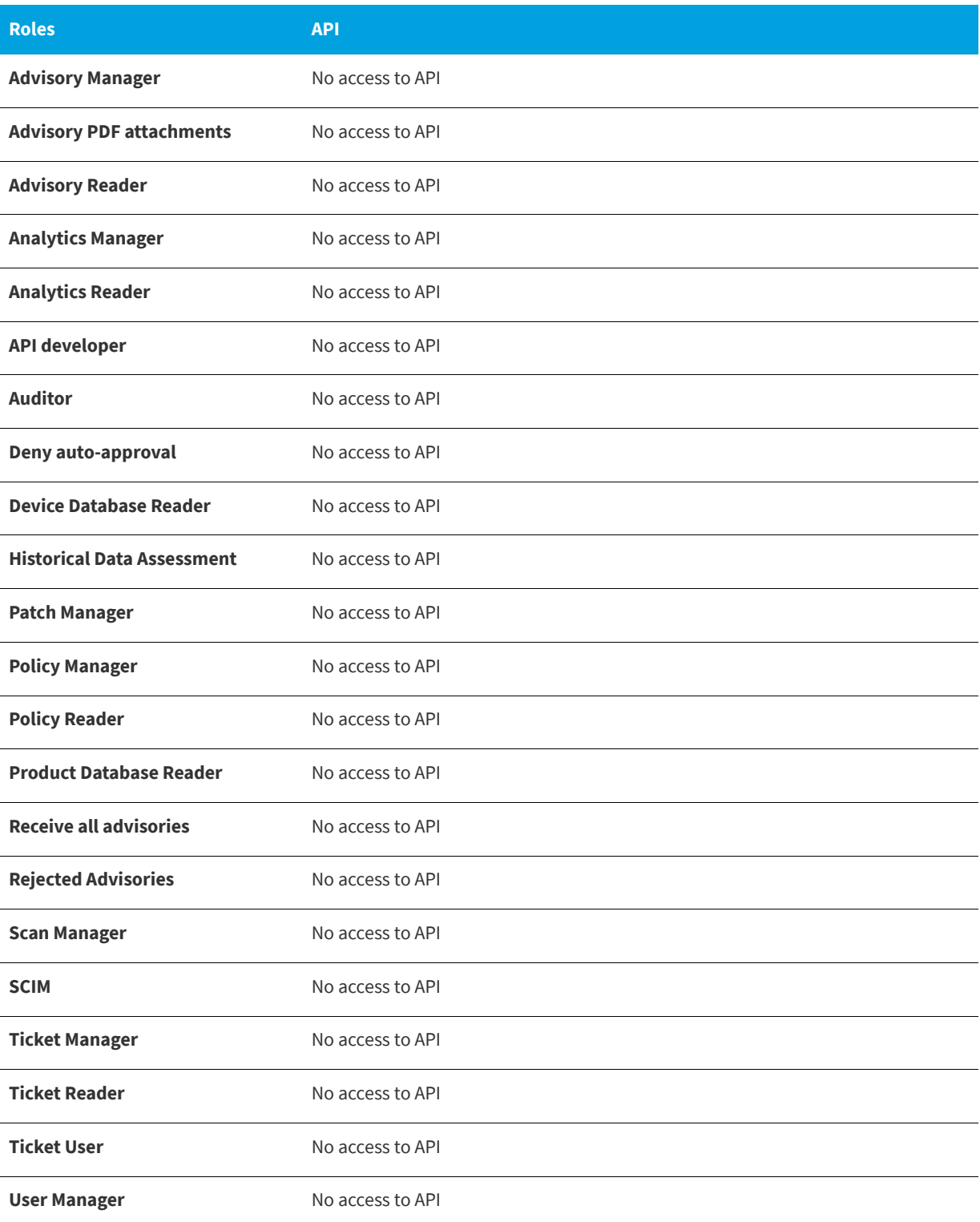

#### **Table 2-3 •** No API Access

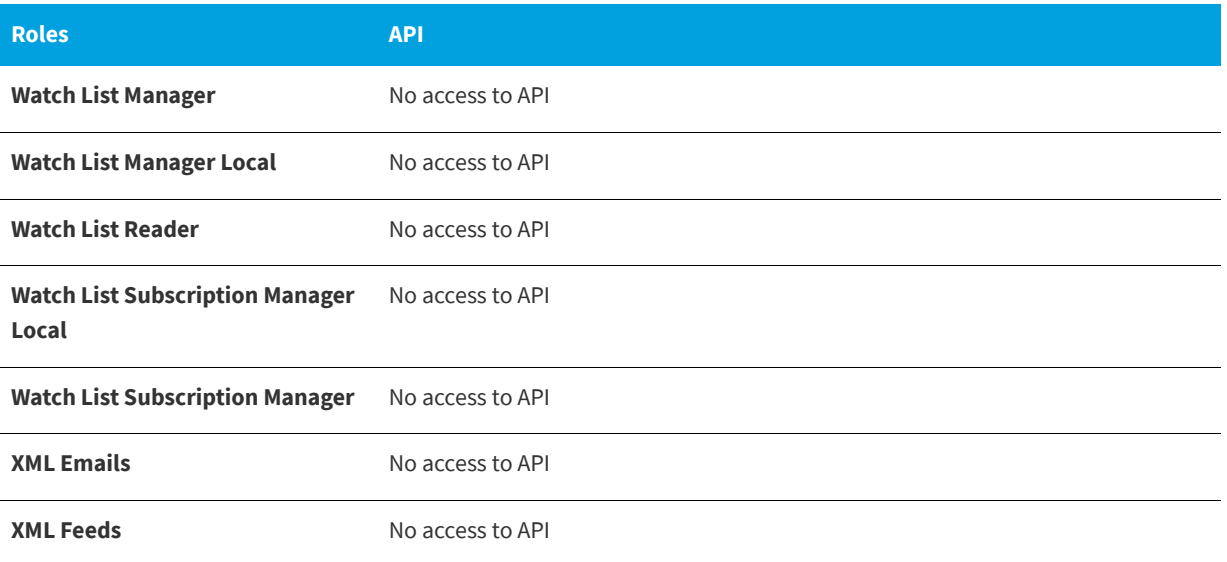

## <span id="page-20-0"></span>**XML Feeds**

The **Settings > API > Tokens** page displays the available XML intelligence feeds based on your configured Watch Lists.

The Dynamic feeds show new feeds only, for example anything new since the last time you viewed the feeds. The timespecific feeds display advisories from the last 24, 48 and 72 hours.

Click on **Watch List Name** to view the Watch List.

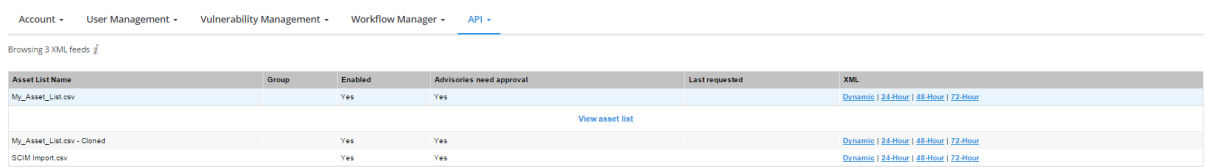

**Figure 2-6:** XML Feeds Page

*Note • The feeds do not include advisories released before the time the Watch List was created.*

## <span id="page-20-1"></span>**External API Services (Service Providers)**

You have the option to call external API services when certain actions occur.

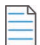

*Note • The supported external services are ServiceNow and BMC Remedy. Other generic APIs can be called. However, the integration has not been tested by Flexera.*

The recommended scenarios are to call the API when:

- **•** A new advisory is released for an Watch List
- **•** An advisory is updated for an Watch List
- **•** A ticket is created

See [Integration with the External API Service Provider](#page-21-0) to call external API services.

## <span id="page-21-0"></span>**Integration with the External API Service Provider**

#### *Task To select and configure the integration:*

- **1.** Define the external API to be called, named from now on a "service provider". Go to Settings > API > Service providers.
- **2.** Click + and choose to create a predefined recipe for ServiceNow or BMC Remedy or create your own external API.
- **3.** Change the API endpoint and authentication credentials. The other options are automatically configured.

After selecting and configuring the service provider, set up the following with the service provider:

- **•** [Service Provider Fields](#page-21-1)
- **•** [Service Provider Methods](#page-22-0)
- **•** [Service Provider Test Connection](#page-25-0)
- **•** [Create Rules to Call the Service Provider](#page-26-0)

### <span id="page-21-1"></span>**Service Provider Fields**

The service provider contains the following fields:

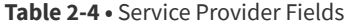

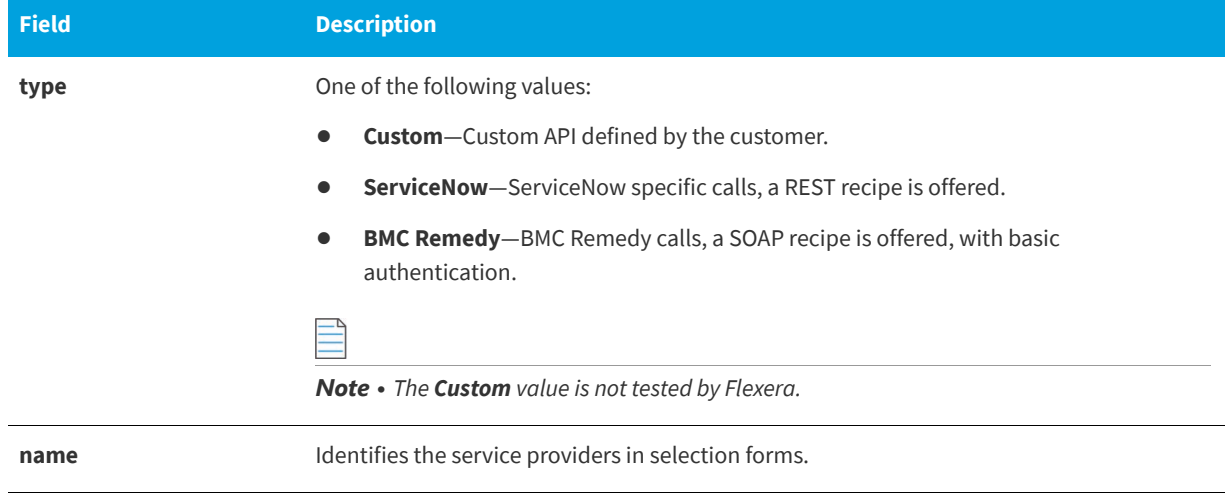

#### **Table 2-4 •** Service Provider Fields

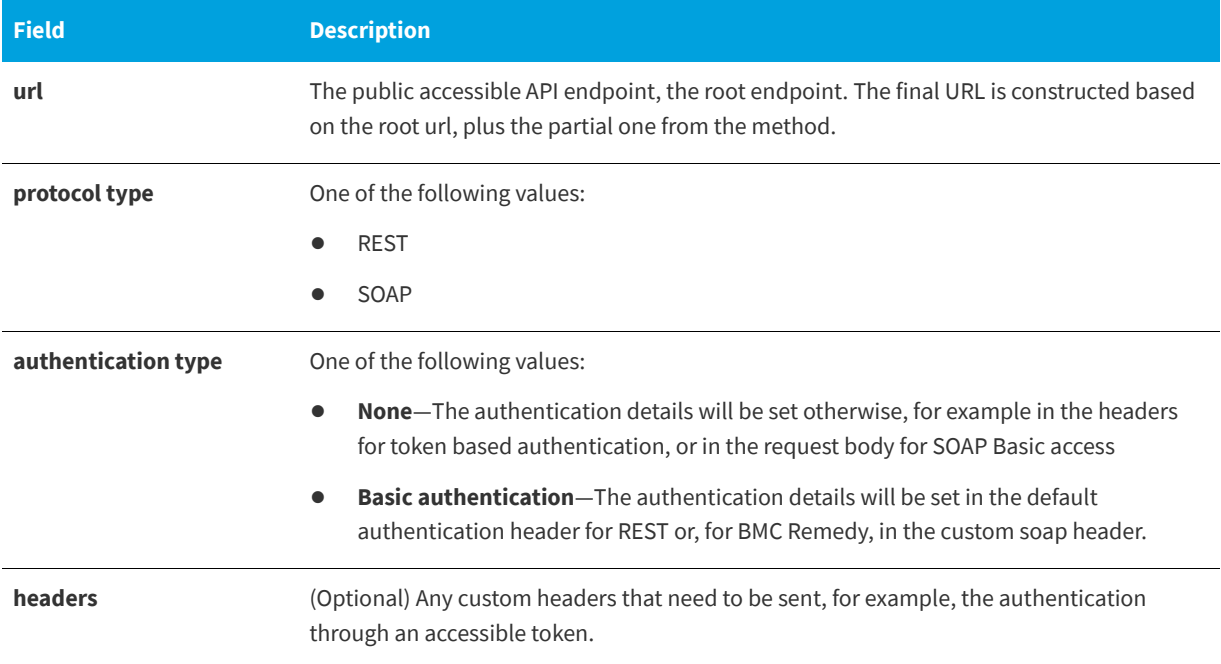

### <span id="page-22-0"></span>**Service Provider Methods**

The service provider has methods, the actual endpoints that will be created. For the newly created service provider, you need to create the methods that will be called. A method is identified by the following:

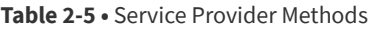

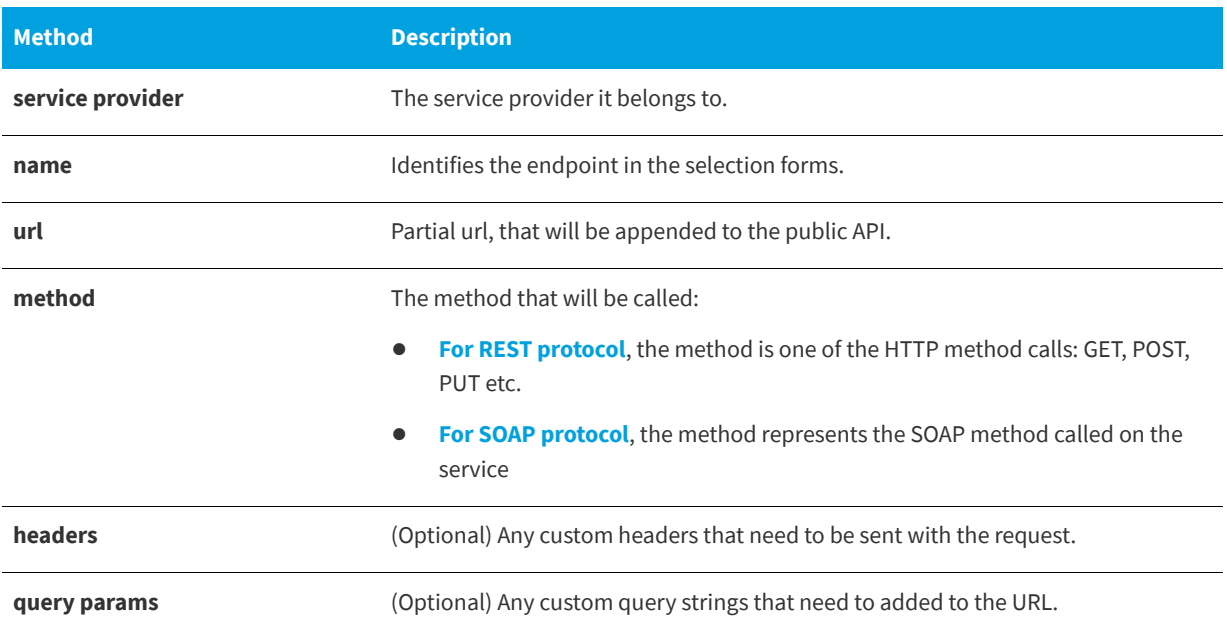

#### **Table 2-5 •** Service Provider Methods

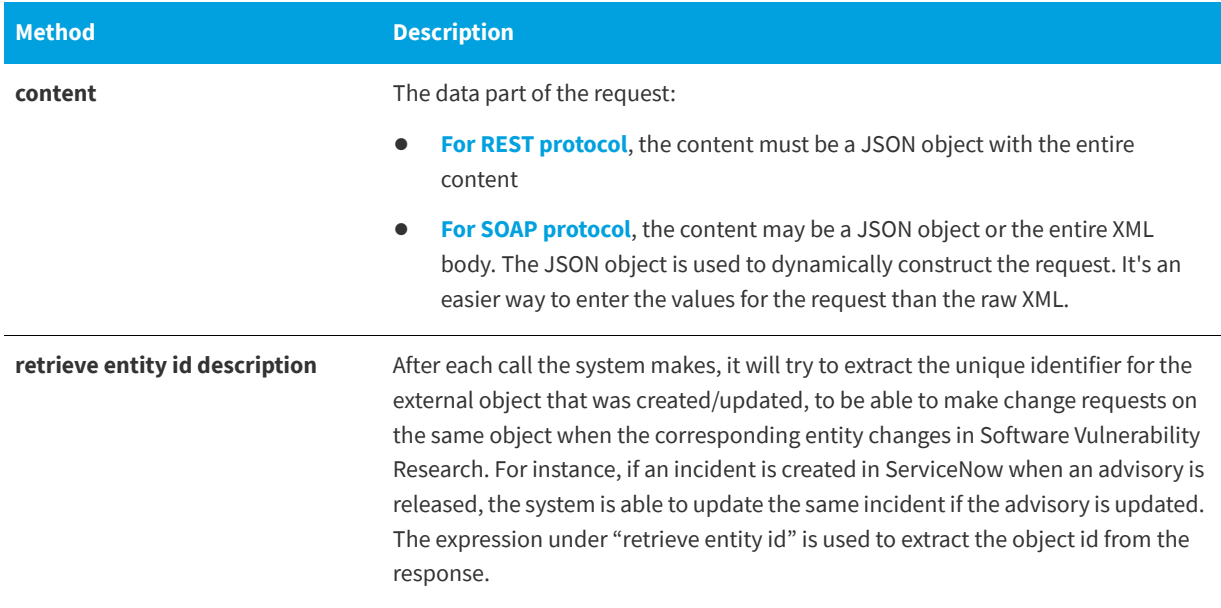

The available options for Service Method and BMC Remedy each creates three methods: create, get and update entities. The methods can be customized to send more information in the existing fields and/or other fields.

The content and urls contain placeholders that are replaced before the request with the appropriate information. The placeholders are marked by the characters #\$. The information that can be used in the placeholders is related to advisories, tickets, and the referenced object id. On the service methods page you can get full examples of the information available. Some examples are:

#### **Table 2-6 •** Placeholder Examples

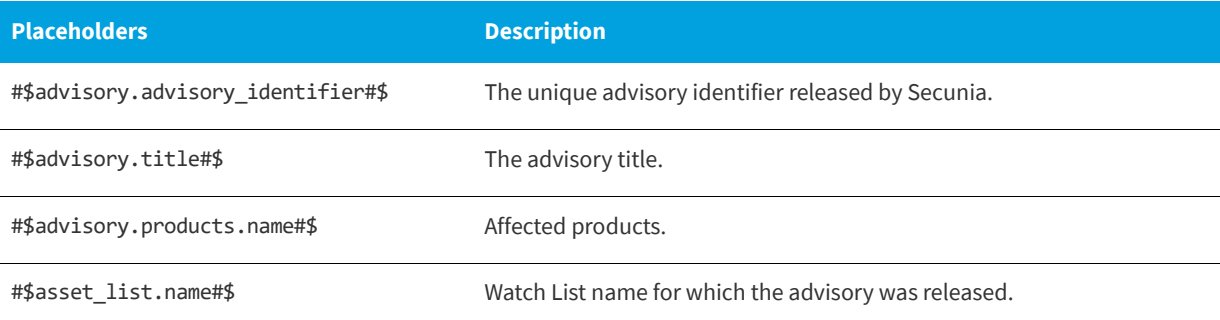

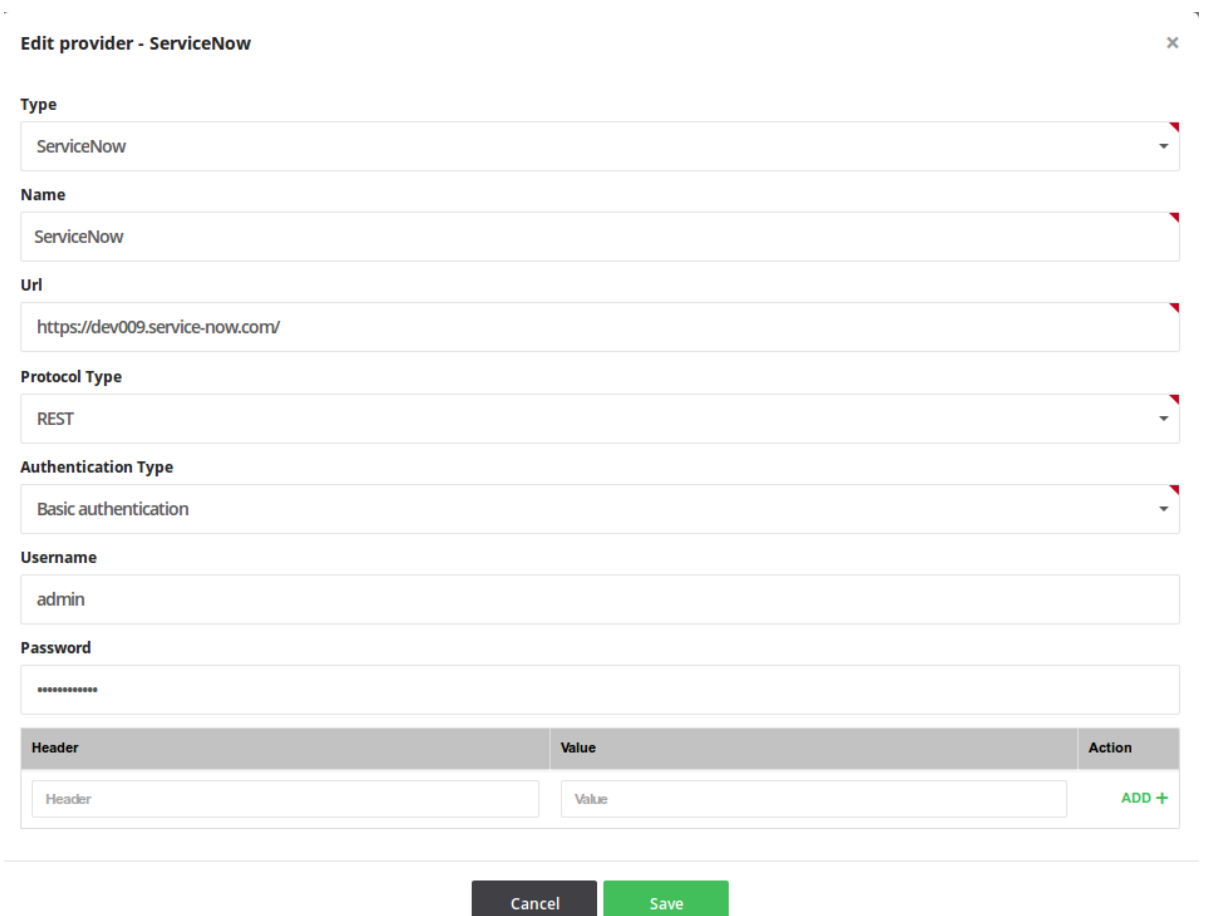

#### **Figure 2-7:** ServiceNow Service Provider Example

Browsing 3 methods for provider Service Now  $\hat{\mathbf{z}}$ 

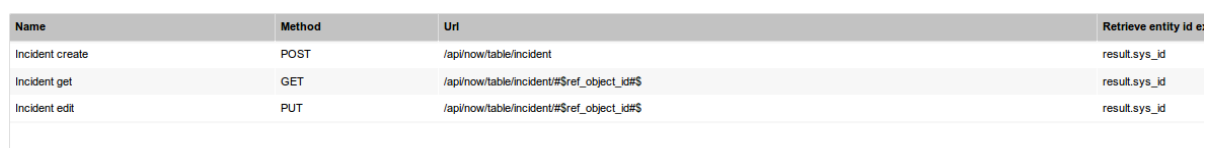

**Figure 2-8:** ServiceNow Methods Example

#### Edit method Incident create - HelpDesk\_Submit\_Service

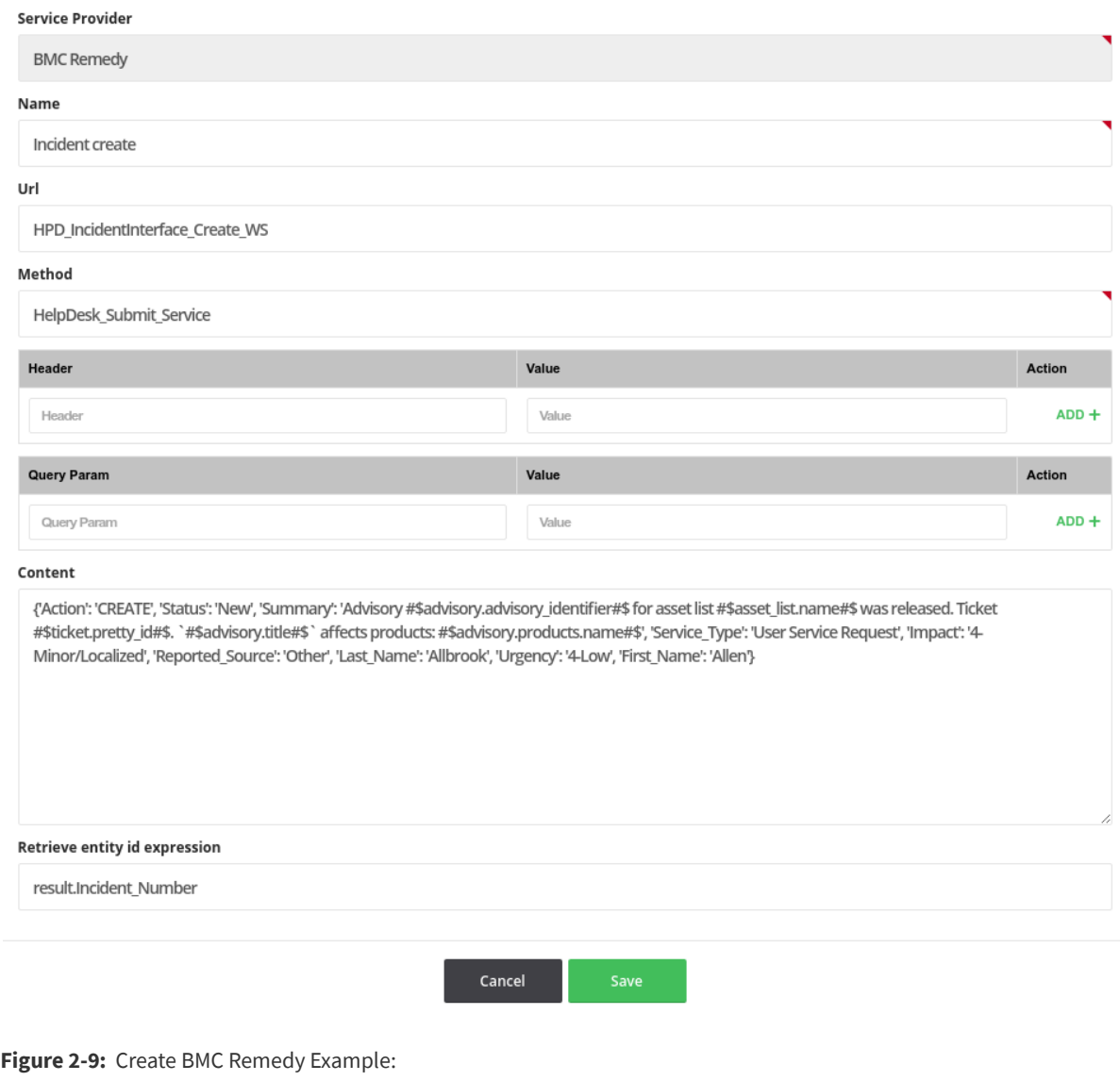

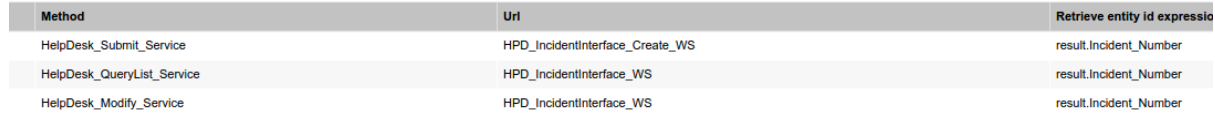

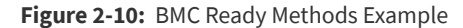

### <span id="page-25-0"></span>**Service Provider Test Connection**

After you create the methods for the service providers, it is advisable to test the connection. The test option exists on each method. The system performs a call with the shown parameters and returns the response from the external API. For example, if a create call is successful a new entity will be created in the external system.

 $\times$ 

All service calls and the response from them are recorded under **Auditor > Service Calls**.

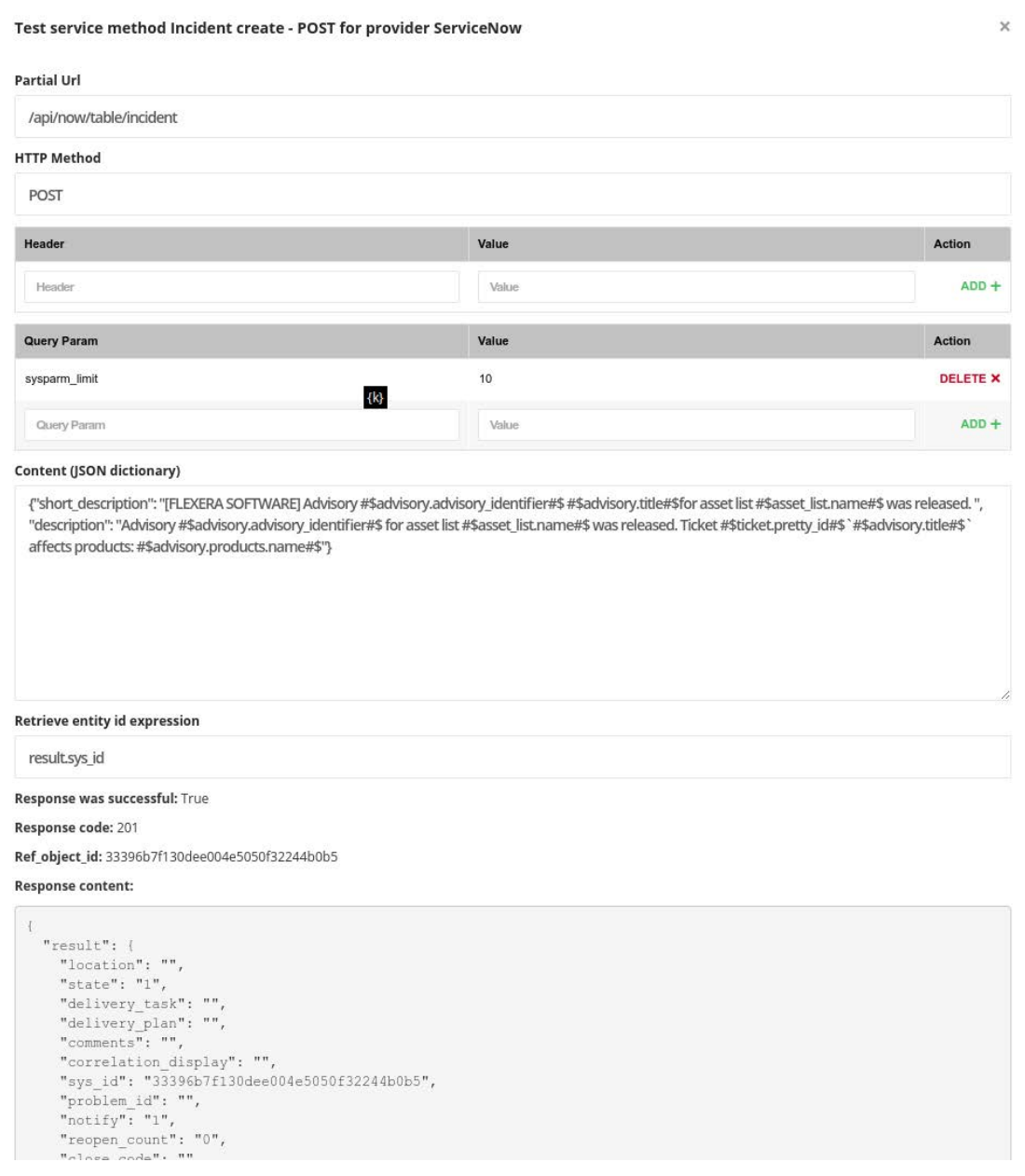

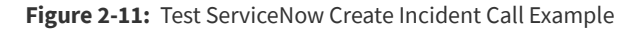

### <span id="page-26-0"></span>**Create Rules to Call the Service Provider**

After the service providers and methods are correctly configured, you can create rules to tell the system when to call the external API method.

Under **Settings > Workflow Manager > Rules** you can add the action **Call service provider** to existing rules or create a new rule according to your requirements.

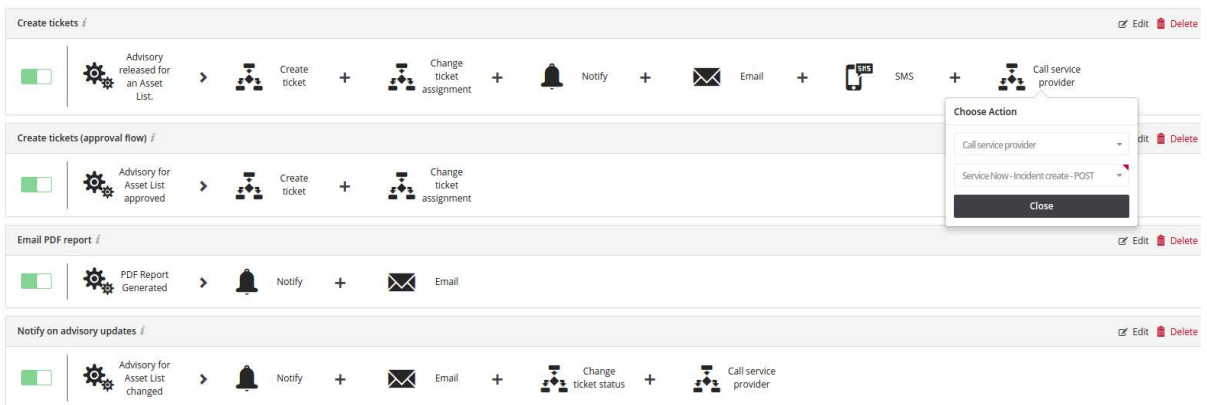

**Figure 2-12:** Rules with Tickets with "Call service provider" Example

*Note • The system checks if, on the request, all placeholders in the content and/or url can be replaced. The system knows of the following placeholders: advisory, Watch list, ticket, ref\_object\_id, when each entity makes sense. If the trigger is a generic trigger "advisory released for an Watch list", means that the system knows about the "advisory" and "Watch list", but no ticket yet exists. The ticket will be present after the action "create ticket".* 

It is assumed there are at least the standard methods for create/get/update for the external object, for example "incident":

- **•** For a rule "Create tickets", at the end, add "Call service provider", select the "Incident create" method and save. The "Incident create" will be called for each new advisory released on all Watch Lists.
- **•** For a rule "Notify on advisory updates", at the end, add "Call service provider", select "Incident update" method and save. You can also choose to create a new incident for updates.

#### *Task To disable the creation of tickets:*

- **1.** Disable existing rules.
- **2.** Create two new rules:
	- **• Advisory released**: Trigger "Advisory released for an Watch List", for any Watch List, action "Call service provider" with the create method, optional email and notification action.
	- **• Advisory updated**: Trigger "Advisory for Watch List changed", for any Watch List, action "Call service provider" with the update or create method.

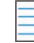

*Note • For this example, no mention to the ticket should exist in the content for the method, or the system will not allow the save of the rule.* 

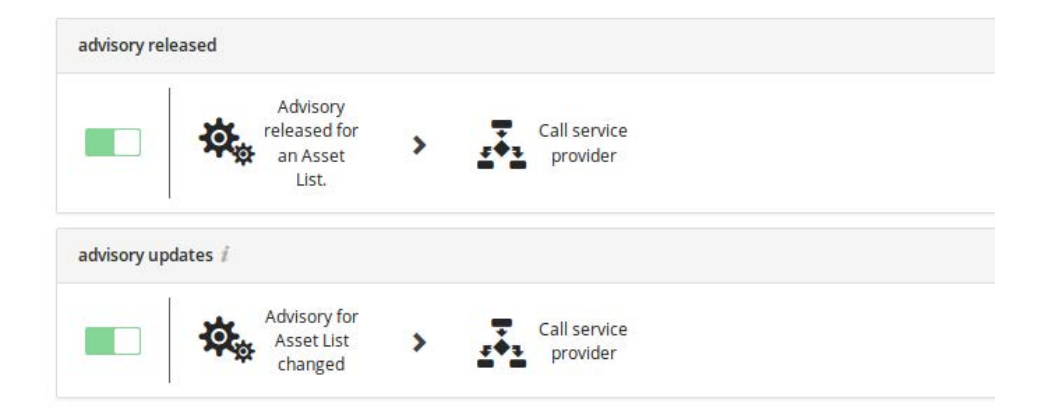

**Figure 2-13:** Rules without Tickets Example

## <span id="page-28-0"></span>**API Application Account Lockout**

An account lockout policy has been implement to prevent multiple failed login attempts. Five failed login attempts for accessing SVR APIs via browser will block the account. Only an Administrator has the rights to unblock such accounts.

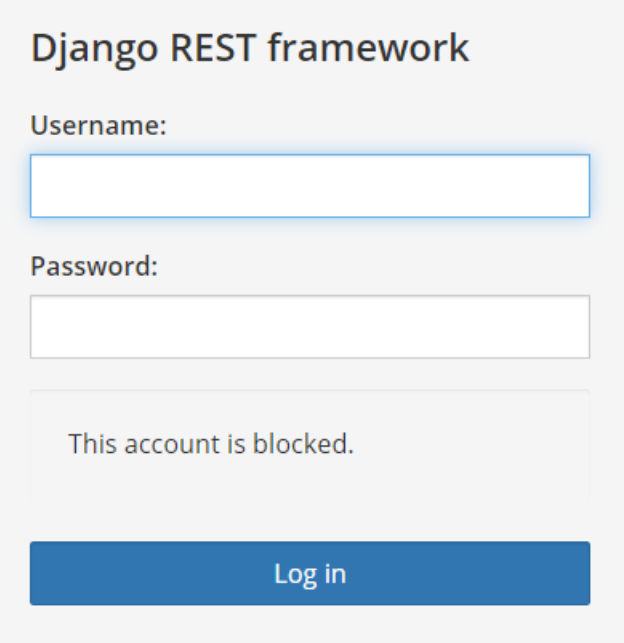

**Chapter 2 API Introduction** API Application Account Lockout

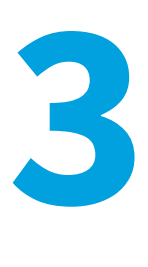

# <span id="page-30-2"></span><span id="page-30-0"></span>**Vulnerability Manager Module API Information**

*Edition • The Vulnerability Manager module is not available for Software Vulnerability Research - Assessment Only.*

#### *Important • The following information has been taken from the individual links in the API Root screen and becomes available when you press Toggle full documentation. The information can become obsolete and you should always check the API information inside the portal.*

The links to the various portals displayed in your API Root screen are the ones you have access to based on your subscription and user groups. These may not match the links given below.

This section includes the following API information for the Assessment module.

- **•** [Watch List Advisory List](#page-30-1)
- **•** [Watch List Group List](#page-32-0)
- **•** [Watch List List](#page-33-0)

 $\bf{0}$ 

- **•** [Watch List Changes](#page-37-0)
- **•** [PowerShell Script to Download Watch Lists to a CSV File](#page-37-1)

## <span id="page-30-1"></span>**Watch List Advisory List**

For information on the Watch List Advisory List, see the following URL:

<https://api.app.secunia.com/api/approve-advisories/>

A list of advisories per Watch List awaiting approval before tickets are created.

When creating an Watch List, if you enable the option "Advisories need approval", the Watch List creator will be notified when an advisory is released and needs approval. If the advisory is approved, a ticket is then created if the advisory criticality is greater than the ticket threshold criticality and emails/SMS are sent if the threshold conditions apply.

If the advisory is dismissed, it disappears from the initial list. You can delete the dismissed advisories and you can permanently delete or approve them in case the dismissal was done by mistake.

API Supported Endpoint Actions and Available Methods for Watch List Advisory List APIs include:

- **•** [Available Methods for Watch List Advisory List](#page-31-0)
- **•** [Available Filters on Watch List Advisory List](#page-31-1)
- **•** [Approve Method for Watch List Advisory List](#page-32-1)
- **•** [Dismiss Method for Watch List Advisory List](#page-32-2)

#### <span id="page-31-0"></span>**Available Methods for Watch List Advisory List**

The following methods are available for the Watch List Advisory List:

#### **Table 3-1 •** Methods for Watch List Advisory List

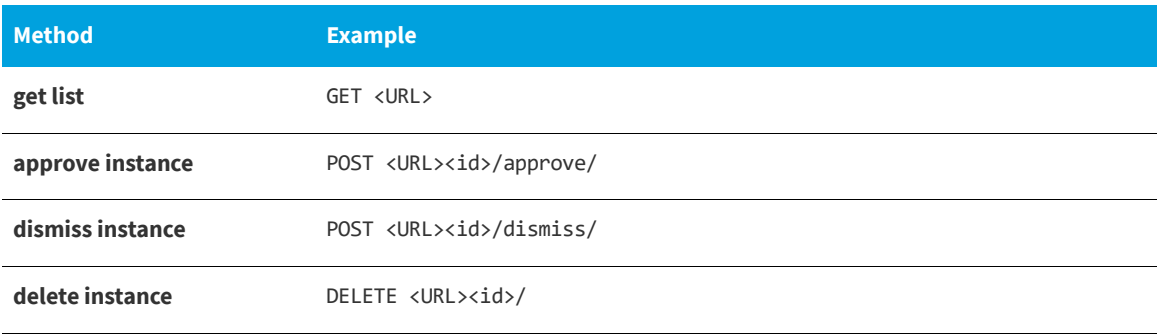

#### <span id="page-31-1"></span>**Available Filters on Watch List Advisory List**

The following filters are available for the Watch List Advisory List:

#### **Table 3-2 •** Filters on Watch List Advisory List

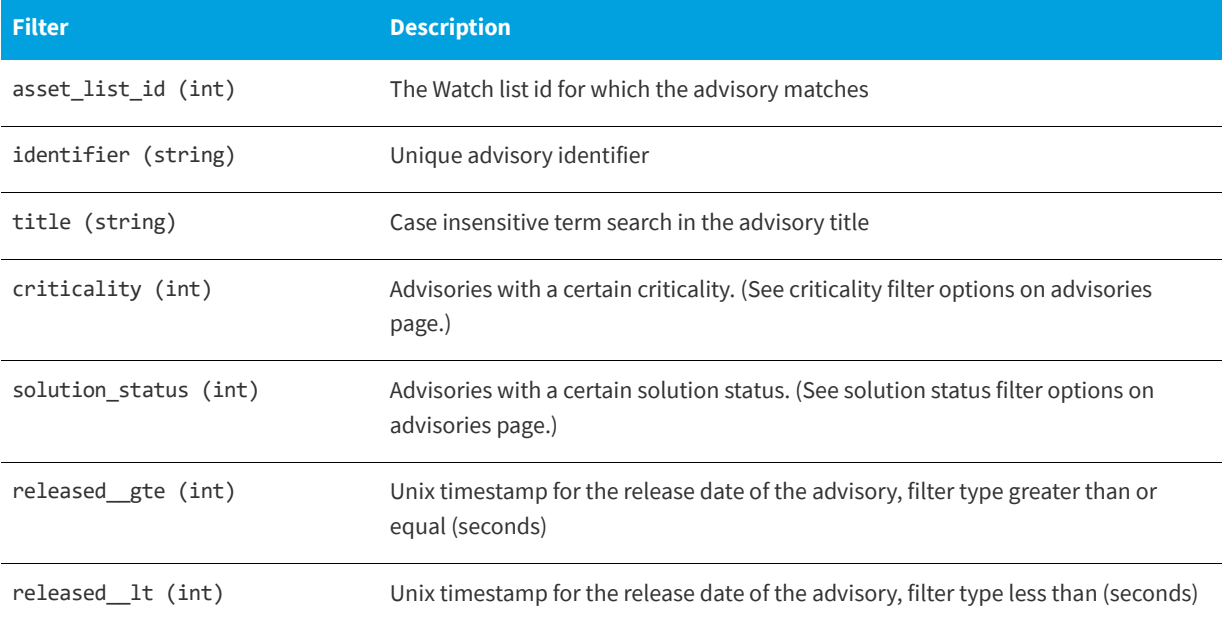

#### **Table 3-2 •** Filters on Watch List Advisory List

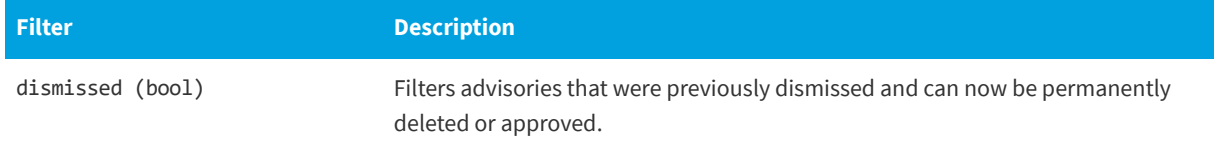

#### <span id="page-32-1"></span>**Approve Method for Watch List Advisory List**

Approved advisories for an Watch list. Then, if the threshold conditions pass, a ticket is created and notifications are sent.

#### <span id="page-32-2"></span>**Dismiss Method for Watch List Advisory List**

The advisory is dismissed and removed from the list.

## <span id="page-32-0"></span>**Watch List Group List**

For information on the Watch List Group List, see the following URL:

#### <https://api.app.secunia.com/api/asset-list-groups/>

Watch List Groups are used to visually group together Watch Lists, for example "Windows" Watch Lists, "QA Products Watch List" and so on.

API Supported Endpoint Actions and Available Methods for Watch List Group List APIs include:

- **•** [Available Methods for Watch List Group List](#page-32-3)
- **•** [Available Filters on Watch List Group List](#page-33-1)
- **•** [Watch List Group List Fields for Create/Edit](#page-33-2)

#### <span id="page-32-3"></span>**Available Methods for Watch List Group List**

The following methods are available for the Watch List Group List.

#### **Table 3-3 •** Methods for Watch List Group List

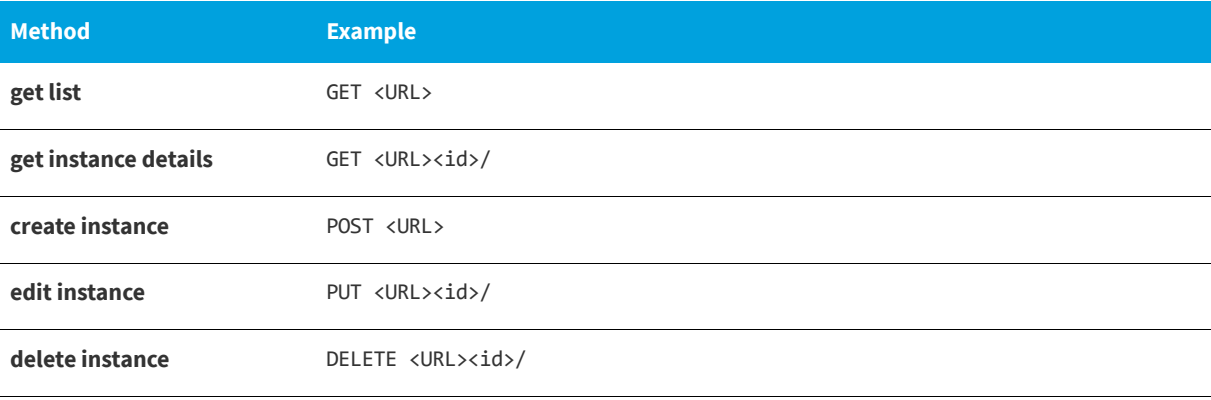

#### <span id="page-33-1"></span>**Available Filters on Watch List Group List**

The following filters are available for the Watch List Group List

#### **Table 3-4 •** Filters on Watch List Group List

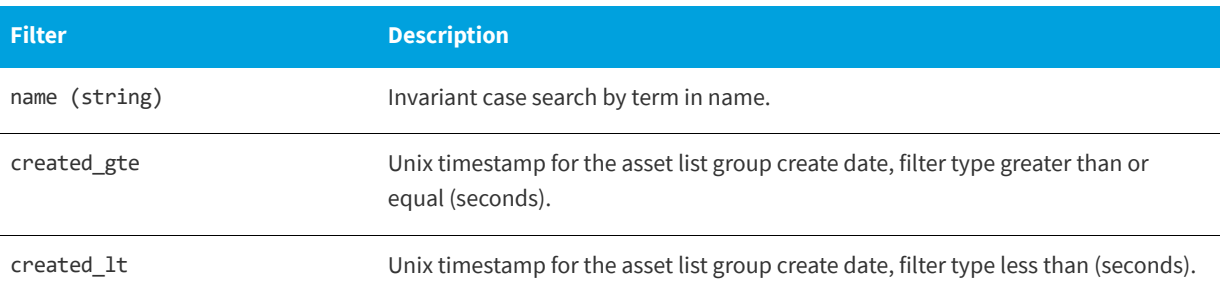

#### <span id="page-33-2"></span>**Watch List Group List Fields for Create/Edit**

The following are Watch List Group List fields for Create/Edit.

**Table 3-5 •** Watch List Group List Fields for Create/Edit

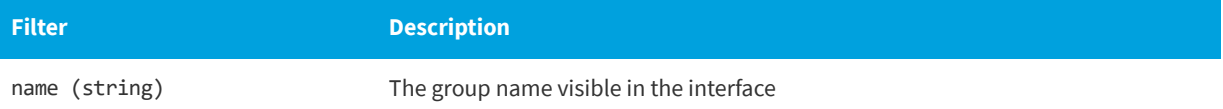

## <span id="page-33-0"></span>**Watch List List**

For information on the Watch List List, see the following URL:

<https://api.app.secunia.com/api/asset-lists/>

Watch Lists represent a combination of vendors, products and product versions that you want to track advisories for. Disabled Watch Lists are not taken into consideration by the rule system.

API Supported Endpoint Actions and Available Methods for Watch List List APIs include:

- **•** [Available Methods for Watch List List](#page-33-3)
- **•** [Available Filters on Watch List List](#page-34-0)
- **•** [Watch List List Fields for Create/Edit](#page-35-0)
- **•** [Watch List List Threshold Choices](#page-36-0)

#### <span id="page-33-3"></span>**Available Methods for Watch List List**

The following methods are available for the Watch List List.

**Table 3-6 •** Methods for Watch List List

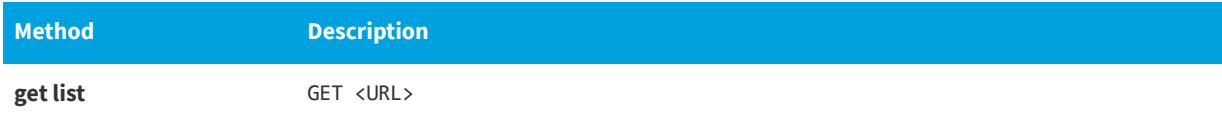

#### **Table 3-6 •** Methods for Watch List List

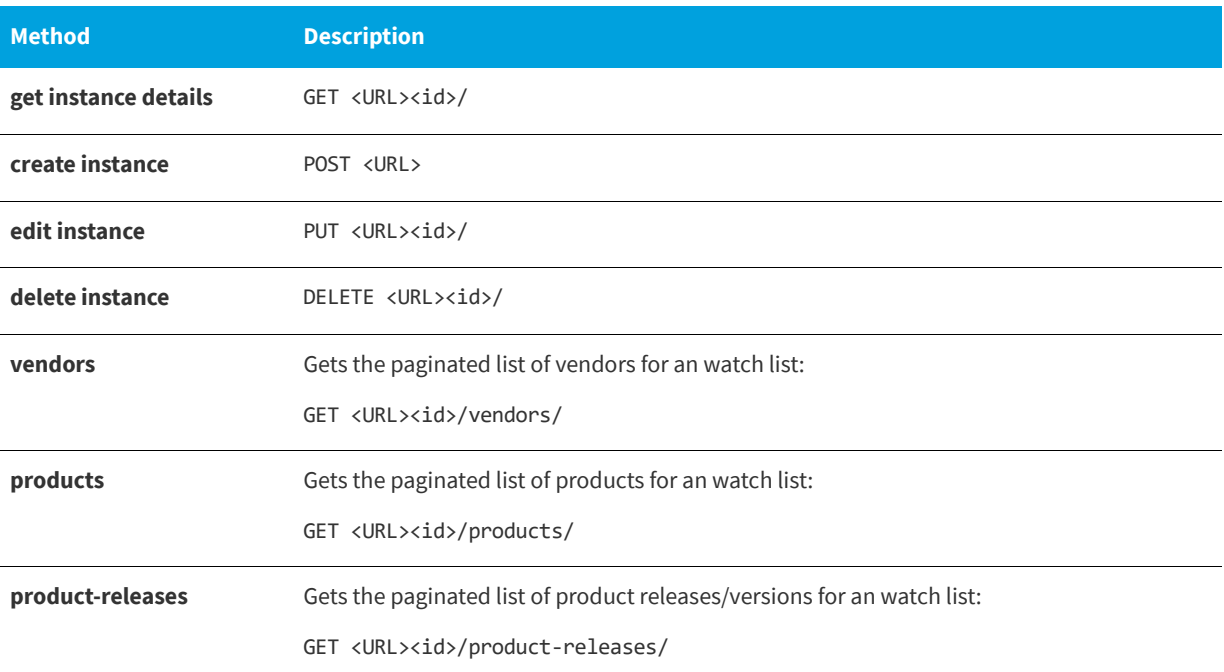

#### <span id="page-34-0"></span>**Available Filters on Watch List List**

The following filters are available for the Watch List List:

#### **Table 3-7 •** Filters on Watch List List

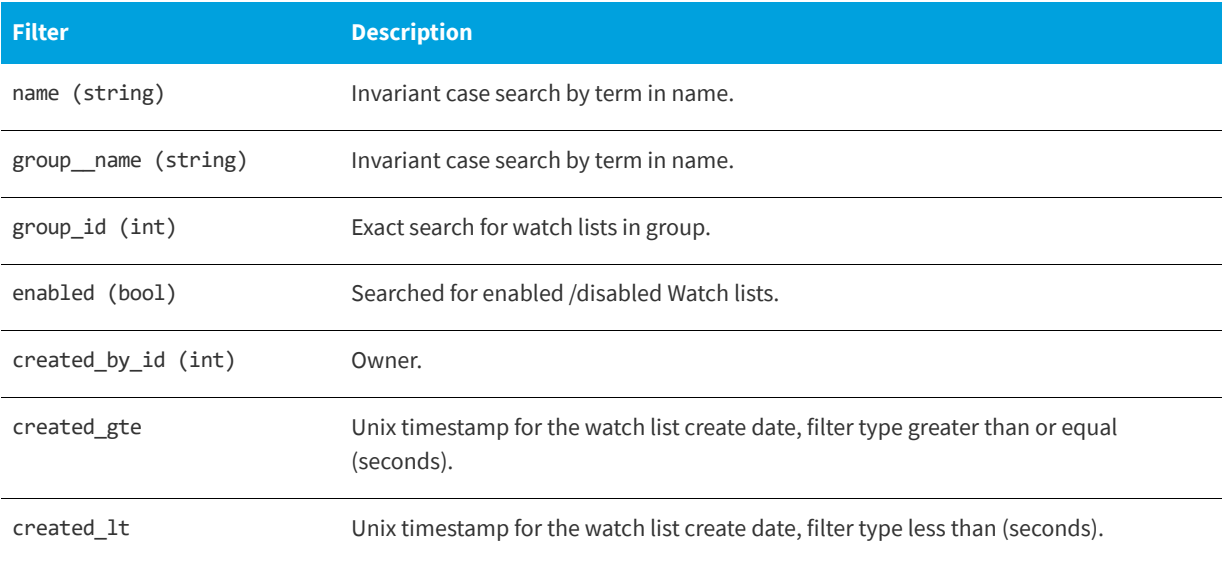

### <span id="page-35-0"></span>**Watch List List Fields for Create/Edit**

The following are Watch List List List fields for Create/Edit:

#### **Table 3-8 •** Watch List List List Fields for Create/Edit

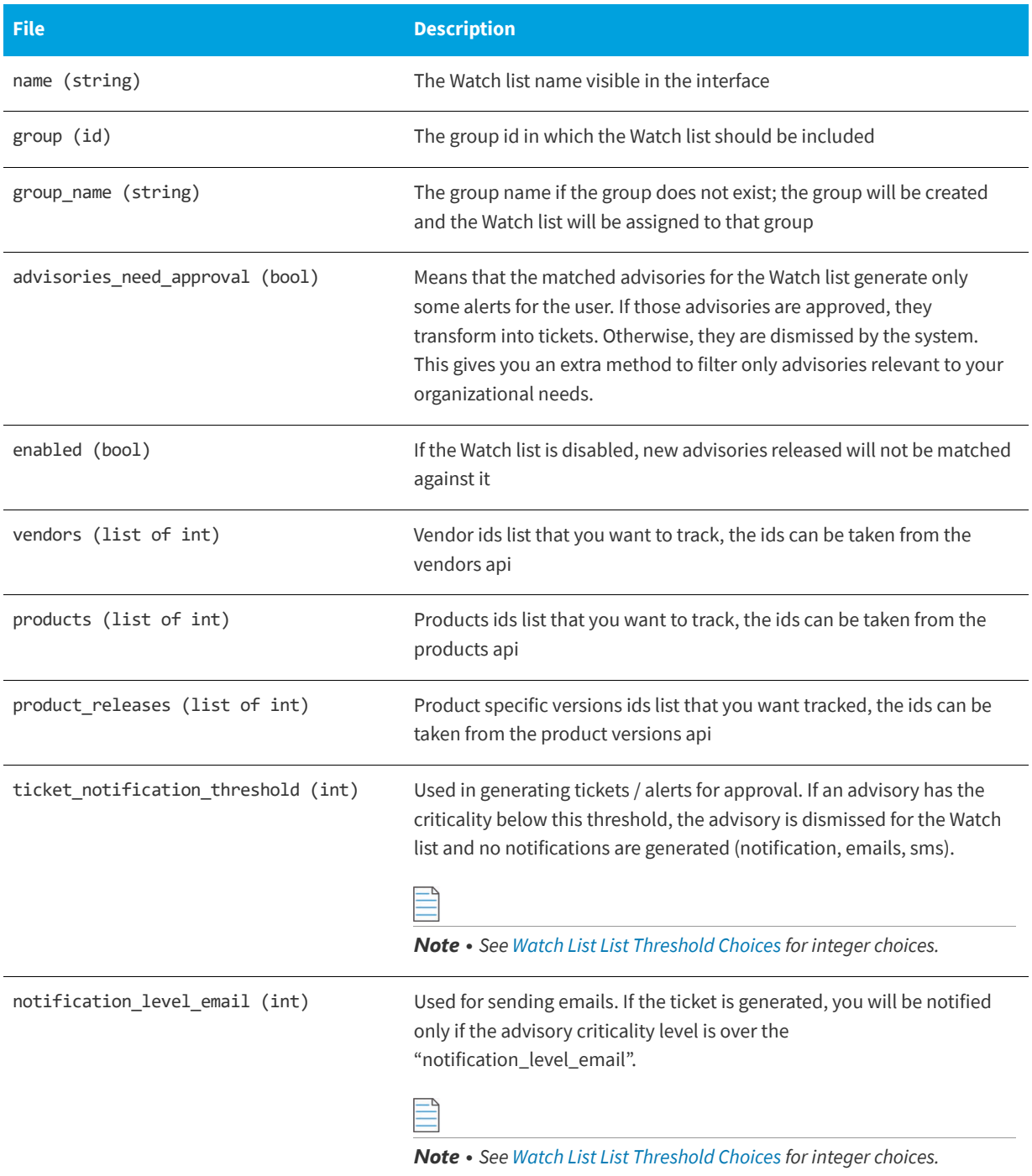
#### **Table 3-8 •** Watch List List List Fields for Create/Edit

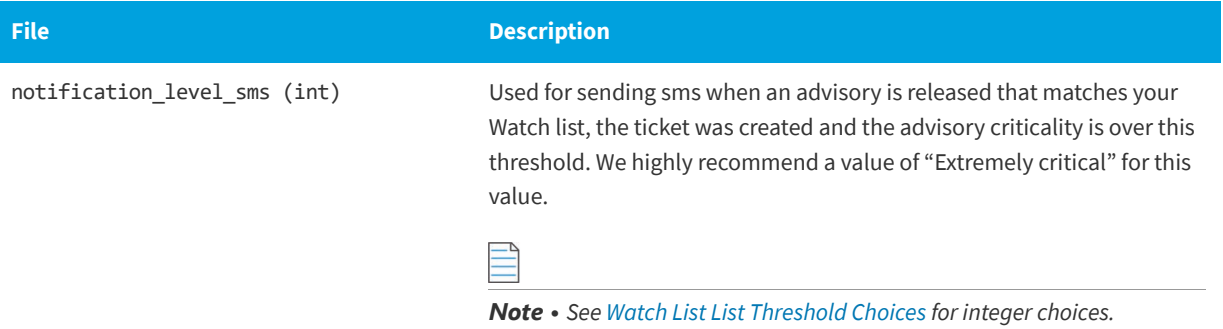

#### <span id="page-36-0"></span>**Watch List List Threshold Choices**

The following threshold choices are available.

#### **Table 3-9 •** Watch List List Threshold Choices

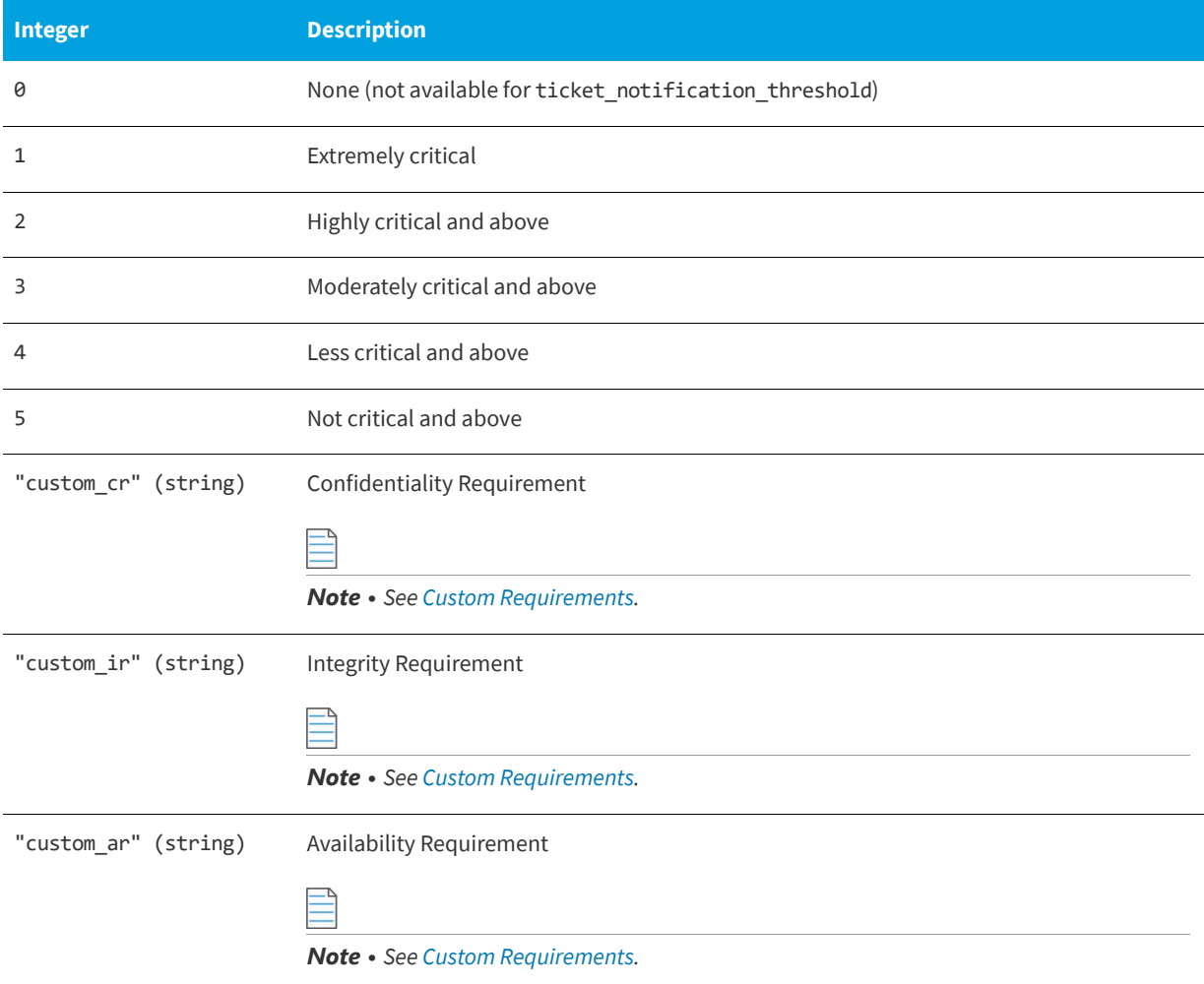

#### <span id="page-37-0"></span>**Custom Requirements**

The custom requirements are used to override the environmental metrics of the CVSS vector for the advisories. They may have one of the following values or be left undefined:

- **• ND**—Not defined
- **• L**—Low
- **• M**—Medium
- **• H**—High

If you choose to set these values, the CVSS vector and Score for the advisories that match the Watch list will take into consideration the defined values.

### **Watch List Changes**

For information on the Watch List Changes, see the following URL:

<https://api.app.secunia.com/api/audit/asset-list-changes/>

#### **Available Filters for Watch List Changes**

The following are the available filters for Watch List changes.

**Table 3-10 •** Filters for Watch List Changes

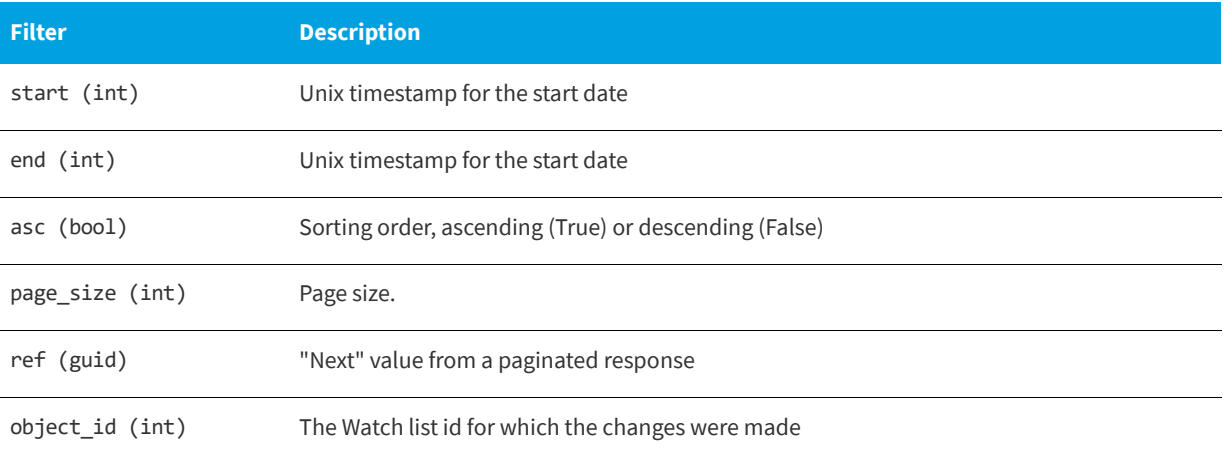

### **PowerShell Script to Download Watch Lists to a CSV File**

Below is a sample PowerShell script to download watch lists to a CSV file:

```
[Net.ServicePointManager]::SecurityProtocol = [Net.SecurityProtocolType]::Tls12
$OutputFile = 'c:\code\script\My.CSV'
$WebServiceHeader = New-Object "System.Collections.Generic.Dictionary[[String],[String]]"
$WebServiceHeader.Add("Content-Type", 'application/json')
```
\$WebServiceHeader.Add("Authorization", "Token YOUR\_TOKEN\_HERE" ) \$URL = "https://api.app.secunia.com/api/asset-lists/export-assets/ ?asset\_list=32&asset\_list=1&asset\_list=33&asset\_list=34&asset\_list=35&asset\_list=36&asset\_list=37&asset \_list=38&asset\_list=39&asset\_list=40&asset\_list=41&asset\_type=product\_release&format=json&export=csv&fi lename=export\_20171010\_152115" (Invoke-RestMethod (\$URL) -Method Get -Headers \$WebServiceHeader) | Out-File \$OutputFile

#### **Chapter 3 Vulnerability Manager Module API Information**

PowerShell Script to Download Watch Lists to a CSV File

# **Research Module API Information**

*Edition • The Research module is not available for Software Vulnerability Research - Assessment Only.*

This section includes the API information involved with the Research module. For details, see:

- **•** [PowerShell Script to Pull Advisory Information](#page-40-0)
- **•** [PowerShell Script to List All Devices and Their System Scores](#page-42-0)
- **•** [PowerShell Script to Save All Advisories Within a Date Range to CSV](#page-42-1)
- **•** [PowerShell Script to Query Historic Advisories by Product and Version](#page-44-0)

## <span id="page-40-0"></span>**PowerShell Script to Pull Advisory Information**

Below is a sample PowerShell script to pull advisory information:

```
[Net.ServicePointManager]::SecurityProtocol = [Net.SecurityProtocolType]::Tls12
#Max number of advistories to pull
$global:QueryLimit = 20
function QueryData ($URL, $Header)
{
   # Get First Page of results (20 items)
   $result = @()$results = @()try
   {
       $result = Invoke-RestMethod ($URL) -Method Get -Headers $Header
       $results = $result.results
       if ($result.results)
       {
            $results = $result.results
       }
       else
       {
```

```
$results = $result
        }
    }
   catch
    {
        Write-host ("Error QueryData1 " + $URL + " " + $_.Exception.Message + " " + 
$_.Exception.ItemName) -ForegroundColor Red
    }
    #Get the next pages of results, if any
   while (![string]::IsNullOrWhiteSpace($result.next))
    {
        try
        {
            $result = Invoke-RestMethod $result.next -Method Get -Headers $Header
            $results += $result.results
            if ($results.count -gt $global:QueryLimit)
            {
                break;
            }
        }
        catch
        { 
            Write-host ("Error QueryData2 " + $URL + $result.next + " " + $_.Exception.Message + " " + 
$_.Exception.ItemName) -ForegroundColor Red
            return $results
       }
    }
   return $results
}
function CallAPI ($URL, $Header)
{
   $Collection = QueryData $URL $Header
    foreach ($Advistory in $Collection)
    {
        #$Advistory
        $advisoryDetails = QueryData ("https://api.app.flexerasoftware.com/api/advisories/" + 
$Advistory.id +"/") $Header
       $advisoryDetails
        #Remove this and it will loop over the first $global:QueryLimit advistories and stop
        break;
   }
}
$WebServiceHeader = New-Object "System.Collections.Generic.Dictionary[[String],[String]]"
$WebServiceHeader.Add("Content-Type", 'application/json')
$WebServiceHeader.Add("Authorization", "Token YOURTOKENHERE" )
CallAPI "https://api.app.flexerasoftware.com/api/advisories/" $WebServiceHeader
```
# <span id="page-42-0"></span>**PowerShell Script to List All Devices and Their System Scores**

Below is a sample PowerShell script to list all devices and their system scores:

```
$global:WebServiceHeader = New-Object "System.Collections.Generic.Dictionary[[String],[String]]"
$global:WebServiceHeader.Add("Content-Type", 'application/json')
[Net.ServicePointManager]::SecurityProtocol = [Net.SecurityProtocolType]::Tls12
$global:WebServiceHeader.Add("Authorization", 'Token YOURTOKENHERE')
$global:WebServiceURLSecunia = "https://api.app.secunia.com/api/"
# Get First Page of results (20 items)
$result = Invoke-RestMethod ($global:WebServiceURLSecunia + "inventory/hosts/") -Method Get -Headers 
$global:WebServiceHeader
$results = $result.results
#Get the next pages of results, if any
while ($result.next)
{
   $result = Invoke-RestMethod $result.next -Method Get -Headers $global:WebServiceHeader
   $results += $result.results
}
#Simple Dump the data ID then Name
foreach ($item in $results)
{
   Write-Host $item.id -ForegroundColor Yellow -NoNewline
   Write-Host " " $item.name -ForegroundColor White -NoNewline
   Write-Host " " $item.stat.system_score -ForegroundColor Green
}
```
Below is the sample output:

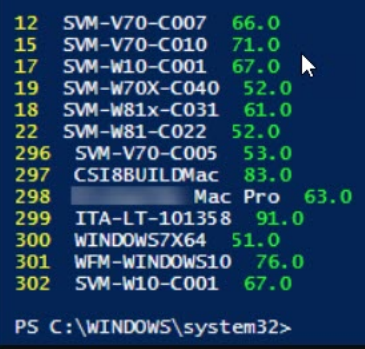

# <span id="page-42-1"></span>**PowerShell Script to Save All Advisories Within a Date Range to CSV**

Below is a sample PowerShell script to save all advisories within a date range to a CSV file:

[Net.ServicePointManager]::SecurityProtocol = [Net.SecurityProtocolType]::Tls12 #Max number of advistories to pull \$global:QueryLimit = 1500 #FileName

```
$FileName = "c:\api_advisories.csv"
function QueryData ($URL, $Header)
{
# Get First Page of results (20 items)
$result = @()$results = @()try
{
$result = Invoke-RestMethod ($URL) -Method Get -Headers $Header
$results = $result.results
if ($result.results)
{
$results = $result.results
}
else
{
$results = $result
}
}
catch
{
Write-host ("Error QueryData1 " + $URL + " " + $_.Exception.Message + " " + $_.Exception.ItemName) -
ForegroundColor Red
}
#Get the next pages of results, if any
while (![string]::IsNullOrWhiteSpace($result.next))
{
try
{
$result = Invoke-RestMethod $result.next -Method Get -Headers $Header
$results += $result.results
if ($results.count -gt $global:QueryLimit)
{
break;
}
}
catch
{ 
Write-host ("Error QueryData2 " + $URL + $result.next + " " + $_.Exception.Message + " " + 
$_.Exception.ItemName) -ForegroundColor Red
return $results
}
}
return $results
}
function CallAPI ($URL, $Header)
{
$Collection = QueryData $URL $Header
$CustomCollection = @()
foreach ($Advistory in $Collection)
{
#$Advistory
$advisoryDetails = QueryData ("https://api.app.secunia.com/api/advisories/" + $Advistory.id +"/") 
$Header
$products = ""
foreach ($product in $advisoryDetails.products)
```

```
{
$Productdata = QueryData ("https://api.app.flexerasoftware.com/api/product-releases/" + $product.id +"/
") $Header
$products += $Productdata.name + ","
}
$Data = New-Object System.Object
$Data | Add-Member -MemberType NoteProperty -Name "id" -Value ($advisoryDetails.id -replace "\r\n", " ")
$Data | Add-Member -MemberType NoteProperty -Name "said" -Value ($advisoryDetails.advisory_identifier -
replace "\n\rightharpoonup", " ")
$Data | Add-Member -MemberType NoteProperty -Name "criticality" -Value ($advisoryDetails.criticality -
replace "\r\n", " ")
$Data | Add-Member -MemberType NoteProperty -Name "criticality_description" -Value 
($advisoryDetails.criticality_description -replace "\r\n", " ")
$Data | Add-Member -MemberType NoteProperty -Name "title" -Value ($advisoryDetails.title -replace 
"\n\n\langle r \rangle n", " ")
$Data | Add-Member -MemberType NoteProperty -Name "description" -Value ($advisoryDetails.description -
replace "\r\n", " ")
$Data | Add-Member -MemberType NoteProperty -Name "solution" -Value ($advisoryDetails.solution -replace 
"\n\n\langle r \rangle n", " ")
$Data | Add-Member -MemberType NoteProperty -Name "cvss_score" -Value ($advisoryDetails.cvss_score -
replace "\r\n", " ")
$Data | Add-Member -MemberType NoteProperty -Name "cvss3_score" -Value ($advisoryDetails.cvss3_score -
replace "\r\n", " ")
$Data | Add-Member -MemberType NoteProperty -Name "products" -Value ($products -replace "\r\n", " ")
$Data | Add-Member -MemberType NoteProperty -Name "cve_str_list" -Value ($advisoryDetails.cve_str_list -
replace "\r\n", " ")
$Data | Add-Member -MemberType NoteProperty -Name "released" -Value ($advisoryDetails.released -replace 
"\r\n", " ")
$refs = ""foreach ($ref in $advisoryDetails.references)
{
$refs += $ref.url + ","
}
$Data | Add-Member -MemberType NoteProperty -Name "Refs" -Value $refs
#$Data | Add-Member -MemberType NoteProperty -Name "references" -Value ($advisoryDetails.references -
replace "\r\n", " ")
$CustomCollection += $Data
}
return $CustomCollection
}
$WebServiceHeader = New-Object "System.Collections.Generic.Dictionary[[String],[String]]"
$WebServiceHeader.Add("Content-Type", 'application/json')
$WebServiceHeader.Add("Authorization", "Token YOURTOKENHERE" )
$CustomCollection = CallAPI "https://api.app.secunia.com/api/advisories/
?released__gte=1529038800000&released__lt=1530421199000" $WebServiceHeader
$CustomCollection | Export-Csv -path $FileName -NoTypeInformation
$CustomCollection
```
# <span id="page-44-0"></span>**PowerShell Script to Query Historic Advisories by Product and Version**

The following is a PowerShell script to query historic advisories by product and version.

```
#######################################################################################################
########################################
$Site = ( "Account", "https://api.app.flexerasoftware.com/api/" ,"Token 
0000000000000000000000000000000000000000")
###############################################################################^^^^^^^^^^^^^YOUR TOKEN 
HERE^^^^^^^^^^^^########################
$global:QueryLimit = 10000
$global:WebServiceHeader = New-Object "System.Collections.Generic.Dictionary[[String],[String]]"
$global:WebServiceHeader.Add("Content-Type", 'application/json')
$global:WebServiceHeader.Add("Authorization", $Site[2])
$global:WebServiceURLSecunia = $Site[1]
[Net.ServicePointManager]::SecurityProtocol = [Net.SecurityProtocolType]::Tls12
$global:ErrorArray = @()function Display-Errors ()
{
    if ($global:ErrorArray.Count -eq 0)
    {
          #Write-Host (" All Good " + (Write-Header)) $false
    }
    else
    {
       Write-Host (" Errors: ") -ForegroundColor Yellow
        foreach ($item in $global:ErrorArray)
        {
           Write-Host (" " + $item ) -ForegroundColor Green
        }
    }
}
function DeleteData ($BaseURL, $Header, $URL)
{
   try
    {
       $result = Invoke-RestMethod ($BaseURL + $URL) -Method Delete -Headers $Header
    }
    catch 
    { 
        $global:ErrorArray += ("Error QueryData " + $BaseURL + $URL + " " + $_.Exception.Message + " " 
+ $_.Exception.ItemName)
   }
}
function QueryData ($BaseURL, $Header, $URL)
{
    # Get First Page of results (20 items)
   $result = @()$results = @()try
    {
        $result = Invoke-RestMethod ($BaseURL + $URL) -Method Get -Headers $Header
        if ($result.results)
        {
           $results = $result.results
        }
        else
        {
            $results = $result
        }
```

```
}
    catch 
    { 
        $global:ErrorArray += ("Error QueryData1 " + $BaseURL + $URL + " " + $_.Exception.Message + " " 
+ $_.Exception.ItemName)
   }
    #Get the next pages of results, if any
   while (![string]::IsNullOrWhiteSpace($result.next))
    {
       try
        {
            $result = Invoke-RestMethod $result.next -Method Get -Headers $Header
            $results += $result.results
            if ($results.count -gt $global:QueryLimit)
            {
                break;
            }
        }
        catch 
        {
            $global:ErrorArray += ("Error QueryData2 " + $result.next + " " + $_.Exception.Message + " 
" + $_.Exception.ItemName)
            return $results 
        }
    }
    return $results 
}
function FindAssetList ($URL, $match)
{
    $Hosts = QueryData $global:WebServiceURLSecunia $global:WebServiceHeader $URL
    foreach ($item in $Hosts)
    {
        if ($item.name -like $match)
        {
            Write-Host "Match Found" $item.id $item.name
            return $item.id
        }
        else
        {
            Write-Host "Match Not Found" $item.id $item.name
        }
    }
    return 0
}
function FindItem ($URL, $match)
{
    $items = QueryData $global:WebServiceURLSecunia $global:WebServiceHeader $URL
   foreach ($item in $items)
    {
        if ($item.name -like $match)
        {
           Write-Host "Match Found" $item.id $item.name
           return $item.id
        }
        else
        {
```

```
# Write-Host "Match Not Found" $item.id $item.name
       }
    }
   return 0
}
function DisplayRelatedData ($URL)
{
   $items = QueryData $global:WebServiceURLSecunia $global:WebServiceHeader $URL
   foreach ($item in $items)
    {
       Write-Host " " "Related Products:" -ForegroundColor Yellow
       foreach ($product in $items.products)
       {
           Write-Host " " $product.name
       }
   }
}
function DisplaySAIDData ($URL)
{
   $items = QueryData $global:WebServiceURLSecunia $global:WebServiceHeader $URL
   foreach ($item in $items)
    {
       Write-Host $item.advisory_identifier $item.title 
       DisplayRelatedData ("advisories/" + $item.id + "/")
    }
}
$AssetListName = "CHrome"
$AssetListID = FindItem "asset-lists/" $AssetListName
if ($AssetListID -ne 0)
{
   DisplaySAIDData ("historic-advisories/?asset_list=" + $AssetListID)
}
Display-Errors
```
# **Assessment Module API Information**

*Edition • The Assessment module is not available for Software Vulnerability Research.*

*Important • The following information has been taken from the individual links in the API Root screen and becomes available when you press Toggle full documentation. The information can become obsolete and you should always check the API information inside the portal.*

The links to the various portals displayed in your API Root screen are the ones you have access to based on your subscription and user groups. These may not match the links given below.

This section includes the following API information for the Assessment module.

- **•** [Device Groups](#page-48-0)
- **•** [Devices](#page-50-0)

 $\bullet$ 

- **•** [Overview of the Major Product Versions Detected on Devices](#page-52-0)
- **•** [Major Product Versions Detected on Devices for Device Groups](#page-53-0)
- **•** [Advisories Detected on Devices for Device Groups](#page-54-0)
- **•** [Advisories Detected on Devices](#page-57-0)
- **•** [PowerShell Script to Look at Device Data](#page-60-0)
- **•** [PowerShell Script to Look at Product Data](#page-61-0)
- **•** [PowerShell Script to Look at Hosts and Their Advisories Since a Specific Date](#page-61-1)
- **•** [Query Assessment Data Based on Smart Groups](#page-63-0)

# <span id="page-48-0"></span>**Device Groups**

API Supported Endpoint Actions and Available Methods for Device Group APIs include:

- **•** [Available Methods for Device Groups](#page-49-0)
- **•** [Available Filters on Device Groups List](#page-49-1)

#### <span id="page-49-0"></span>**Available Methods for Device Groups**

The following are available methods for Device Groups.

**Table 5-1 •** Methods for Device Groups

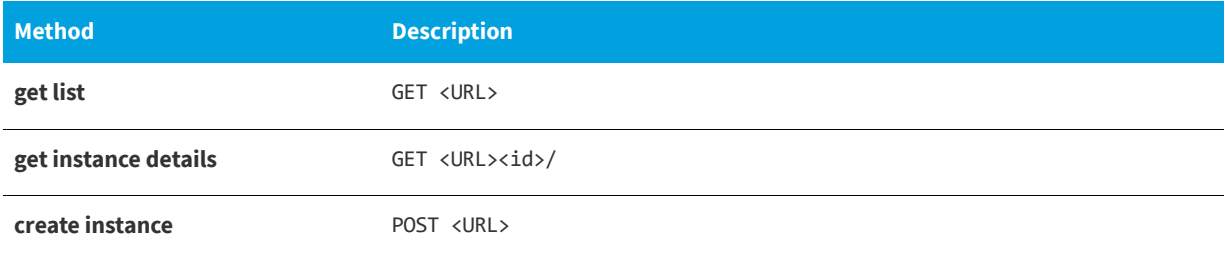

#### <span id="page-49-1"></span>**Available Filters on Device Groups List**

The following are available filters on Device Groups List.

#### **Table 5-2 •** Filters on Device Groups Lists

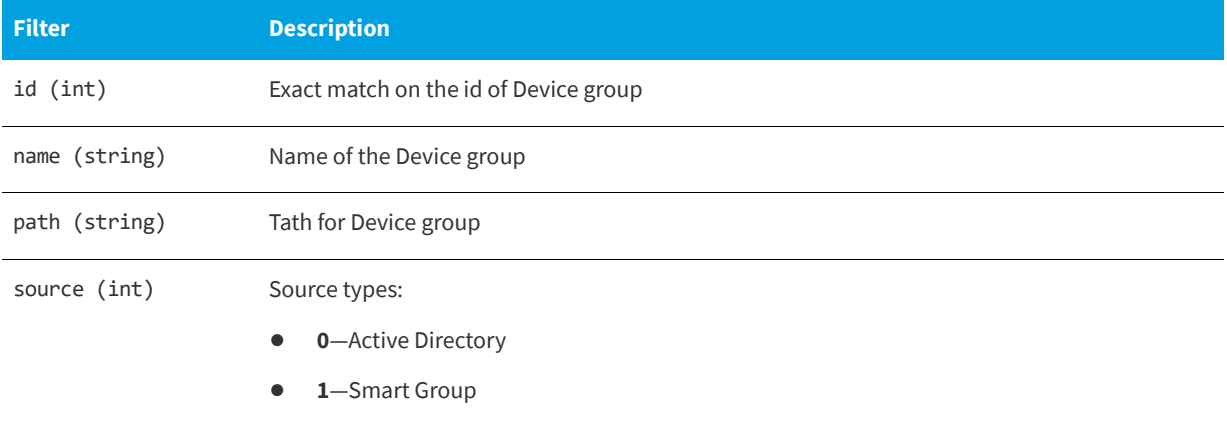

#### **Table 5-2 •** Filters on Device Groups Lists

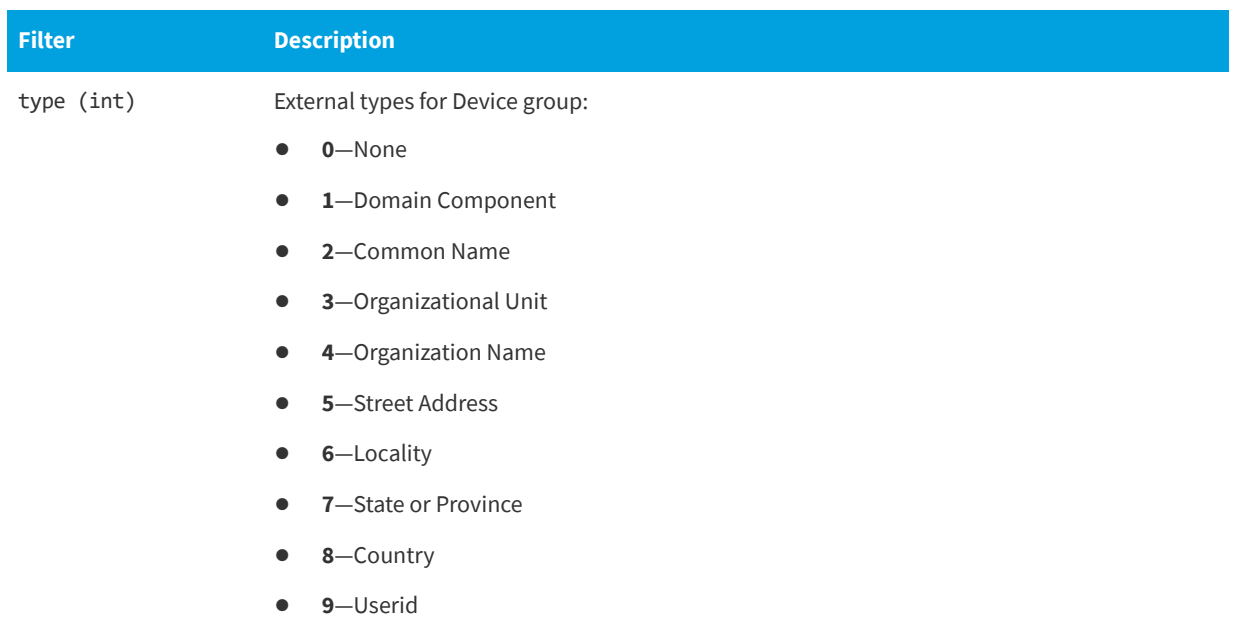

#### **Example**

The following is a filter to filter out a Device group, where group name is some-lan-group:

api/inventory/host-groups/?name=some-lan-group

# <span id="page-50-0"></span>**Devices**

API Supported Endpoint Actions and Available Methods for Device APIs include:

- **•** [Available Methods for Devices](#page-50-1)
- **•** [Available Filters on Devices List](#page-51-0)

#### <span id="page-50-1"></span>**Available Methods for Devices**

The following are available methods for Devices:

**Table 5-3 •** Methods for Devices

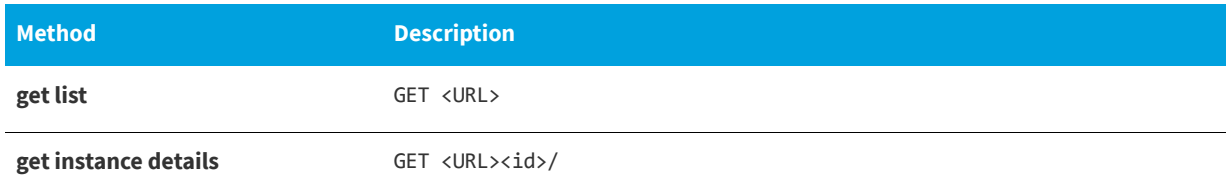

#### <span id="page-51-0"></span>**Available Filters on Devices List**

The following are available filters on Device Lists:

#### **Table 5-4 •** Filters on Devices List

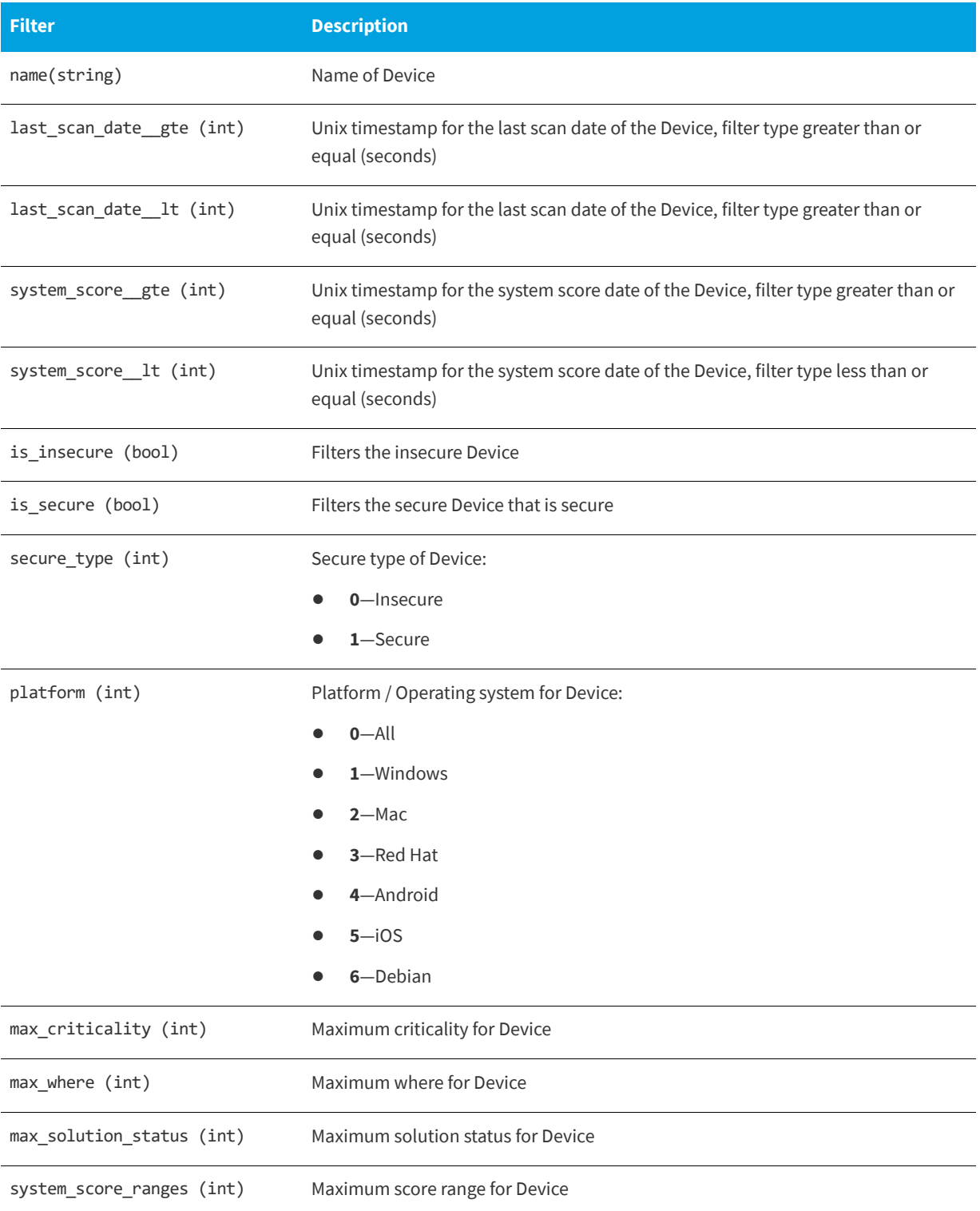

#### **Table 5-4 •** Filters on Devices List

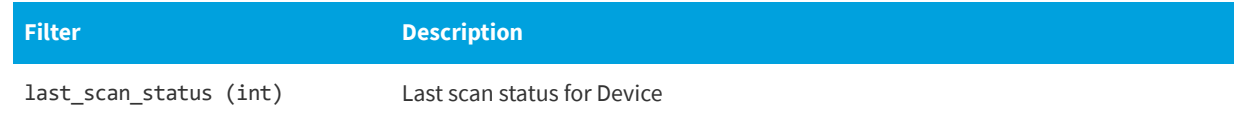

#### **Example**

The following is an example of filter out a Device, where Device name is some-Device-name:

api/inventory/hosts/?name=some-Device-name

## <span id="page-52-0"></span>**Overview of the Major Product Versions Detected on Devices**

This section describes the API-supported endpoint actions and available methods for overview of the major product versions detected on the device APIs.

- **•** [Available Methods for Overview of the Major Product Versions Detected on Devices](#page-52-1)
- **•** [Available Filters on Overview of the Major Product Versions Detected on the Devices List](#page-52-2)

#### <span id="page-52-1"></span>**Available Methods for Overview of the Major Product Versions Detected on Devices**

The following are the available methods for overview of the major product versions detected on Devices:

**Table 5-5 •** Methods for Overview of the Major Product Versions Detected on Devices

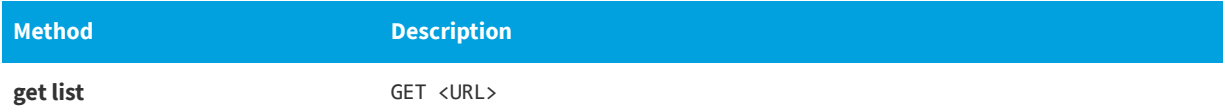

#### <span id="page-52-2"></span>**Available Filters on Overview of the Major Product Versions Detected on the Devices List**

The following are available filters on overview of the major product versions detected on the Devices List:

**Table 5-6 •** Filters on Overview of the Major Product Versions Detected on the Devices List

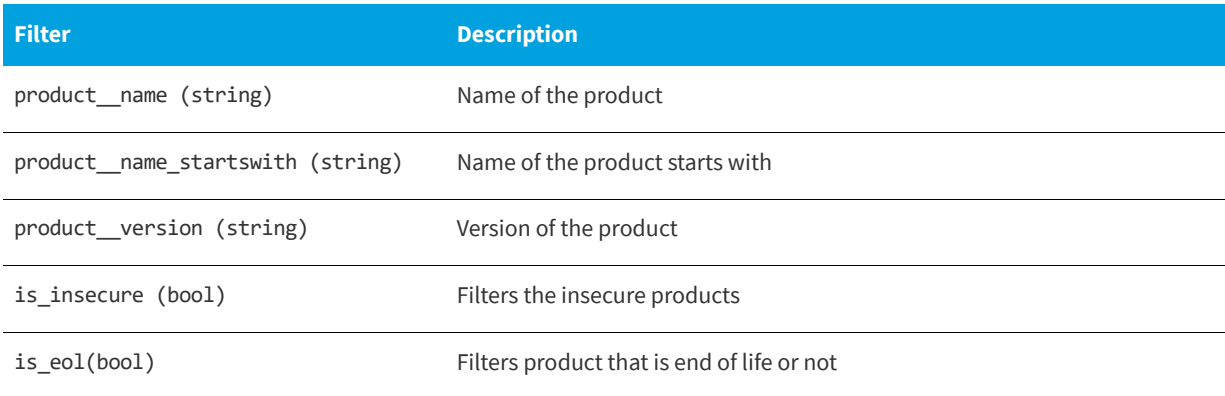

#### **Table 5-6 •** Filters on Overview of the Major Product Versions Detected on the Devices List

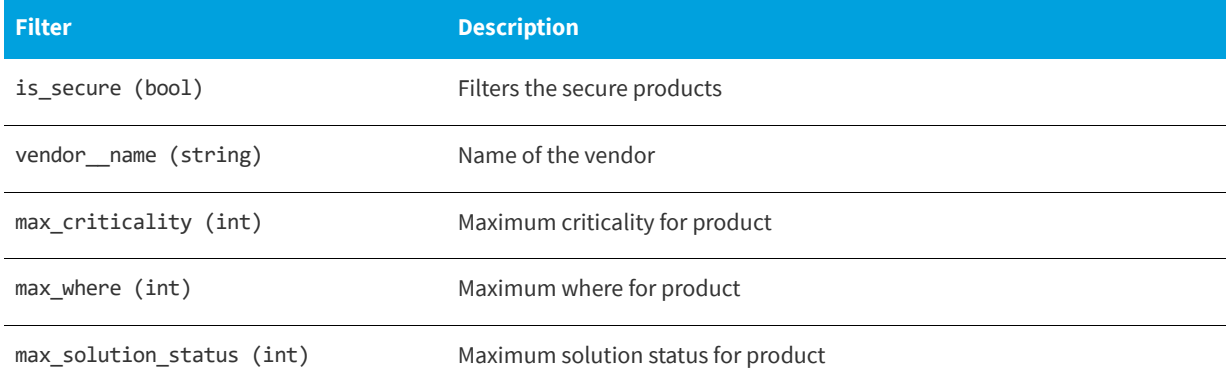

#### **Example**

The following is an example of a filter that filters out a product that is end of life.

api/inventory/products/?is\_eol=true

# <span id="page-53-0"></span>**Major Product Versions Detected on Devices for Device Groups**

This section describes the API-supported endpoint actions and available methods for major product versions detected on devices for Device Group APIs.

- **•** [Available Methods for Major Product Versions Detected on Devices for Device Groups](#page-53-1)
- **•** [Available Filters on Major Product Versions Detected on Devices for the Device Groups List](#page-53-2)

#### <span id="page-53-1"></span>**Available Methods for Major Product Versions Detected on Devices for Device Groups**

The following are the available methods for major product versions detected on Devices for Device Groups.

**Table 5-7 •** Methods for Major Product Versions Detected on Devices for Device Groups

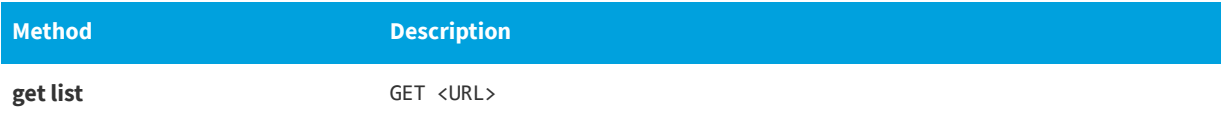

#### <span id="page-53-2"></span>**Available Filters on Major Product Versions Detected on Devices for the Device Groups List**

The following are available filters on major product versions detected on the Devices for the Device Groups

Table 5-8 • Filters on Major Product Versions Detected on the Devices for the Device Group

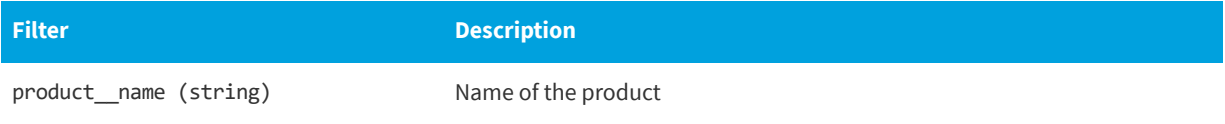

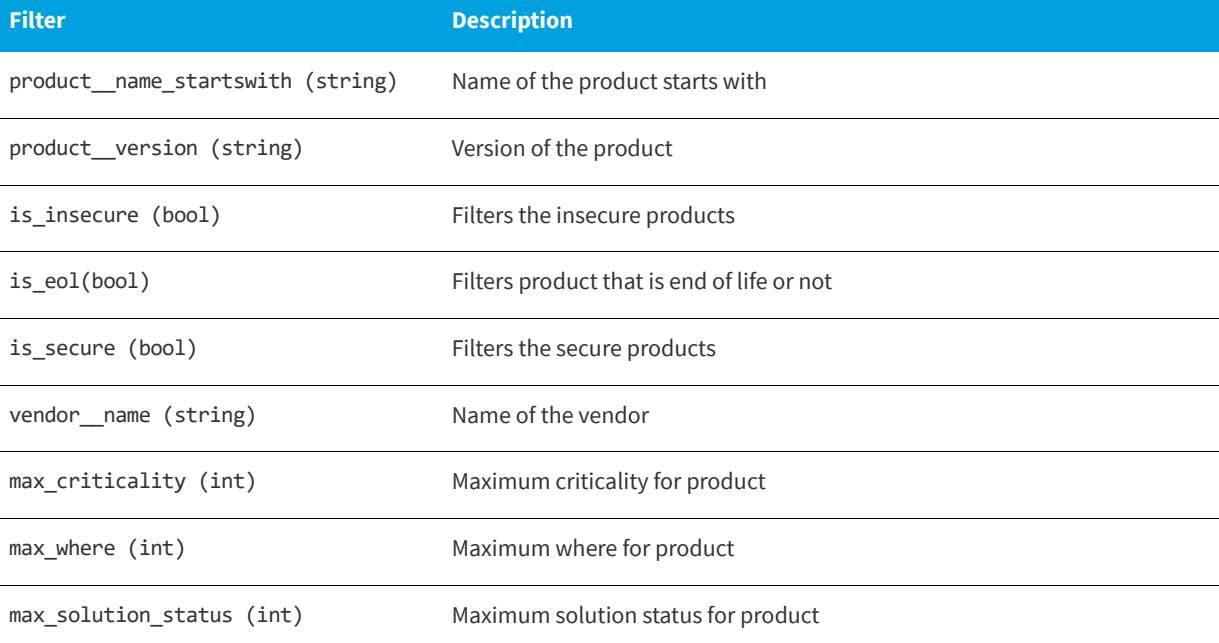

Table 5-8 • Filters on Major Product Versions Detected on the Devices for the Device Group

#### **Example**

The following is an example of a filter that filters out a product that is end of life:

api/inventory/products-stats/?is\_eol=true

# <span id="page-54-0"></span>**Advisories Detected on Devices for Device Groups**

This section described the API-supported endpoint actions and available methods for advisories detected on the Devices for Device Group APIs.

- **•** [Available Methods for Advisories Detected on Devices for Device Groups](#page-54-1)
- **•** [Available Filters on Advisories Detected on Devices for the Device Groups List](#page-55-0)

#### <span id="page-54-1"></span>**Available Methods for Advisories Detected on Devices for Device Groups**

The following are the available methods for advisories detected on Devices for Device Groups..

**Table 5-9 •** Methods for Advisories Detected on Devices for Device Groups

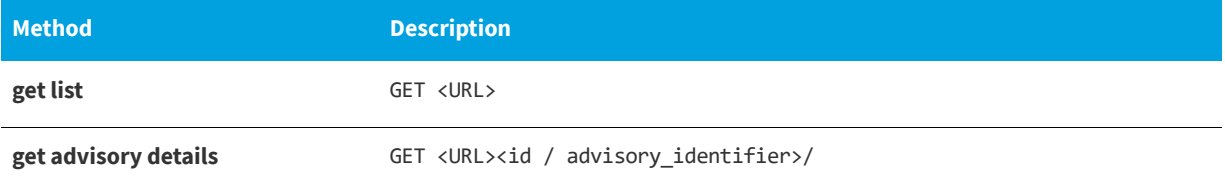

#### **Examples**

/api/inventory/advisories-stats/178453/

/api/inventory/advisories-stats/SA66828/

*Note • The advisory identifier represents a unique identifier for the Secunia advisories visible on the site, while the ID is uncorrelated and represents an internal ID.*

#### <span id="page-55-0"></span>**Available Filters on Advisories Detected on Devices for the Device Groups List**

The following are available filters on advisories detected on Devices for the Device Groups List:

**Table 5-10 •** Filters on Advisories Detected on Devices for the Device Groups List

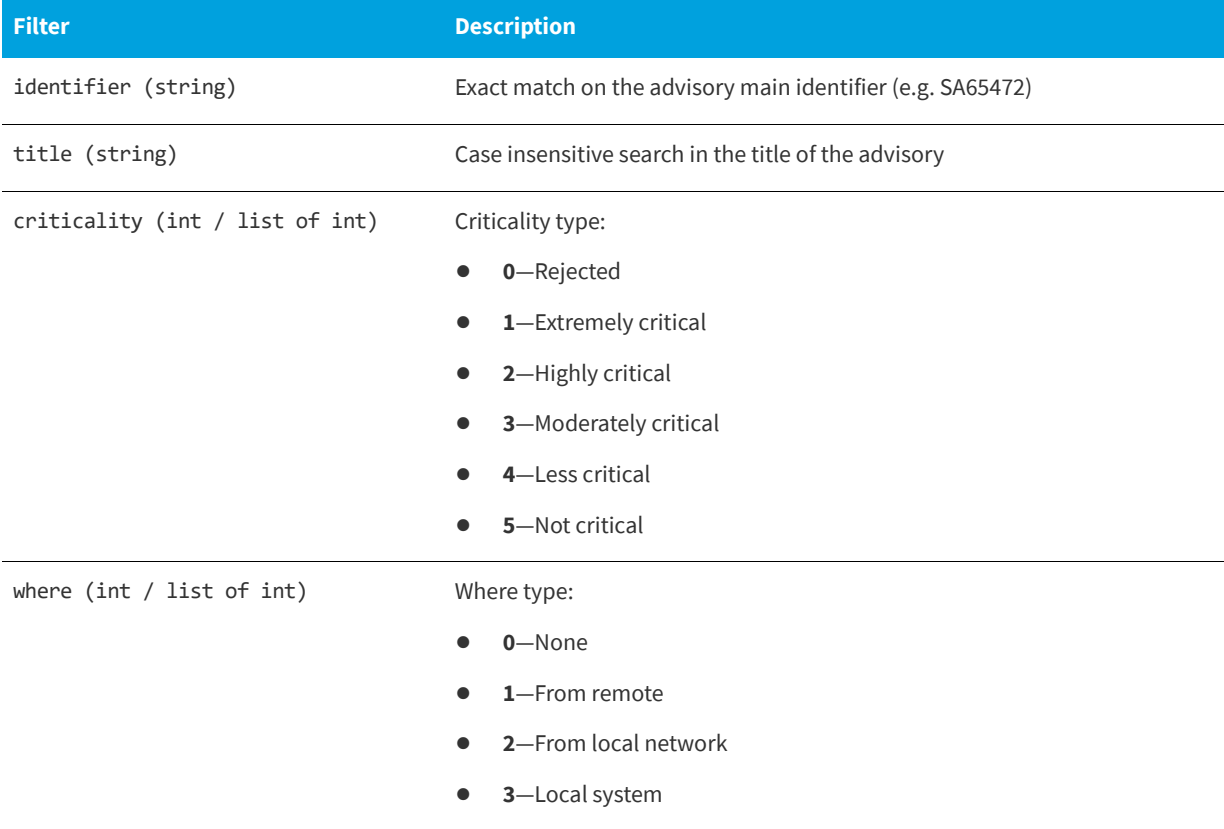

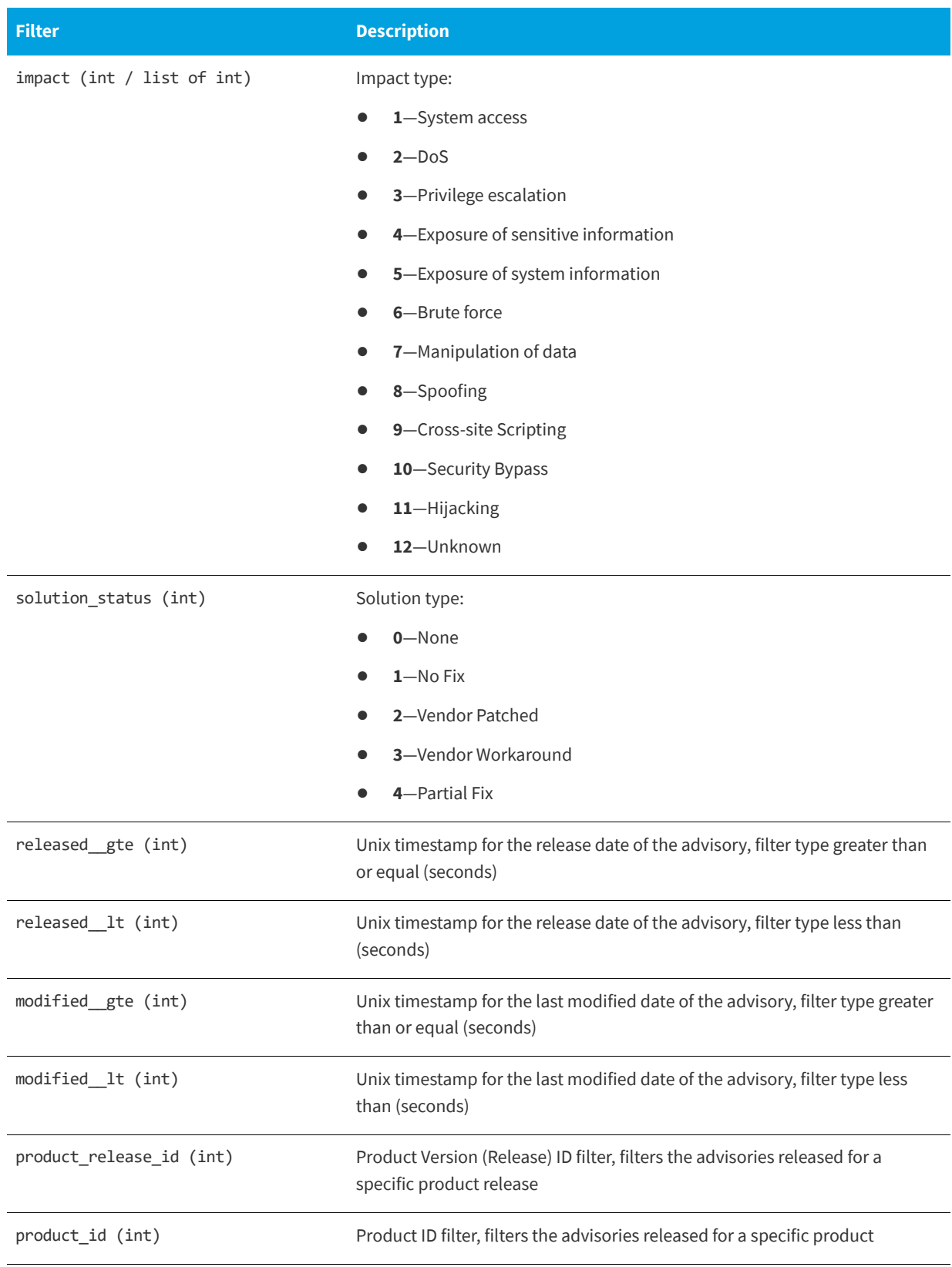

**Table 5-10 •** Filters on Advisories Detected on Devices for the Device Groups List

#### **Table 5-10 •** Filters on Advisories Detected on Devices for the Device Groups List

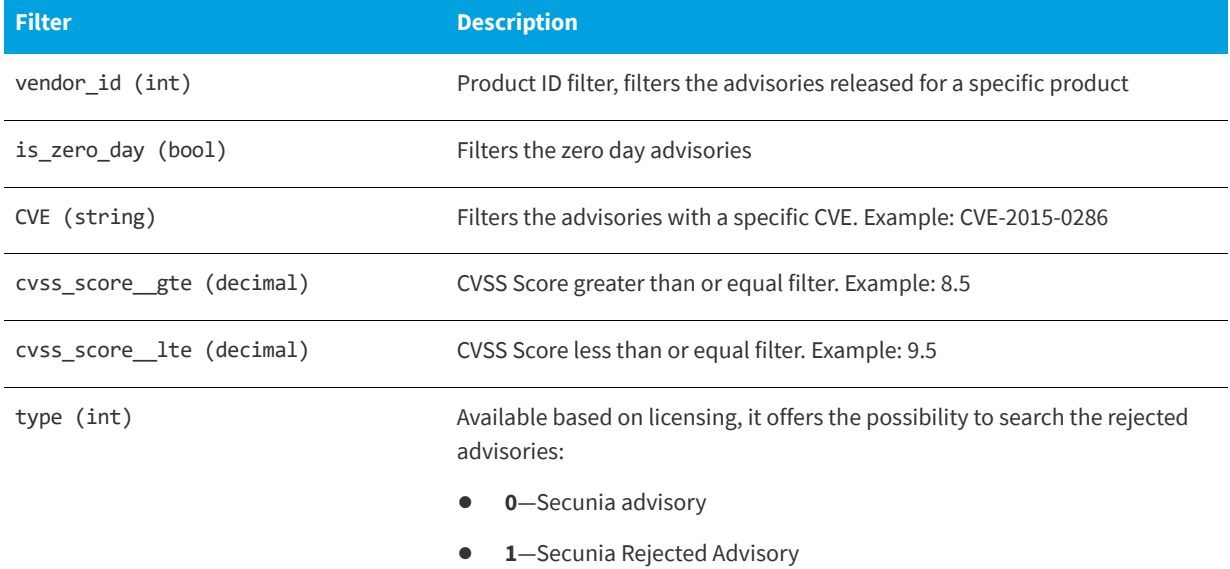

#### **Example**

The following is an example of a filter to display advisories released in July 2015 that are highly and extremely critical:

```
/api/inventory/advisories-stats/
?released__gte=1435698000&released__lt=1438376400&criticality=1&criticality=2
```
### <span id="page-57-0"></span>**Advisories Detected on Devices**

This section describes the API-supported endpoint actions and available methods for advisories detected on device APIs:

- **•** [Available Methods for Advisories Detected on Devices](#page-57-1)
- **•** [Available Filters on Advisories Detected on Devices List](#page-58-0)

#### <span id="page-57-1"></span>**Available Methods for Advisories Detected on Devices**

The following are the available methods for advisories detected on Devices.

**Table 5-11 •** Methods for Advisories Detected on Devices

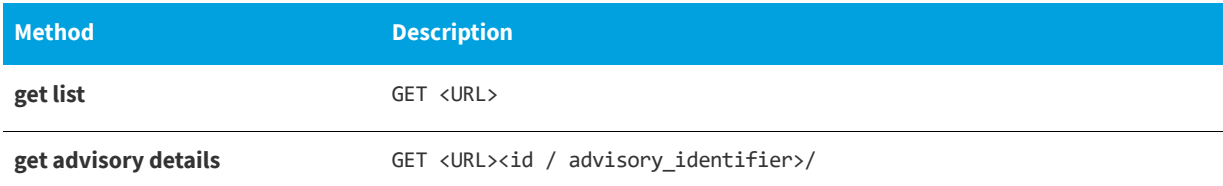

#### **Examples**

/api/inventory/advisories/178453/

/api/inventory/advisories/SA66828/

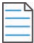

*Note • The advisory identifier represents a unique identifier for the Secunia advisories visible on the site, while the ID is uncorrelated and represents an internal ID.*

#### <span id="page-58-0"></span>**Available Filters on Advisories Detected on Devices List**

The following are available filters on advisories detected on Devices List:

**Table 5-12 •** Filters on Advisories Detected on Devices List

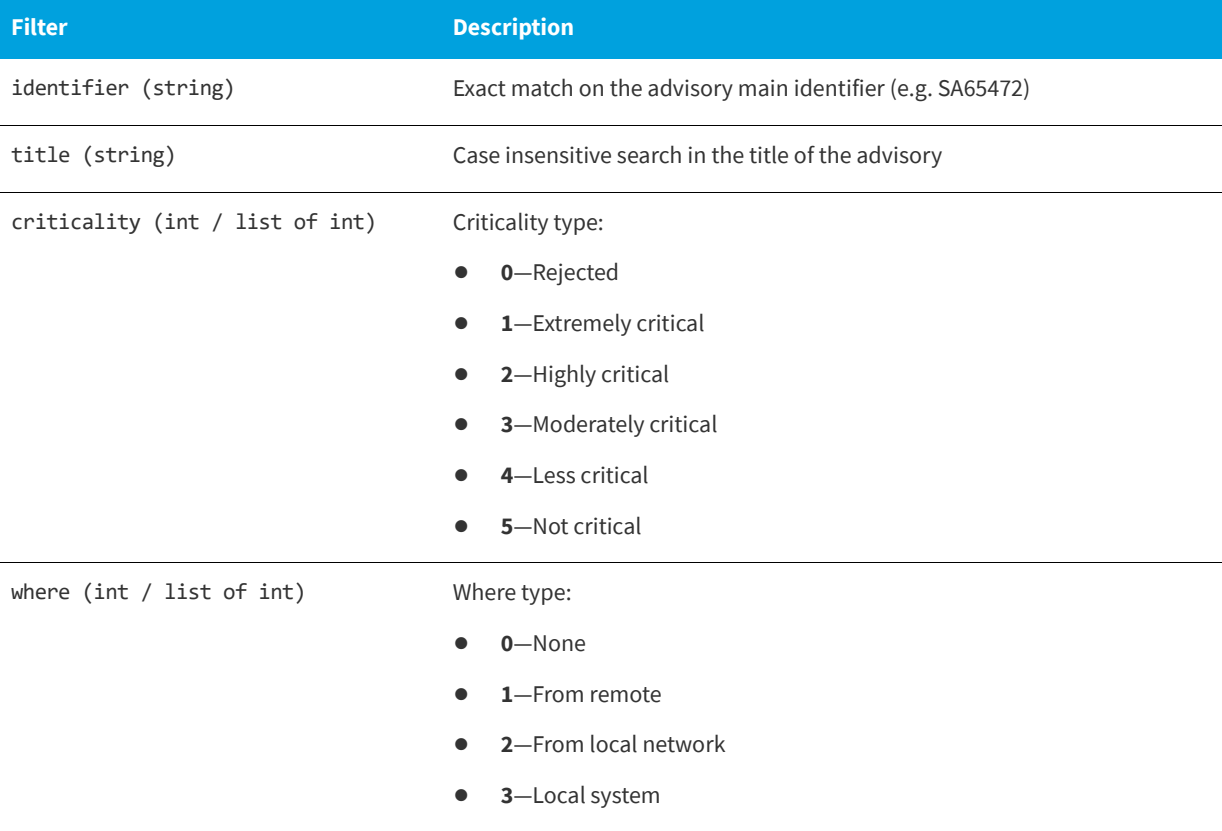

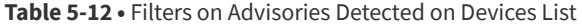

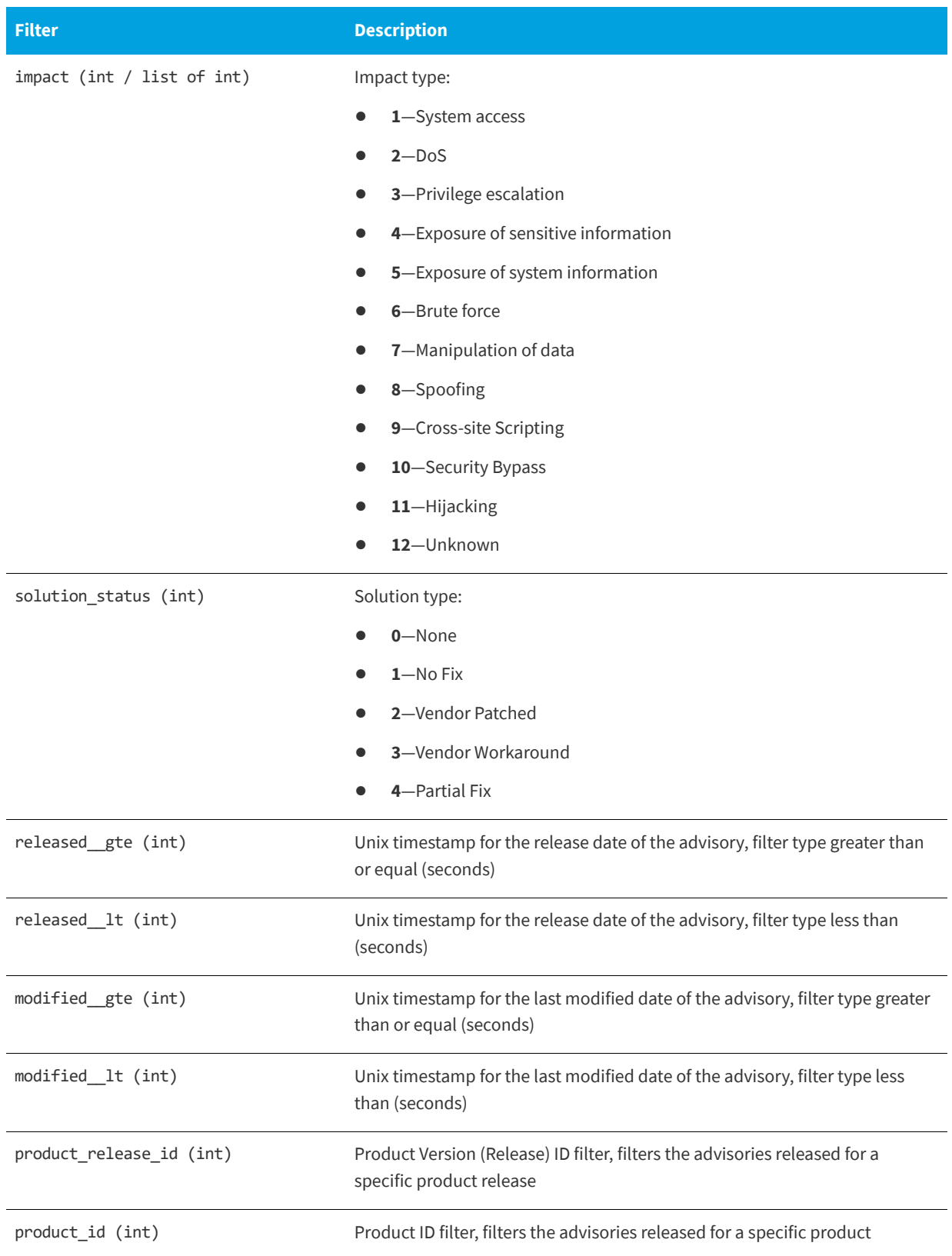

**Table 5-12 •** Filters on Advisories Detected on Devices List

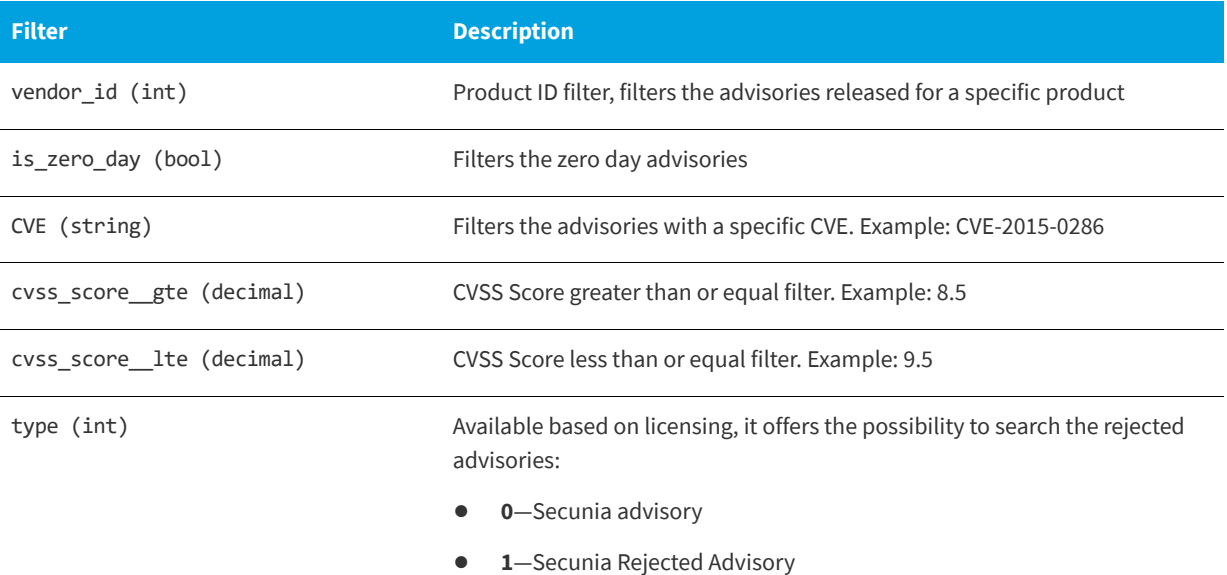

#### **Example**

The following is an example of a filter to display advisories released in July 2015 that are highly and extremely critical:

/api/inventory/advisories/?released\_\_gte=1435698000&released\_\_lt=1438376400&criticality=1&criticality=2

# <span id="page-60-0"></span>**PowerShell Script to Look at Device Data**

The end point to look at device (host) data is:

https://api.app.flexerasoftware.com/api/inventory/hosts/

To get the Device Data List, use:

GET /api/inventory/hosts/

Below is a sample PowerShell script to look at device data:

```
$global:WebServiceHeader = New-Object "System.Collections.Generic.Dictionary[[String],[String]]"
$global:WebServiceHeader.Add("Content-Type", 'application/json')
[Net.ServicePointManager]::SecurityProtocol = [Net.SecurityProtocolType]::Tls12
$global:WebServiceHeader.Add("Authorization", 'Token YOURTOKENHERE')
$global:WebServiceURLSecunia = "https://api.app.secunia.com/api/"
# Get First Page of results (20 items)
$result = Invoke-RestMethod ($global:WebServiceURLSecunia + "inventory/hosts/") -Method Get -Headers 
$global:WebServiceHeader
$results = $result.results
#Get the next pages of results, if any
while ($result.next)
{
   $result = Invoke-RestMethod $result.next -Method Get -Headers $global:WebServiceHeader
   $results += $result.results
}
#Simple Dump the data ID then Name
```

```
foreach ($item in $results)
{
   Write-Host $item.id $item.name
}
#Data that you can get from each item
$results[0]
```
# <span id="page-61-0"></span>**PowerShell Script to Look at Product Data**

The end point to look at product data is:

https://api.app.flexerasoftware.com/api/inventory/products/

To get the product data list, use the following:

GET /api/inventory/products/

Below is a sample PowerShell script to look at product data:

```
$global:WebServiceHeader = New-Object "System.Collections.Generic.Dictionary[[String],[String]]"
$global:WebServiceHeader.Add("Content-Type", 'application/json')
[Net.ServicePointManager]::SecurityProtocol = [Net.SecurityProtocolType]::Tls12
$global:WebServiceHeader.Add("Authorization", 'Token YOURTOKENHERE')
$global:WebServiceURLSecunia = "https://api.app.secunia.com/api/
#Get First Page of results (20 items)
$result = Invoke-RestMethod ($global:WebServiceURLSecunia + "inventory/products/") -Method Get -Headers 
$global:WebServiceHeader
$results = $result.results
#Get the next pages of results, if any
while ($result.next)
{
 $result = Invoke-RestMethod $result.next -Method Get -Headers $global:WebServiceHeader
 $results += $result.results
}
#Simple Dump the data ID then Name
foreach ($item in $results)
{
   Write-Host $item.product.name "Installed" $item.stat.hosts "Insecure" $item.stat.insecure_hosts
}
#Data that you can get from each item
$result.results[0]
```
## <span id="page-61-1"></span>**PowerShell Script to Look at Hosts and Their Advisories Since a Specific Date**

The end point to look at hosts and their advisory data is:

<https://api.app.flexerasoftware.com/api/inventory/hosts/510/advisories/>

To get the host and their advisories list, use the following:

GET /api/inventory/hosts/510/advisories/

Below is a sample PowerShell script to look at hosts and their advisories since a specific date:

```
[Net.ServicePointManager]::SecurityProtocol = [Net.SecurityProtocolType]::Tls12
$global:ErrorArray = @()$global:QueryLimit = 2000 #<- Increase to max number of hosts you want...
#######################################################################################################
###################################################################################
#
Name URL Systems Only the URL System of the URL State of the URL State of the URL State of the URL State of the U
         $Sites = ( "Flexera SVM", "https://api.app.flexerasoftware.com/api/" ,"Token YOUR TOKEN 
HERE")
$Header = New-Object "System.Collections.Generic.Dictionary[[String],[String]]"
$Header.Add("Content-Type", 'application/json')
$Header.Add("Authorization", $Sites[2] )
function Display-Errors ()
{
    if ($global:ErrorArray.Count -eq 0)
    {
          #Write-Message ((Write-Spacing) + " All Good " + (Write-Header)) $false
    }
    else
    {
        Write-Message (" Errors: ") $true
        foreach ($item in $global:ErrorArray)
        {
            Write-Message (" " + $item + " " + (Write-Header)) $true}
    }
}
function QueryData ($BaseURL, $Header, $URL)
{
    # Get First Page of results (20 items)
    $result = @()$results = @()try
    {
        $result = Invoke-RestMethod ($BaseURL + $URL) -Method Get -Headers $Header
        if ($result.results)
        {
            $results = $result.results
        }
        else
        {
            $results = $result
        }
    }
    catch 
    { 
        $global:ErrorArray += ("Error QueryData1 " + $BaseURL + $URL + " " + $_.Exception.Message + " " 
+ $_.Exception.ItemName)
    }
    #Get the next pages of results, if any
    while (![string]::IsNullOrWhiteSpace($result.next))
    {
        try
        {
            $result = Invoke-RestMethod $result.next -Method Get -Headers $Header
            $results += $result.results
```

```
if ($results.count -gt $global:QueryLimit)
            {
                break;
            }
        }
        catch 
        {
            $global:ErrorArray += ("Error QueryData2 " + $URL + $result.next + " " 
+ $_.Exception.Message + " " + $_.Exception.ItemName)
            return $results
        }
    }
   return $results
}
function ShowHostData ($BaseURL, $Header, $StartDate, $Date)
{
    $Hosts = QueryData $BaseURL $Header "inventory/hosts/" 
    foreach ($hostItem in $Hosts)
    {
        Write-Host $hostItem.Name -ForegroundColor Green
        $Advisories = QueryData $BaseURL $Header ("inventory/hosts/" + $hostItem.id + "/advisories/
?modified__gte=" + $Date)
        if ($Advisories.count -eq 0)
        {
              Write-Host " " "No Advisories Since " $StartDate
        }
        else
        {
            foreach ($item in $Advisories)
            {
                Write-Host " "$item.advisory_identifier $item.title $item.modified_date
            }
       }
    }
}
#####################################
# Get Advisories Data since this date
$StartDate = "9/1/2018"
#####################################
$date1 = Get-Date -Date "01/01/1970"
$date2 = Get-Date -Date $StartDate
$UnixDate = (New-TimeSpan -Start $date1 -End $date2).TotalSeconds
ShowHostData $Sites[1] $Header $StartDate $UnixDate
Display-Errors
```
## <span id="page-63-0"></span>**Query Assessment Data Based on Smart Groups**

To query assessment data based on Smart Groups, perform the following steps.

#### *Task To query assessment data based on Smart Groups;*

¢

**1.** Use the following URL: [https://app.flexerasoftware.com/api/inventory/host-groups/top\\_custom/](https://app.flexerasoftware.com/api/inventory/host-groups/top_custom/)

```
[{"id":122,"name":"Server 
SVM","path":null,"level":0,"children_count":0,"reprocess":true,"source":1,"priority":1}]
```
- **2.** Pull the ID from you smart group you wish to query (122 is the ID in the example above).
- **3.** Insert the Smart Group ID in API calls (using 122 for our example):
	- **•** <https://api.app.flexerasoftware.com/api/inventory/host-groups/122/>
	- **•** <https://api.app.flexerasoftware.com/api/inventory/host-groups/122/advisories/>
	- **•** <https://api.app.flexerasoftware.com/api/inventory/host-groups/122/hosts/>
	- **•** <https://api.app.flexerasoftware.com/api/inventory/host-groups/122/products/>

**Chapter 5 Assessment Module API Information**

Query Assessment Data Based on Smart Groups

# **Patching Module API Information**

*Edition • The Patching module is not available for Software Vulnerability Research.*

*Important • The following information has been taken from the individual links in the API Root screen and becomes available when you press Toggle full documentation. The information can become obsolete and you should always check the API information inside the portal.*

The links to the various portals displayed in your API Root screen are the ones you have access to based on your subscription and user groups. These may not match the links given below.

This section includes the following API information for the Patching module.

**•** [Daemon Lists](#page-67-0)

 $\overline{\wedge}$ 

 $\bullet$ 

- **•** [Server Details](#page-67-1)
- **•** [Server Group Details](#page-68-0)
- **•** [Customer Patch Template Name Details](#page-69-0)
- **•** [Customer Patch Template Created by Details](#page-70-0)
- **•** [Patchable Product Details](#page-71-0)
- **•** [Patch Package Details](#page-72-0)
- **•** [Customer's Patch Package Publishing Details](#page-74-0)
- **•** [Patch Tasks](#page-76-0)
- **•** [Patches Available](#page-77-0)
- **•** [Available Patches Grouped](#page-78-0)
- **•** [Patch Language](#page-79-0)
- **•** [Publish Patch List](#page-80-0)
- **•** [Patch Package List](#page-80-1)
- **•** [Product Release Instance](#page-80-2)
- **•** [PowerShell Script to Delete Data](#page-80-3)

## <span id="page-67-0"></span>**Daemon Lists**

This section describes the API-supported endpoint actions and available methods for Daemon List APIs:

- **•** [Available Methods for Daemon Lists](#page-67-2)
- **•** [Available Filters on Daemon Lists](#page-67-3)

#### <span id="page-67-2"></span>**Available Methods for Daemon Lists**

The following are available methods for Daemon Lists.

**Table 6-1 •** Methods for Daemon Lists

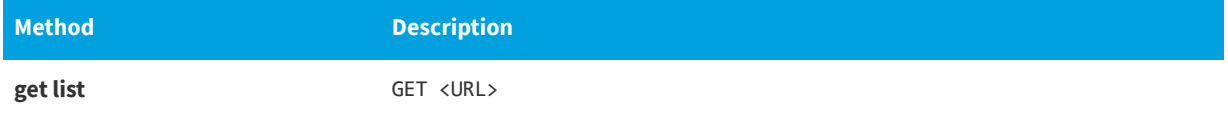

#### <span id="page-67-3"></span>**Available Filters on Daemon Lists**

The following are available filters on Daemon Lists.

**Table 6-2 •** Filters on Device Groups Lists

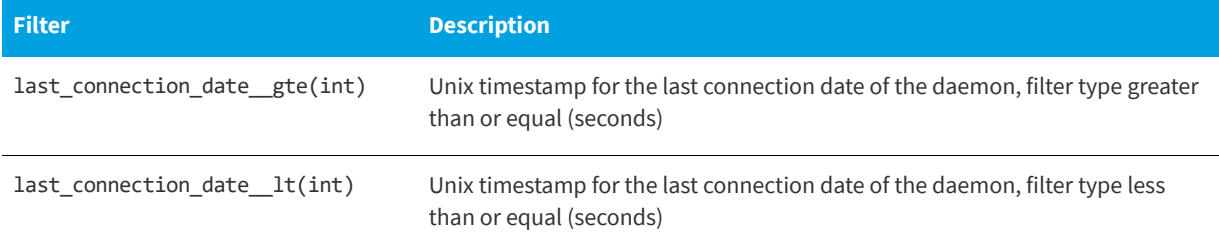

#### **Example**

The following is an example of a filter that filters out a daemon whose last connection date is July 2015:

api/patch/daemons/?last\_connection\_date\_\_gte=1435698000&last\_connection\_date\_\_lt=1438376400

### <span id="page-67-1"></span>**Server Details**

This section describes the API-supported endpoint actions and available methods for Server Detail APIs.

- **•** [Available Methods for Server Details](#page-68-1)
- **•** [Available Filters on Server Detail Lists](#page-68-2)

#### <span id="page-68-1"></span>**Available Methods for Server Details**

The following are available methods for Server Details.

#### **Table 6-3 •** Methods for Server Details

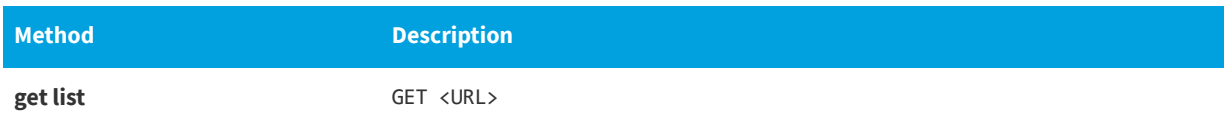

#### <span id="page-68-2"></span>**Available Filters on Server Detail Lists**

The following are available filters on Server Detail Lists.

#### **Table 6-4 •** Filters on Server Detail Lists

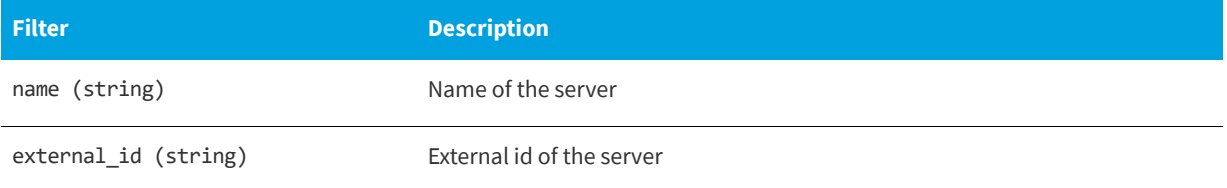

#### **Example**

The following is an example of a filter to filter out a server whose name is "my-server".

api/patch/servers/?name=my-server

# <span id="page-68-0"></span>**Server Group Details**

The following section describes the API-supported endpoint actions and available methods for Server Group Detail APIs.

- **•** [Available Methods for Server Group Details](#page-68-3)
- **•** [Available Filters on Server Group Detail Lists](#page-69-1)

#### <span id="page-68-3"></span>**Available Methods for Server Group Details**

The following are available methods for Server Group Details.

**Table 6-5 •** Methods for Server Group Details

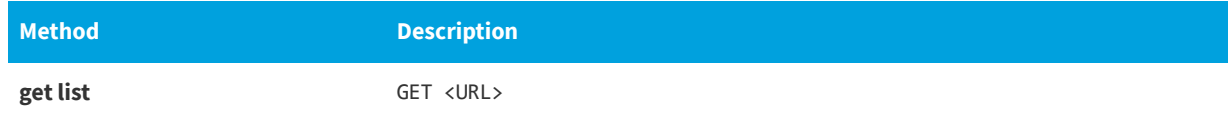

#### <span id="page-69-1"></span>**Available Filters on Server Group Detail Lists**

The following are available filters on Server Group Detail Lists.

#### **Table 6-6 •** Filters on Server Group Detail Lists

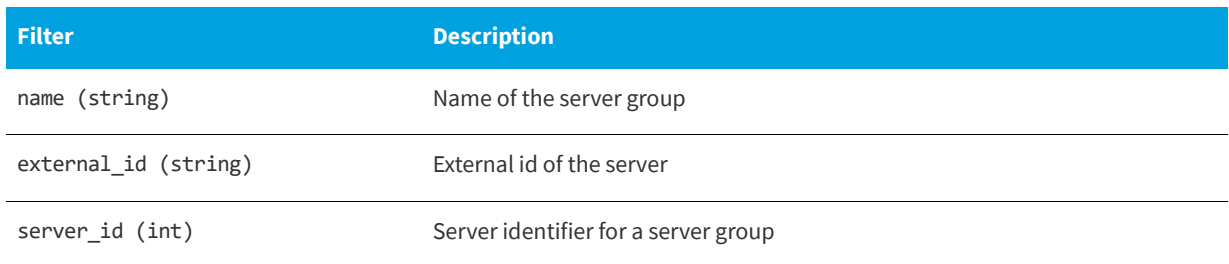

#### **Example**

The following is an example of a filter that filters out a server group whose name is "my-server":

api/patch/groups/?name=my-server

## <span id="page-69-0"></span>**Customer Patch Template Name Details**

The following section describes the API-supported endpoint actions and available methods for Customer Patch Template Name APIs.

- **•** [Available Methods for Customer Patch Template Name Details](#page-69-2)
- **•** [Available Filters on Customer Patch Template Name Detail Lists](#page-69-3)

#### <span id="page-69-2"></span>**Available Methods for Customer Patch Template Name Details**

The following are available methods for Customer Patch Template Name Details.

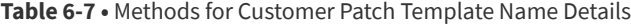

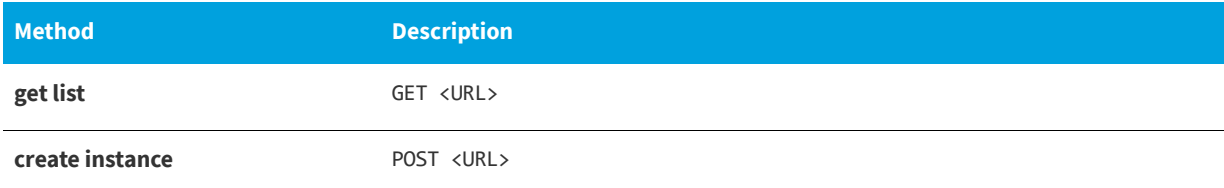

#### <span id="page-69-3"></span>**Available Filters on Customer Patch Template Name Detail Lists**

The following are available filters on Customer Patch Template Name Detail Lists.

**Table 6-8 •** Filters on Customer Patch Template Name Detail Lists

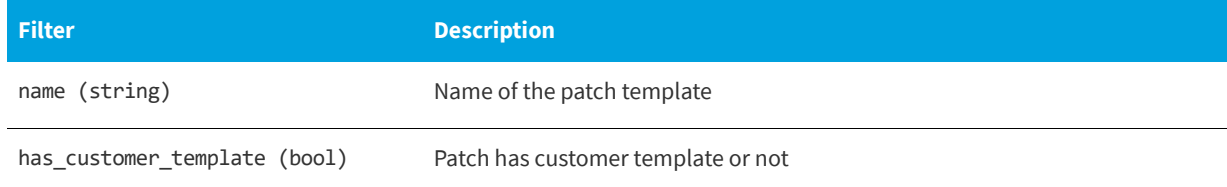

#### **Example**

The following filter filters out patch templates whose name is "xyz".

api/patch/patch-templates/?name=xyz

# <span id="page-70-0"></span>**Customer Patch Template Created by Details**

The following section describes the API-supported endpoint actions and available methods for Customer Patch Template Created by APIs.

- **•** [Available Methods for Customer Patch Template Created by Details](#page-70-1)
- **•** [Available Filters on Customer Patch Template Created by Lists](#page-70-2)

#### <span id="page-70-1"></span>**Available Methods for Customer Patch Template Created by Details**

The following are available methods for Customer Patch Template Created by Details.

**Table 6-9 •** Methods for Customer Patch Template Created by Details

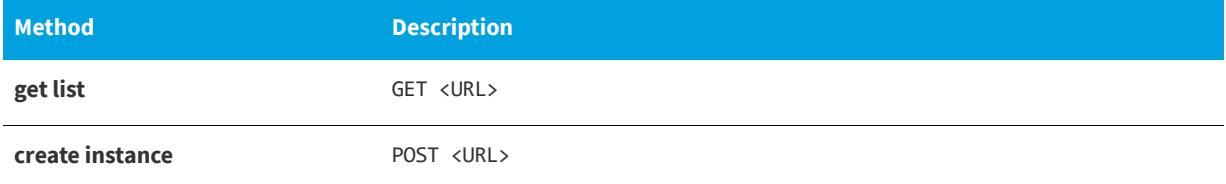

#### <span id="page-70-2"></span>**Available Filters on Customer Patch Template Created by Lists**

The following are available filters on Customer Patch Template Created by Lists.

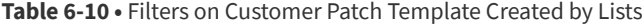

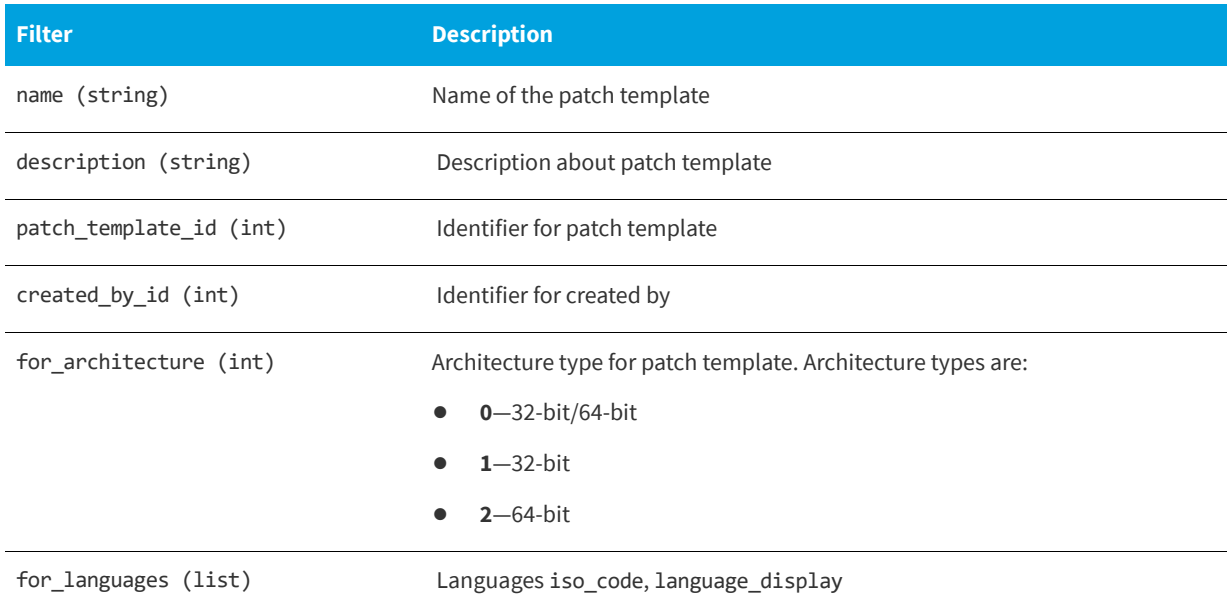

#### **Table 6-10 •** Filters on Customer Patch Template Created by Lists

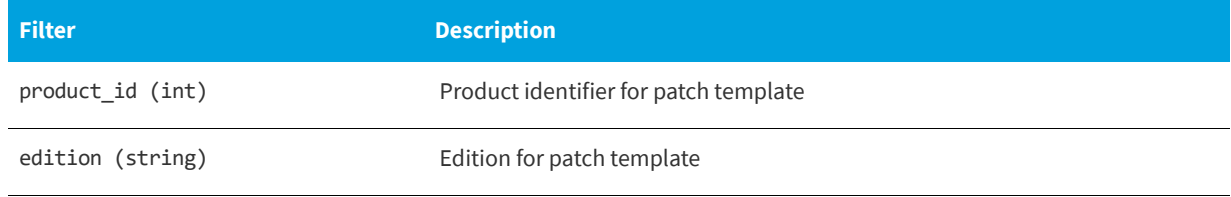

#### **Example**

The following is an example of a filter that filters out patch templates created by user id 3.

api/patch/customer-patch-templates/?created by id=3

# <span id="page-71-0"></span>**Patchable Product Details**

The following section describes the API-supported endpoint actions and available methods for Patchable Product APIs.

- **•** [Available Methods for Patchable Product Details](#page-71-2)
- **•** [Available Filters on Patchable Product Lists](#page-71-1)

#### <span id="page-71-2"></span>**Available Methods for Patchable Product Details**

The following are available methods for Patchable Product Details.

```
Table 6-11 • Methods for Patchable Product Details
```
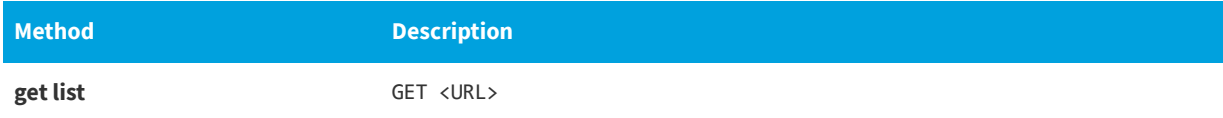

#### <span id="page-71-1"></span>**Available Filters on Patchable Product Lists**

The following are available filters on Patchable Product Lists.

#### **Table 6-12 •** Filters on Patchable Product Lists

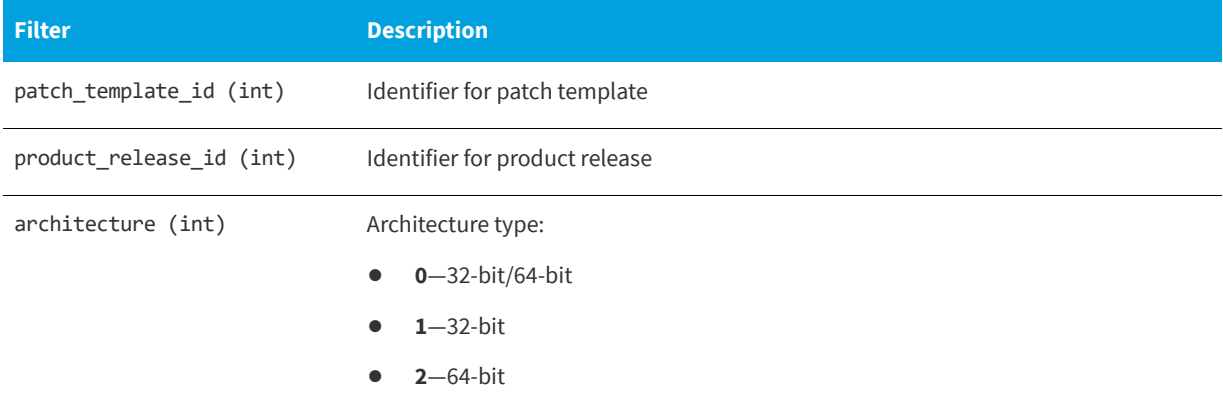
#### **Table 6-12 •** Filters on Patchable Product Lists

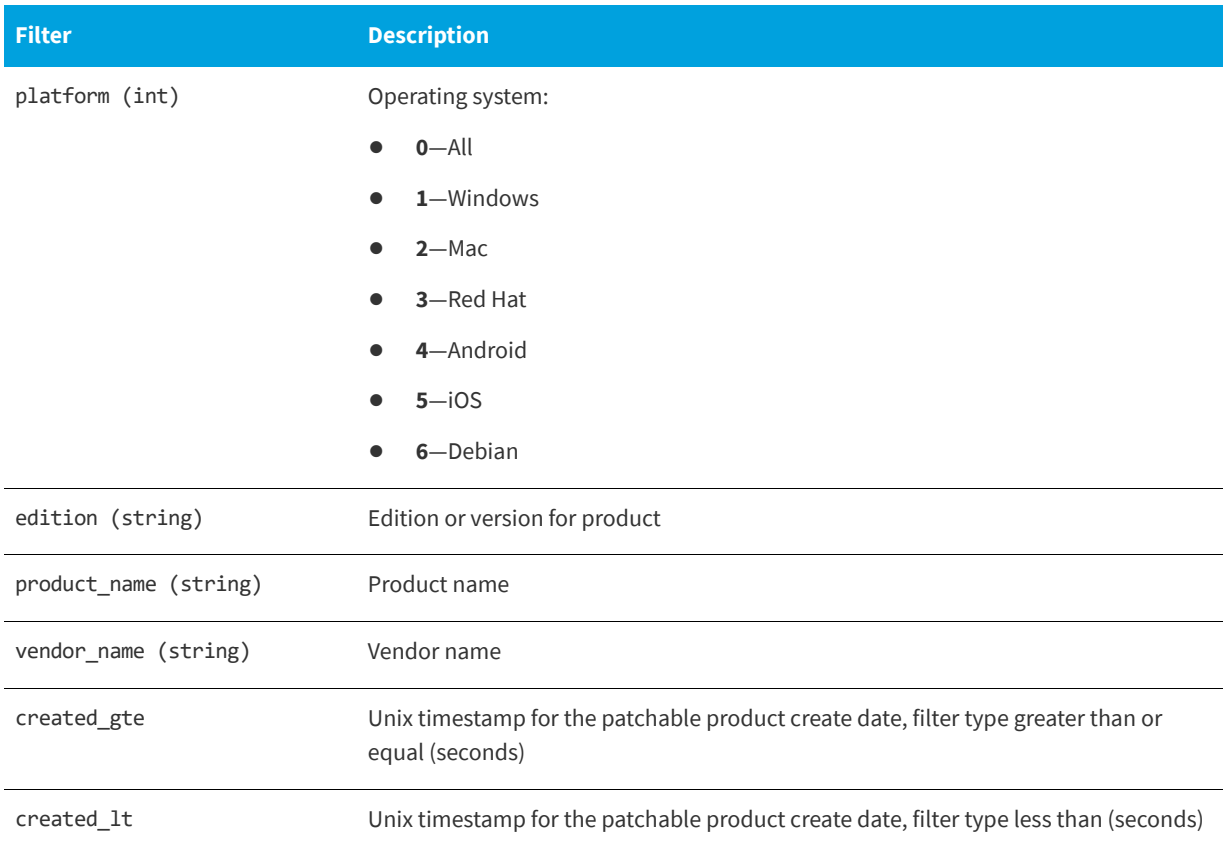

#### **Example**

The following is an example of a filter that filters out patchable product whose product name id "java".

api/patch/customer-patch-templates/?product\_name=java

## **Patch Package Details**

The following section describes the API-supported endpoint actions and available methods for Package APIs.

- **•** [Available Methods for Patch Package Details](#page-72-0)
- **•** [Available Filters on Patch Package Lists](#page-73-0)

## <span id="page-72-0"></span>**Available Methods for Patch Package Details**

The following are available methods for Patch Package Details.

**Table 6-13 •** Methods for Patch Package Details

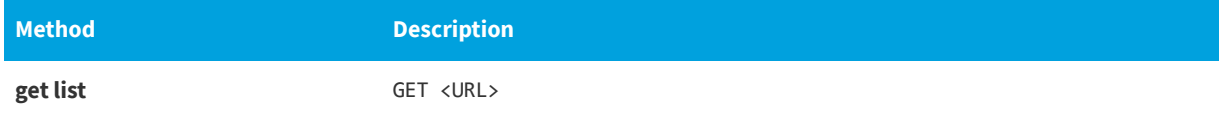

#### **Table 6-13 •** Methods for Patch Package Details

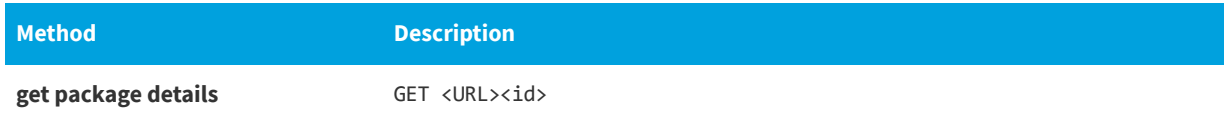

## <span id="page-73-0"></span>**Available Filters on Patch Package Lists**

The following are available filters on Patch Package Lists.

#### **Table 6-14 •** Filters on Patch Package Lists

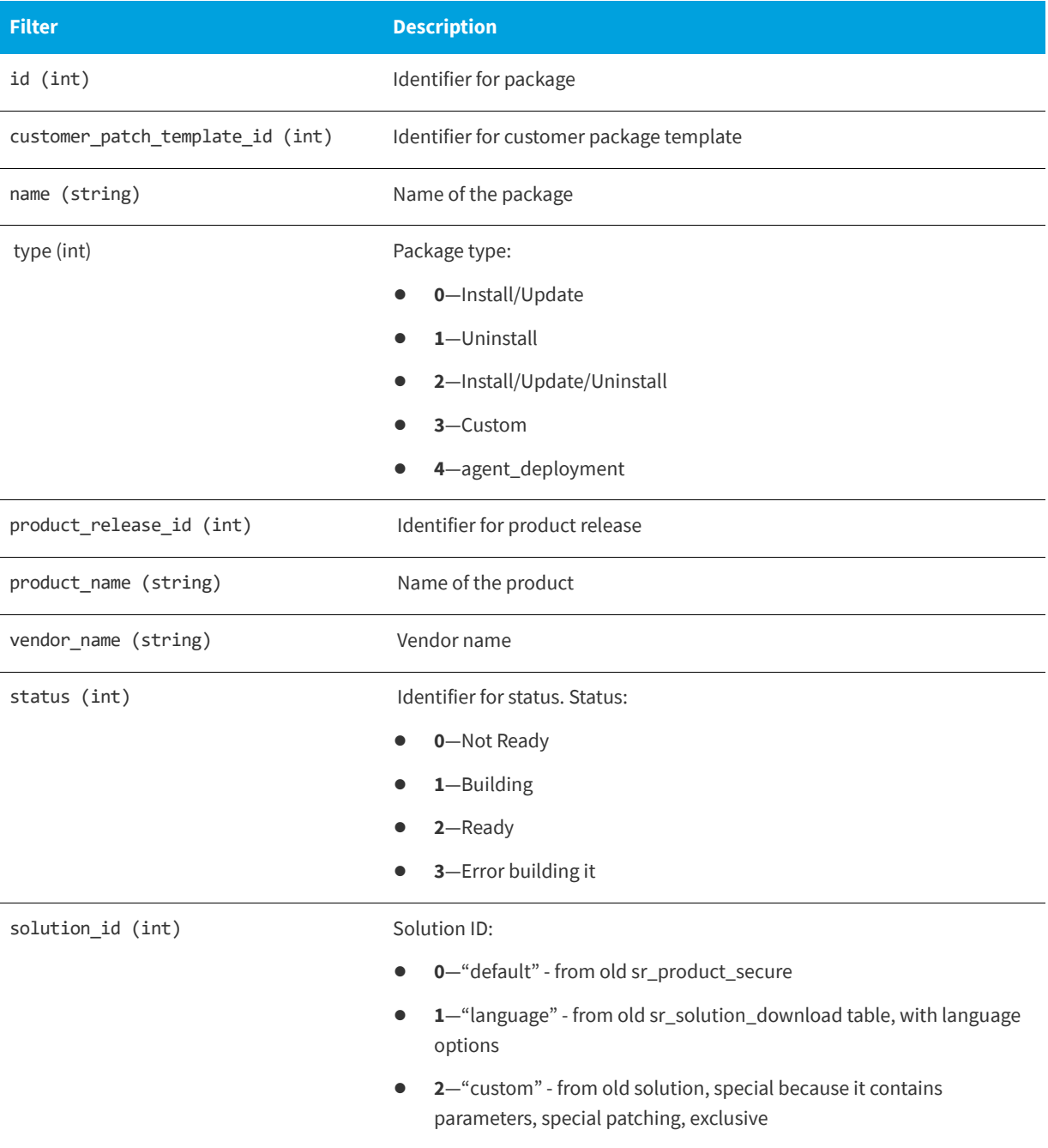

#### **Table 6-14 •** Filters on Patch Package Lists

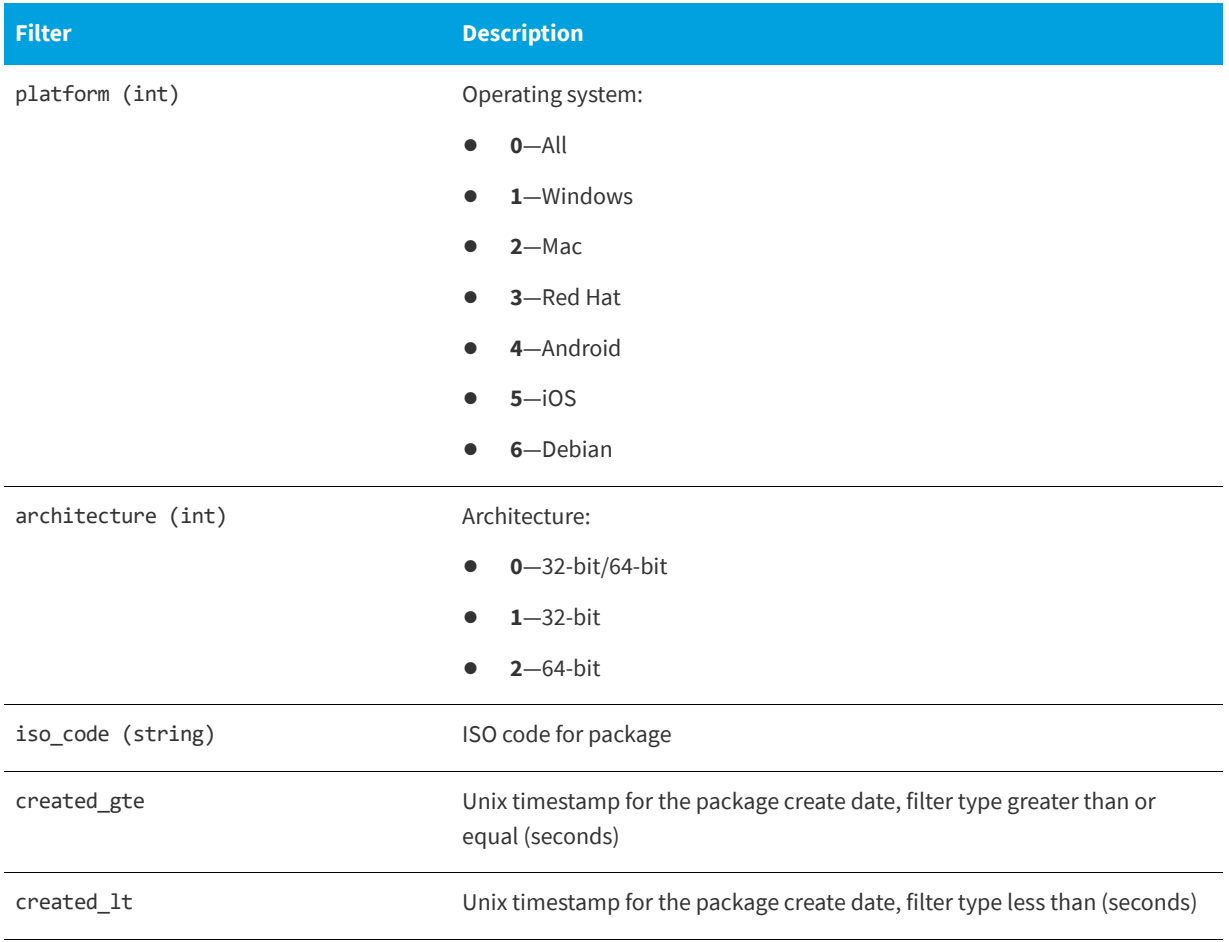

#### **Example**

The following is an example of a filter that filters package whose customer patch template identifier is 1.

api/patch/packages/?customer\_patch\_template\_id=1

## **Customer's Patch Package Publishing Details**

The following section describes the API-supported endpoint actions and available methods for Customer's Patch Package Publishing APIs.

- **•** [Available Methods for Customer's Patch Package Publishing Details](#page-75-0)
- **•** [Available Filters on Customer's Patch Package Publishing Lists](#page-75-1)

## <span id="page-75-0"></span>**Available Methods for Customer's Patch Package Publishing Details**

The following are available methods for Customer's Patch Package Publishing Details.

**Table 6-15 •** Methods for Customer's Patch Package Publishing Details

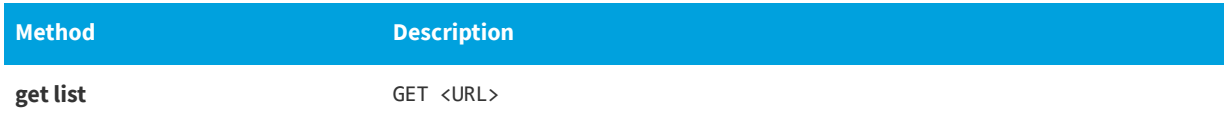

## <span id="page-75-1"></span>**Available Filters on Customer's Patch Package Publishing Lists**

The following are available filters on Customer's Patch Package Publishing Lists.

**Table 6-16 •** Filters on Customer's Patch Package Publishing Lists

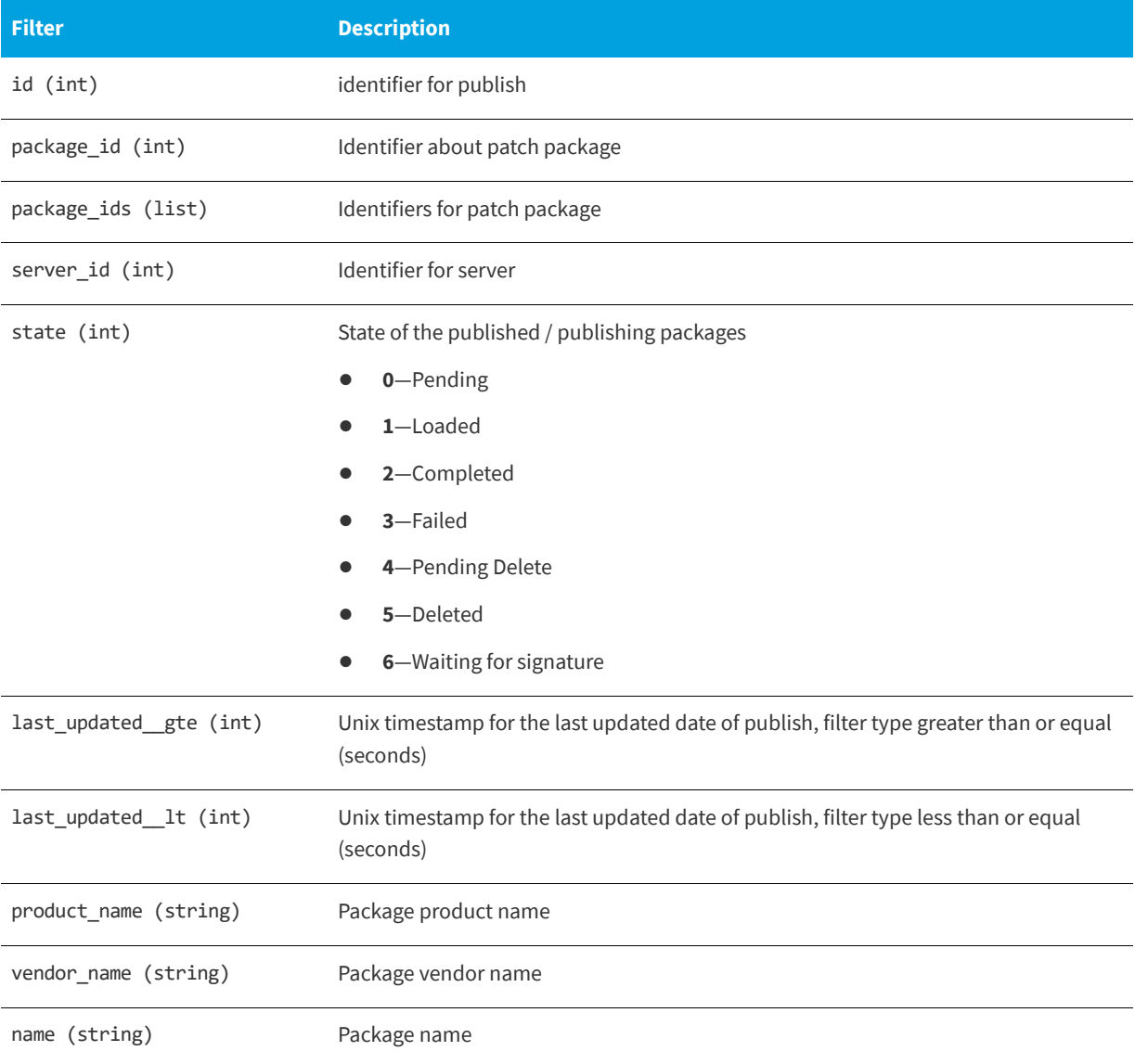

#### **Example**

The following is an example of a filter that filters out publish instance, where package vendor name is java.

api/patch/publishes/?vendor\_name=java

## **Patch Tasks**

The following section describes the API-supported endpoint actions and available methods for Patch Task APIs.

- **•** [Available Methods for Patch Task Details](#page-76-0)
- **•** [Available Filters on Patch Task Lists](#page-76-1)

### <span id="page-76-0"></span>**Available Methods for Patch Task Details**

The following are available methods for Patch Task Details.

**Table 6-17 •** Methods for Patch Task Details

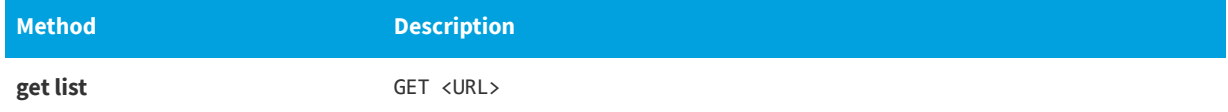

### <span id="page-76-1"></span>**Available Filters on Patch Task Lists**

The following are available filters on Patch Task Lists.

#### **Table 6-18 •** Filters on Patch Task Lists

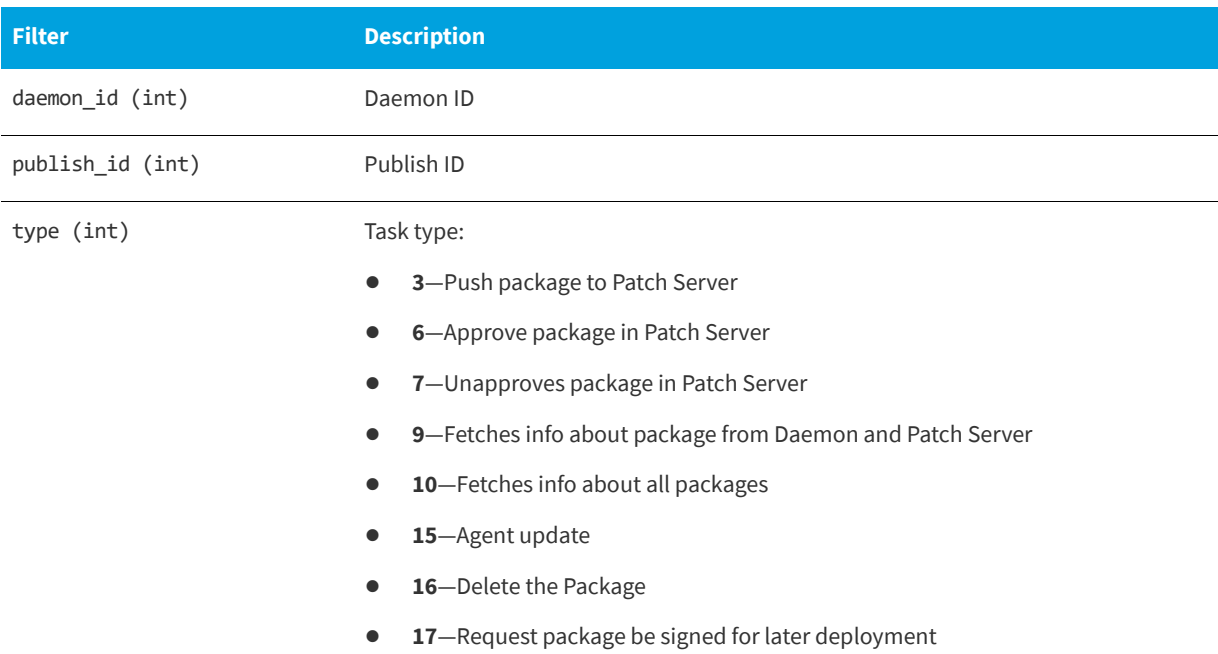

#### **Table 6-18 •** Filters on Patch Task Lists

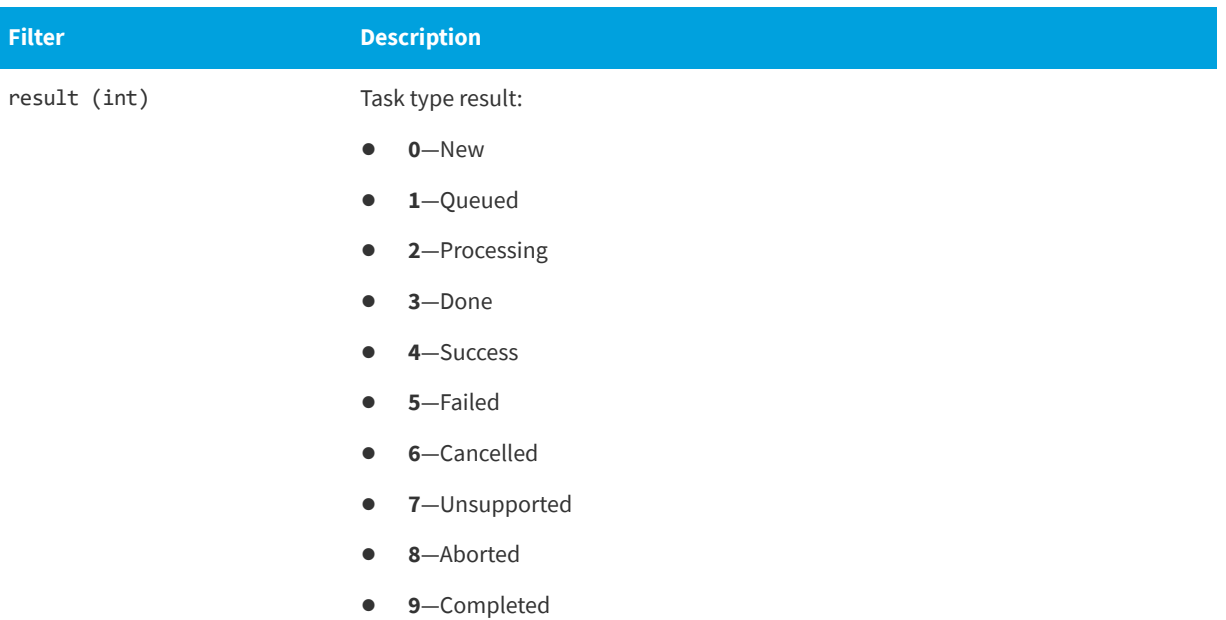

#### **Example**

The following is an example of a filter that filters out a task whose publish id is "1234"

api/patch/tasks/?publish\_id=1234

## **Patches Available**

The following section describes the API-supported endpoint actions and available methods for Patches Available APIs.

- **•** [Available Methods for Patches Available](#page-77-0)
- **•** [Available Filters on Patches Available Lists](#page-78-0)

### <span id="page-77-0"></span>**Available Methods for Patches Available**

The following are available methods for Patches Available.

**Table 6-19 •** Methods for Patches Available

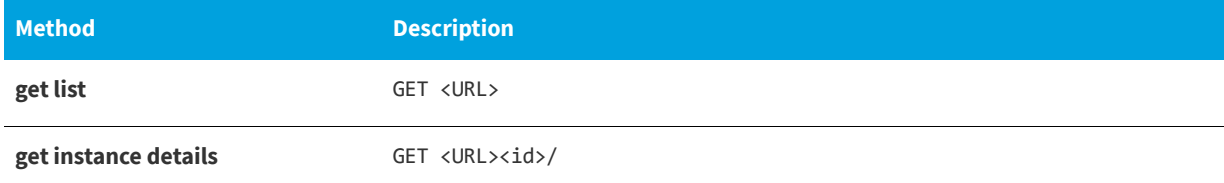

## <span id="page-78-0"></span>**Available Filters on Patches Available Lists**

The following are available filters on Patches Available Lists.

#### **Table 6-20 •** Filters on Patches Available Lists

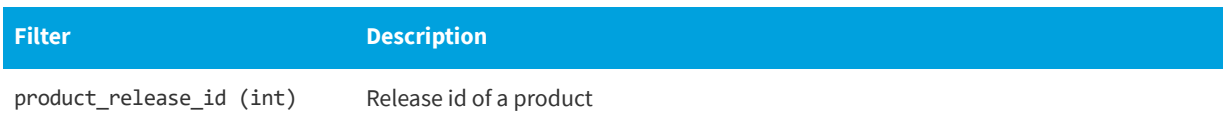

#### **Example**

The following is an example of a filter that filters out a product whose product release id is "111":

api/patch/available-patches/?product\_release\_id=111

## **Available Patches Grouped**

The end point to look at the available patches group list is: https://api.app.flexerasoftware.com/api/patch/availablepatches-grouped/

The following section describes the API-supported endpoint actions and available methods for Available Patches Grouped APIs.

- **•** [Available Methods for Available Patches Grouped](#page-78-1)
- **•** [Available Filters on Available Patches Grouped Lists](#page-78-2)

### <span id="page-78-1"></span>**Available Methods for Available Patches Grouped**

The following are available methods for Available Patches Grouped.

```
Table 6-21 • Methods for Available Patches Grouped
```
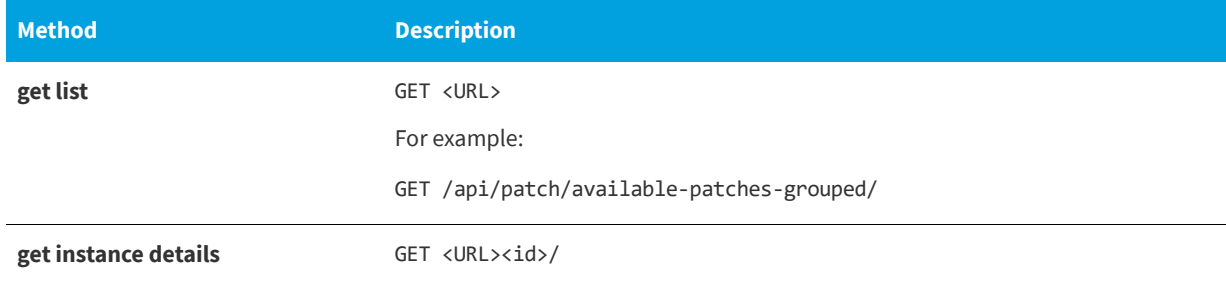

### <span id="page-78-2"></span>**Available Filters on Available Patches Grouped Lists**

The following are available filters on Available Patches Grouped Lists.

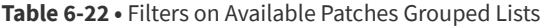

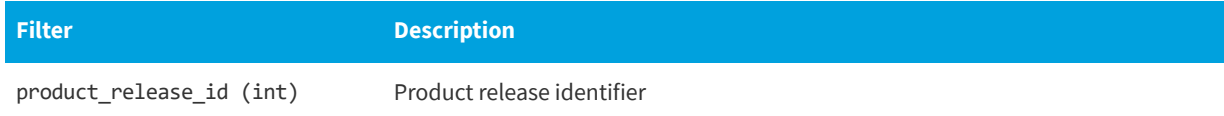

#### **Table 6-22 •** Filters on Available Patches Grouped Lists

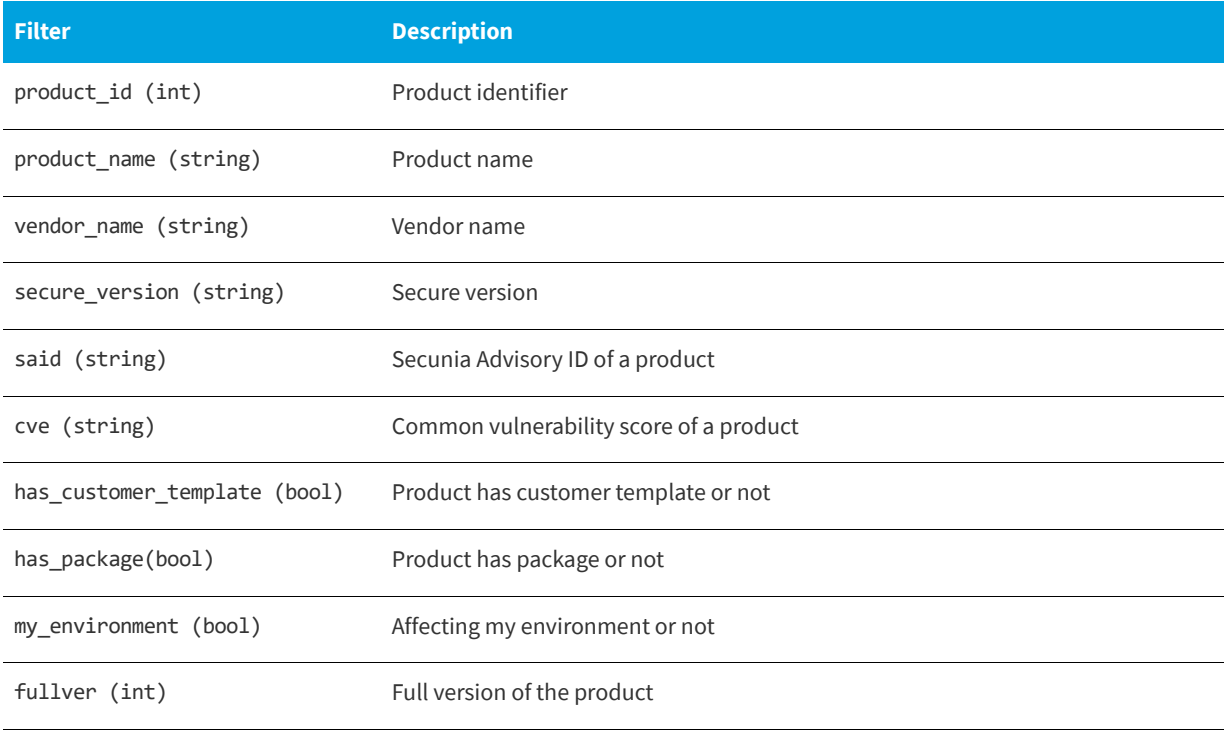

#### **Example**

The following is an example of a filter that filters out a product whose product relase id is "111"

api/patch/available-patches-grouped/?product\_release\_id=111

## **Patch Language**

The following section describes the API-supported endpoint actions and available methods for Patch Language APIs.

- **•** [Available Methods for Patch Language](#page-79-0)
- **•** [Available Filters on Patch Language Lists](#page-80-0)

### <span id="page-79-0"></span>**Available Methods for Patch Language**

The following are available methods for Patch Language.

**Table 6-23 •** Methods for Patch Language

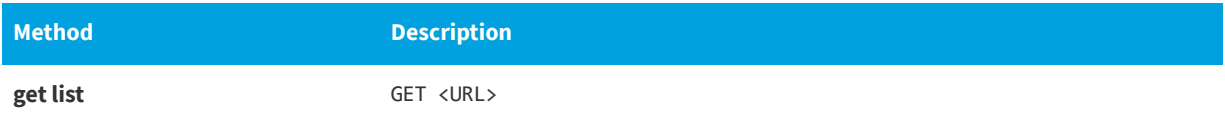

### <span id="page-80-0"></span>**Available Filters on Patch Language Lists**

The following are available filters on Patch Language Lists.

#### **Table 6-24 •** Filters on Patch LanguageLists

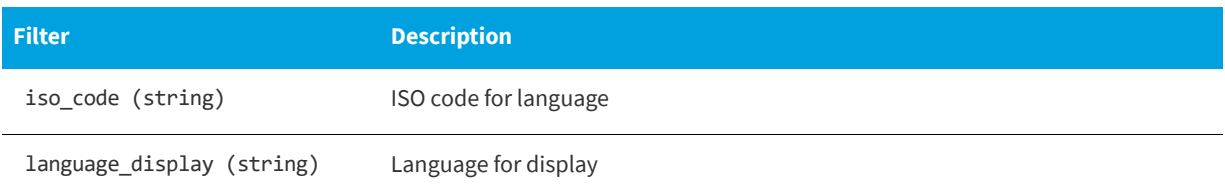

#### **Example**

The following is an example of a filter that filters out a language whose ISO code is English US

api/patch/languages/?iso\_code=en\_US

## **Publish Patch List**

The end point to look at a published patch list is:

https://api.app.flexerasoftware.com/api/patch/publishes/

To get the Publish Patch List, use:

GET /api/patch/publishes/

## **Patch Package List**

The end point to look at a patch package list is:

https://api.app.flexerasoftware.com/api/patch/packages/

To get the Patch Package List, use:

GET /api/patch/packages/

## **Product Release Instance**

The end point to look at a product release instance is:

https://api.app.flexerasoftware.com/api/product-releases/

To get a specific product release instance, use:

GET /api/product-releases/

## **PowerShell Script to Delete Data**

Below is a sample PowerShell script to delete data from a Software Vulnerability Research system via automation.

*Caution • Use extreme caution when running this script as THERE IS NO OPTION TO RESTORE DELETED DATA. The line #DeleteData (\$URL + \$item.id + "/") is commented out in the script by default. If you want the script to actually delete data, you need to uncomment this line.*

```
$global:WebServiceHeader = New-Object "System.Collections.Generic.Dictionary[[String],[String]]"
$global:WebServiceHeader.Add("Content-Type", 'application/json')
[Net.ServicePointManager]::SecurityProtocol = [Net.SecurityProtocolType]::Tls12
$LogFile = (Join-Path $PSScriptRoot "CleanUp.txt")
$global:ErrorArray = @()#PROD
$global:WebServiceHeader.Add("Authorization", 'Token YOURTOKENTOKEN')
$global:WebServiceURLSecunia = "https://api.app.flexerasoftware.com/api/"
function Write-Message ($Message, $Error)
{
    $Header = $Message
    if ($Error)
    {
        Write-Host $Header -ForegroundColor Yellow
    }
    else
    {
        Write-Host $Header -ForegroundColor Green
    }
    $Header | Out-File $LogFile -Append
}
function Display-Errors ()
{
    if ($global:ErrorArray.Count -eq 0)
    {
         Write-Message (" All Good " + (Write-Header)) $false
    }
    else
    {
        Write-Message (" Errors: ") $true
        foreach ($item in $global:ErrorArray)
        {
            Write-Message (" " + $item + (Write-Header)) $true
        }
    }
}
function DeleteData ($URL)
{
   try
    {
        $result = Invoke-RestMethod ($global:WebServiceURLSecunia + $URL) -Method Delete -Headers 
$global:WebServiceHeader
   }
    catch
    {
        $global:ErrorArray += ("Error QueryData " + $global:WebServiceURLSecunia + $URL + " " 
 + $_.Exception.Message + " " + $_.Exception.ItemName)
    }
}
function QueryData ($URL)
```

```
{
    # Get First Page of results (20 items)
   $result = @()$results = @()try
    {
        $result = Invoke-RestMethod ($global:WebServiceURLSecunia + $URL) -Method Get -Headers 
$global:WebServiceHeader
       $results = $result.results
    }
   catch
    {
        $global:ErrorArray += ("Error QueryData1 " + $global:WebServiceURLSecunia + $URL + " " 
+ $_.Exception.Message + " " + $_.Exception.ItemName)
    }
   #Get the next pages of results, if any
   while (![string]::IsNullOrWhiteSpace($result.next))
    {
       try
        {
            $result = Invoke-RestMethod $result.next -Method Get -Headers $global:WebServiceHeader
            $results += $result.results
        }
        catch
        {
            $global:ErrorArray += ("Error QueryData2 " + $URL + $result.next + " " 
+ $_.Exception.Message + " " + $_.Exception.ItemName)
            return $results
        }
    }
   return $results
}
function RemoveData ($URL, $match)
{
    $Hosts = QueryData $URL
   foreach ($item in $Hosts)
    {
        if ($item.name -like $match)
        {
            Write-Message ('Deleting ' + $item.id + ' ' + $item.name) $true
            #DeleteData ($URL + $item.id + "/")
        }
        else
        {
            Write-Message ('Not Deleting ' + $item.id + " " + $item.name) $false
        }
    }
}
RemoveData "inventory/hosts/" "*"
RemoveData "patch/customer-patch-templates/" "*"
RemoveData "patch/packages/" "*"
Display-Errors
```
#### **Chapter 6 Patching Module API Information**

PowerShell Script to Delete Data

**7**

# **Settings Module API Information**

*Important • The following information has been taken from the individual links in the API Root screen and becomes available when you press Toggle full documentation. The information can become obsolete and you should always check the API information inside the portal.*

The links to the various portals displayed in your API Root screen are the ones you have access to based on your subscription and user groups. These may not match the links given below.

This section includes the Settings API information for the following Settings module tabs.

- **•** [User Management](#page-84-0)
- **•** [Workflow Management](#page-89-0)
- **•** [API](#page-99-0)

## <span id="page-84-0"></span>**User Management**

The APIs for User Management include:

- **•** [Authenticated User List](#page-84-1)
- **•** [User Group List](#page-86-0)
- **•** [User Logins](#page-87-0)
- **•** [Email Logs](#page-87-1)
- **•** [SMS Logs](#page-88-1)
- **•** [Group List \(Roles\)](#page-88-0)

## <span id="page-84-1"></span>**Authenticated User List**

For information on the Authenticated User List APIs, see the following URL:

#### <https://api.app.secunia.com/api/users/>

The Authenticated User List is a list of users for your account; users that have access to the system per your license agreement. The number of active users represents the number of used licenses.

API-supported endpoint actions and available methods for authenticated user list APIs include:

- **•** [Available Methods for Authenticated User List](#page-85-0)
- **•** [Authenticated User List Fields for Create/Edit](#page-85-1)

### <span id="page-85-0"></span>**Available Methods for Authenticated User List**

The following are available methods for Authenticated User List.

**Table 7-1 •** Methods for Authenticated User List

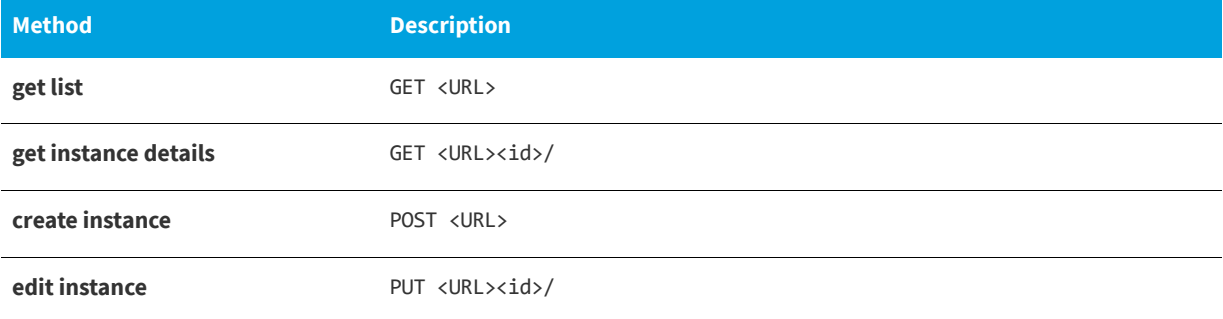

### <span id="page-85-1"></span>**Authenticated User List Fields for Create/Edit**

The following are authenticated user list fields for Create/Edit.

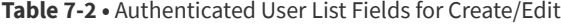

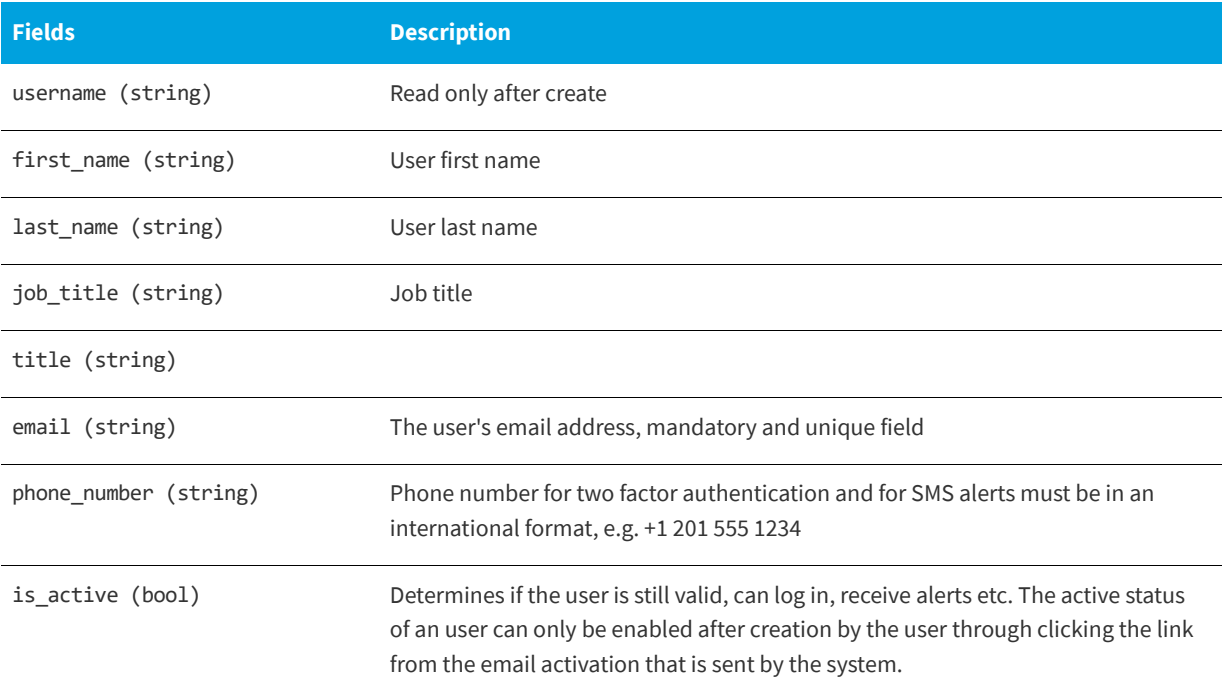

#### **Table 7-2 •** Authenticated User List Fields for Create/Edit

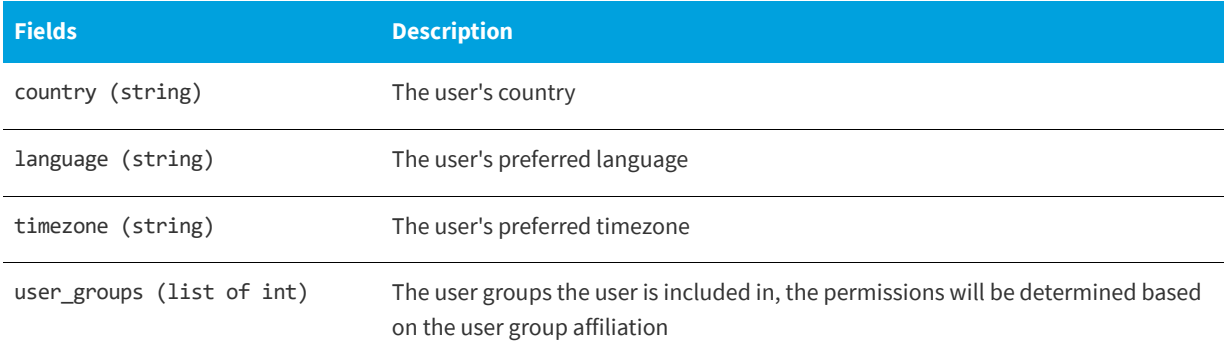

## <span id="page-86-0"></span>**User Group List**

For information on the User Group List APIs, see the following URL:

<https://api.app.secunia.com/api/user-groups/>

User Groups are a grouping of roles to the system and can be assigned to users. Including a user into User Groups means granting the user access to all the roles contained within those User Groups.

You have full access to the User Groups and the system offers you a list of predefined User Groups that you can edit, delete, alter and grant as you see fit.

API supported endpoint actions and available methods for User Group List APIs include:

- **•** [Available Methods for User Group List](#page-86-1)
- **•** [User Group Fields for Create/Edit](#page-87-2)

### <span id="page-86-1"></span>**Available Methods for User Group List**

The following are available methods for User Group List.

**Table 7-3 •** Available Methods for User Group List

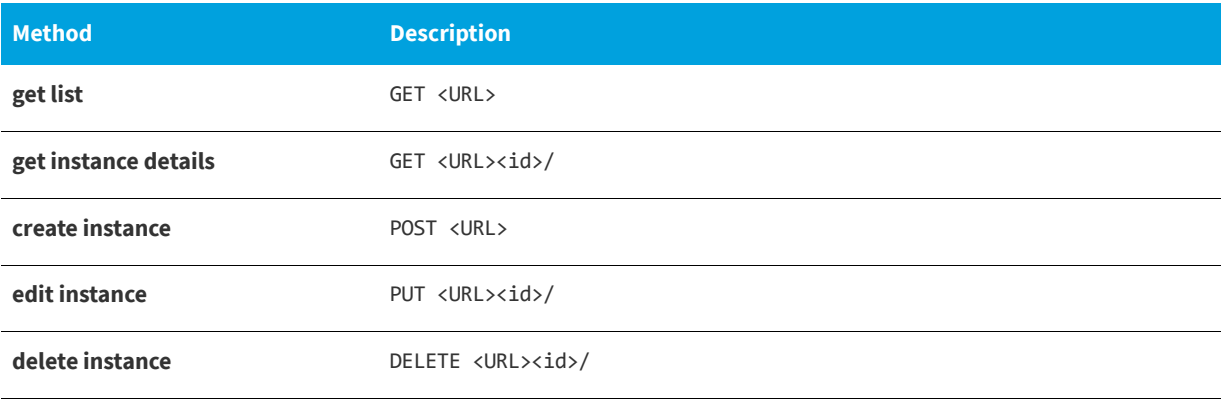

### <span id="page-87-2"></span>**User Group Fields for Create/Edit**

The following are user group fields for Create/Edit.

#### **Table 7-4 •** User Group Fields for Create/Edit

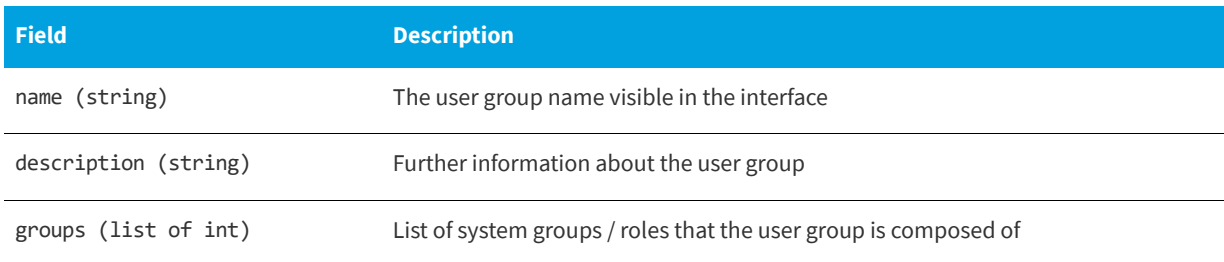

## <span id="page-87-0"></span>**User Logins**

For information on User Logins APIs, see the following URL:

<https://api.app.secunia.com/api/audit/user-logins/>

The User Logins API gives you a list of user logins.

## **Available Filters for User Logins**

The following are available filters for User Logins.

#### **Table 7-5 •** Available Filters for User Logins

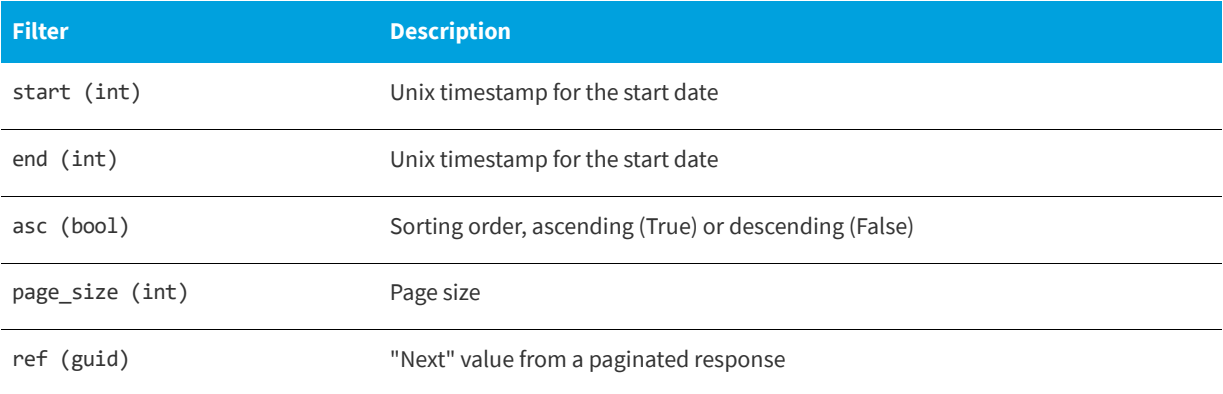

## <span id="page-87-1"></span>**Email Logs**

For information on Email Logs APIs, see the following URL:

<https://api.app.secunia.com/api/audit/email-logs/>

The Email Logs API gives you a list of emails sent to your users.

## **Available Filters for Email Logs**

The following are available filters for Email Logs.

#### **Table 7-6 •** Available Filters for Email Logs

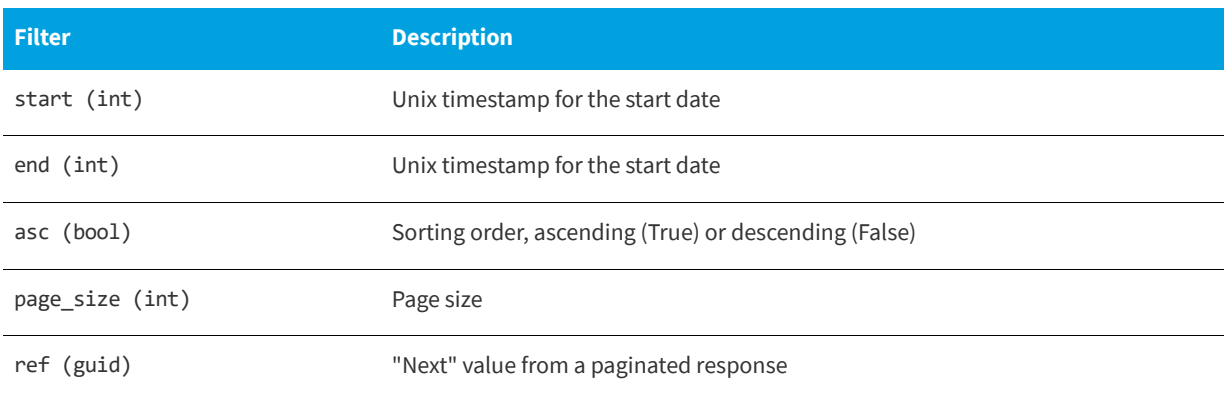

## <span id="page-88-1"></span>**SMS Logs**

For information on SMS Logs APIs, see the following URL:

<https://api.app.secunia.com/api/audit/sms-logs/>

The SMS Logs API gives you a list of SMS sent to your users.

### **Available Filters for SMS Logs**

The following are available filters for SMS Logs.

#### **Table 7-7 •** Available Filters for SMS Logs

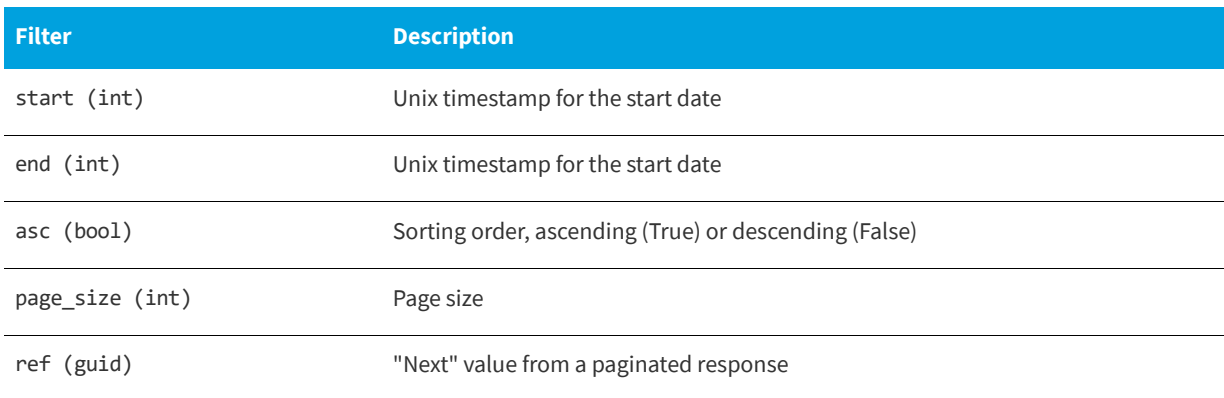

## <span id="page-88-0"></span>**Group List (Roles)**

For information on the Group List (Roles) APIs, see the following URL:

<https://api.app.secunia.com/api/groups/>

Groups or roles are used for determining the rights a user should have to the system. The entire permission system is centered on the notion of roles and user groups.

The list of roles is predefined and can grant access and rights to different parts of the system and is determined by the purchased license.

Grouping the available roles into User Groups gives you control over who can access what.

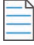

*Note • Administrator and API User Management users can access complete data of the API.*

### **Available Methods for Group List**

The following are available methods for Group List.

**Table 7-8 •** Available Methods for Group List

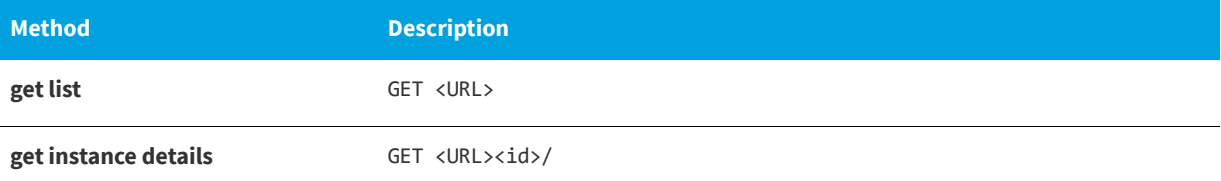

## <span id="page-89-0"></span>**Workflow Management**

The APIs for Ticket Management include:

- **•** [Ticket List](#page-89-1)
- **•** [Ticket Queue List](#page-92-0)
- **•** [Ticket Status List](#page-93-0)
- **•** [Ticket Priority List](#page-94-0)
- **•** [Ticket Changes](#page-96-0)
- **•** [Ticket Note List](#page-96-1)
- **•** [PowerShell Script to Close Tickets Using a Certain Date](#page-97-0)

## <span id="page-89-1"></span>**Ticket List**

For information on the Ticket List APIs, see the following URL:

<https://api.app.secunia.com/api/tickets/>

Tickets help you keep track and resolve vulnerabilities identified for your Watch Lists.

API Supported Endpoint Actions and Available Methods for Ticket List APIs include:

- **•** [Available Methods for Ticket List](#page-90-0)
- **•** [Available Filters on Ticket List](#page-90-1)
- **•** [Create Method Fields for Ticket Lists](#page-91-0)
- **•** [Edit Method Fields for Ticket Lists](#page-92-1)

### <span id="page-90-0"></span>**Available Methods for Ticket List**

The following are available methods for Ticket List.

#### **Table 7-9 •** Available Methods for Ticket List

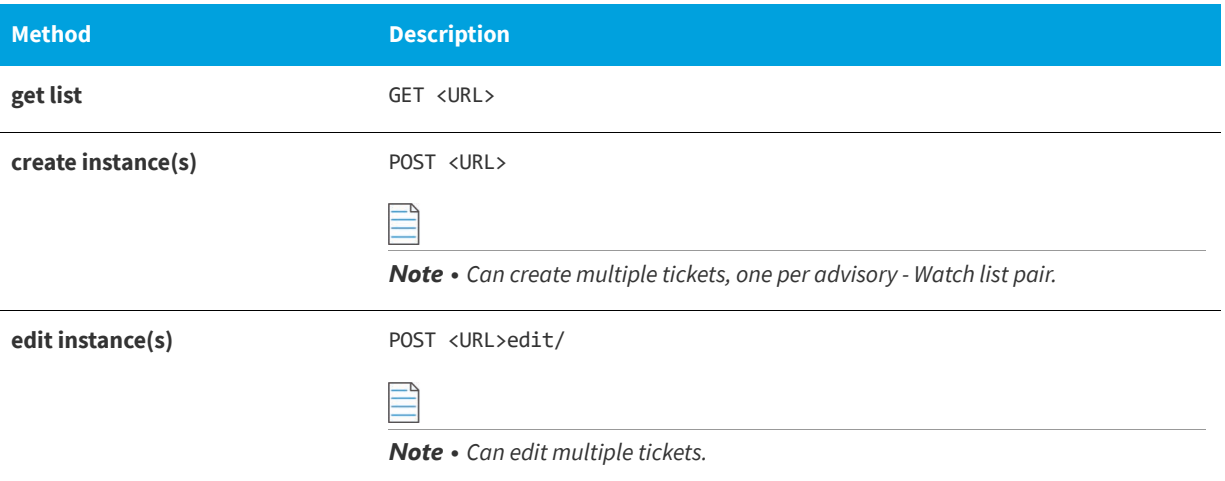

### <span id="page-90-1"></span>**Available Filters on Ticket List**

The following are available filters for Ticket List.

#### **Table 7-10 •** Available Filters on Ticket List

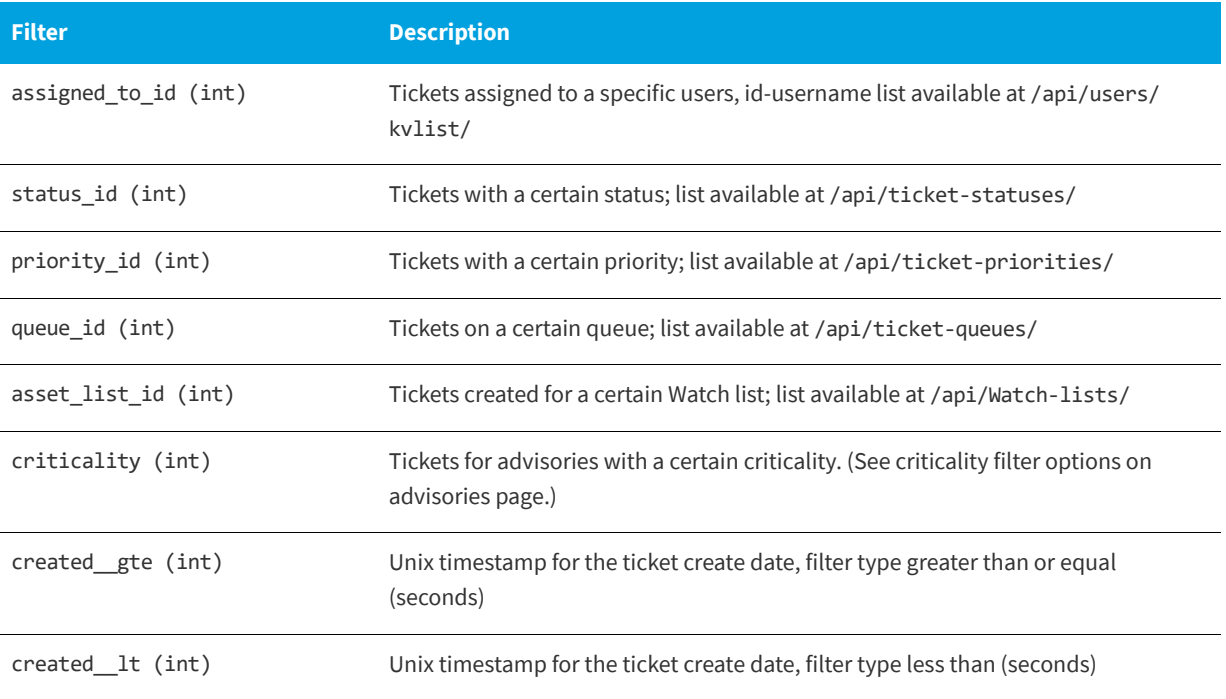

#### **Table 7-10 •** Available Filters on Ticket List

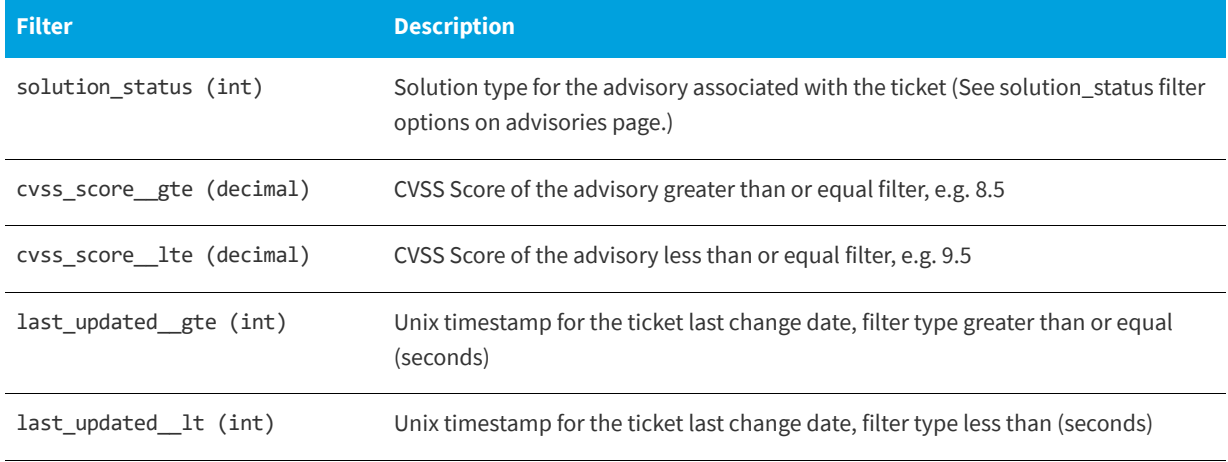

### <span id="page-91-0"></span>**Create Method Fields for Ticket Lists**

The following are available create method fields for Ticket Lists.

#### **Table 7-11 •** Create Method Fields for Ticket Lists

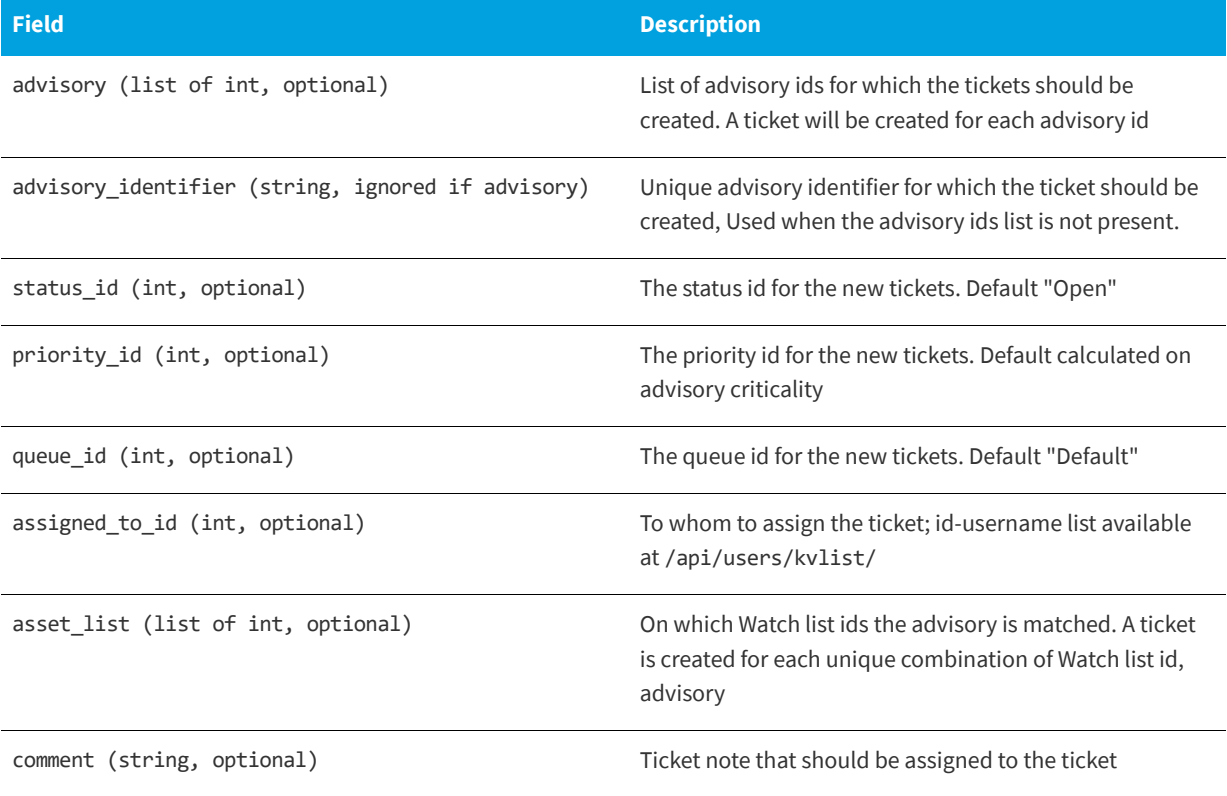

### <span id="page-92-1"></span>**Edit Method Fields for Ticket Lists**

Allows you to edit multiple tickets (if a field does not exit, the value for that ticket doesn't change):

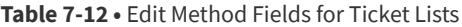

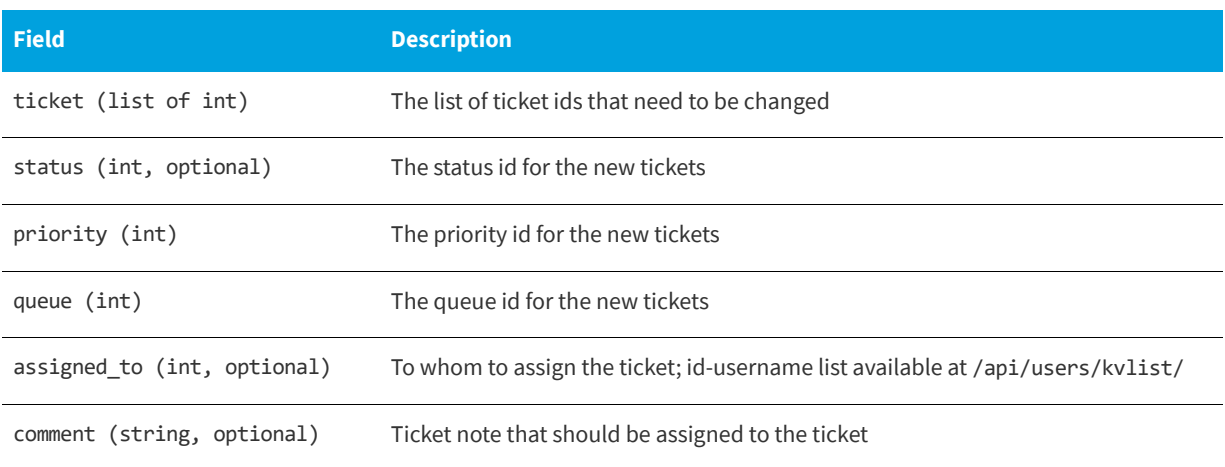

## <span id="page-92-0"></span>**Ticket Queue List**

For information on the Ticket Queue List APIs, see the following URL:

<https://api.app.secunia.com/api/ticket-queues/>

Ticket queues are used to visually group together tickets, for example "EMEA Support", "Asia QA" and so on.

In the case of multiple teams with multiple Watch Lists that monitor different products, you can grant rights on ticket queues to avoid cluttering the main ticket page for a normal user.

API Supported Endpoint Actions and Available Methods for Ticket Queue List APIs include:

- **•** [Available Methods for Ticket Queue List](#page-92-2)
- **•** [Available Filters on Ticket Queue List](#page-93-1)
- **•** [Ticket Queue List Fields for Create/Edit](#page-93-2)

#### <span id="page-92-2"></span>**Available Methods for Ticket Queue List**

The following are available methods for Ticket Queue List.

**Table 7-13 •** Available Methods for Ticket Queue List

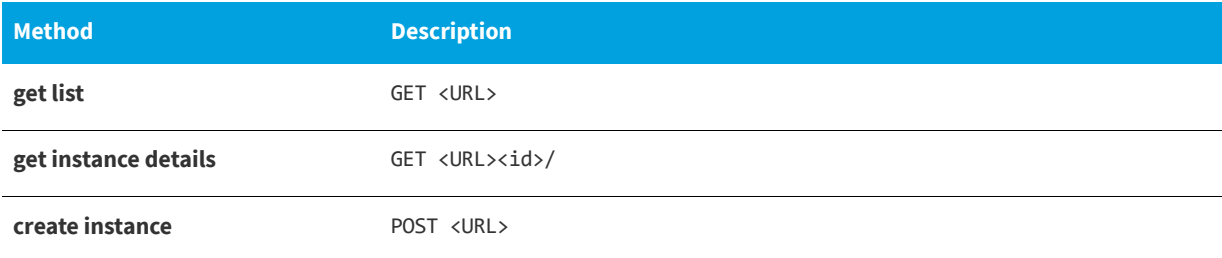

#### **Table 7-13 •** Available Methods for Ticket Queue List

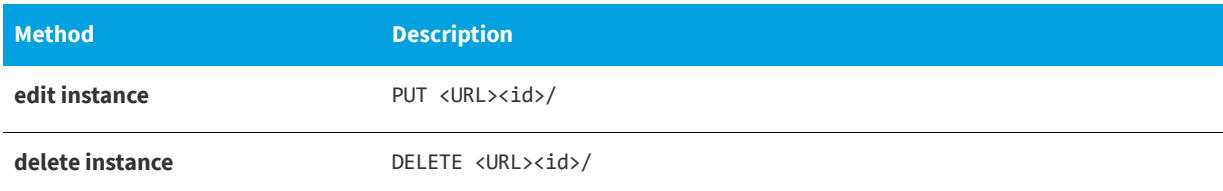

### <span id="page-93-1"></span>**Available Filters on Ticket Queue List**

The following are available filters for Ticket Queue List.

#### **Table 7-14 •** Available Filters on Ticket Queue List

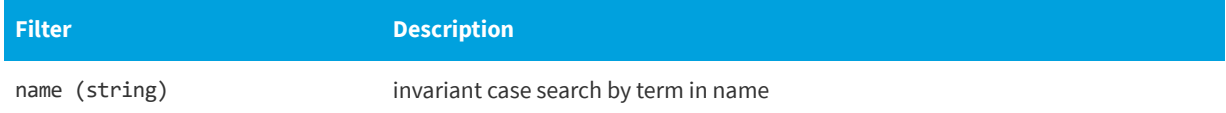

## <span id="page-93-2"></span>**Ticket Queue List Fields for Create/Edit**

The following are available filters for Ticket Queue List fields for Create/Edit.

**Table 7-15 •** Ticket Queue List Fields for Create/Edit

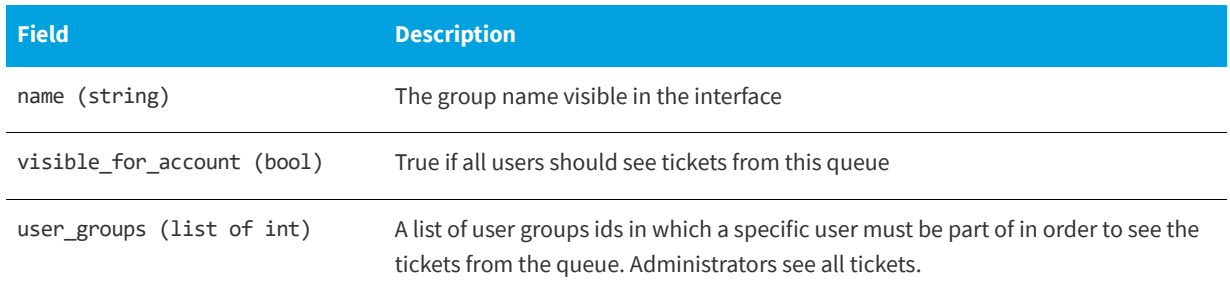

## <span id="page-93-0"></span>**Ticket Status List**

For information on the Ticket Status List APIs, see the following URL:

<https://api.app.secunia.com/api/ticket-statuses/>

Ticket statuses are used to indicate in what state the ticket currently is, e.g. "in progress", "handled".

You have control over the number of statuses you have in your workflow and an open status determines the initial state of the ticket. The default ticket statuses are used in reports and compliance policies.

API Supported Endpoint Actions and Available Methods for Ticket Queue List APIs include:

- **•** [Available Methods for Ticket Status List](#page-94-1)
- **•** [Available Filters on Ticket Status List](#page-94-2)
- **•** [Ticket Status List Fields for Create/Edit](#page-94-3)

## <span id="page-94-1"></span>**Available Methods for Ticket Status List**

The following are available methods for Ticket Status List.

#### **Table 7-16 •** Available Methods for Ticket Status List

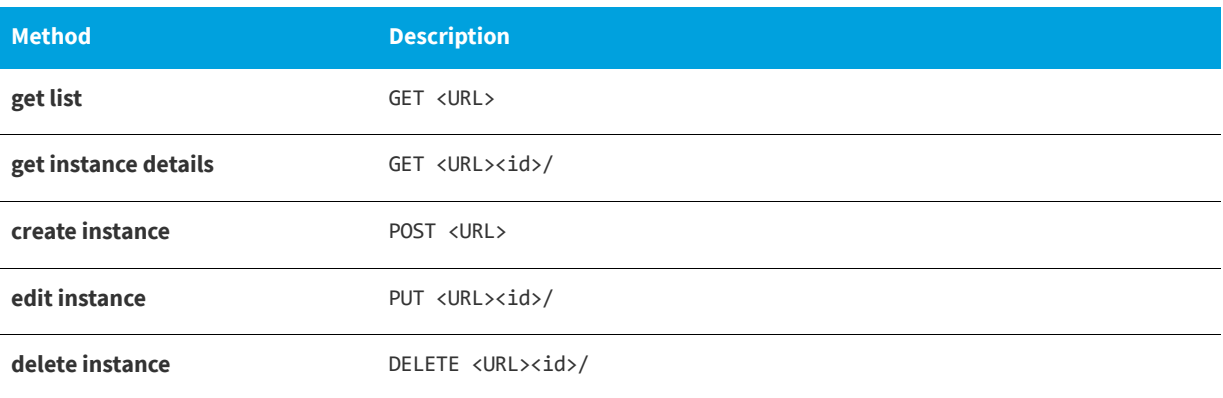

### <span id="page-94-2"></span>**Available Filters on Ticket Status List**

The following are available filters for Ticket Status List.

#### **Table 7-17 •**

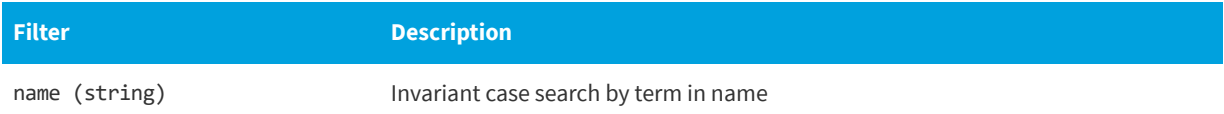

## <span id="page-94-3"></span>**Ticket Status List Fields for Create/Edit**

The following are ticket status list fields for Create/Edit.

#### **Table 7-18 •** Ticket Status List Fields for Create/Edit

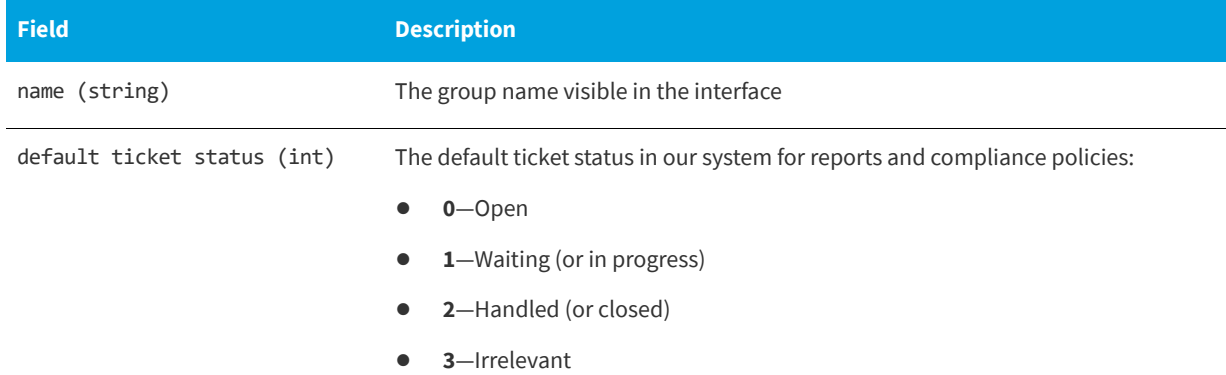

## <span id="page-94-0"></span>**Ticket Priority List**

For information on the Ticket Priority List APIs, see the following URL:

<https://api.app.secunia.com/api/ticket-priorities/>

Ticket priorities help your workflow by indicating which tickets should be handled before others.

By default, the ticket priority is determined from the advisory criticality. Extremely critical advisories generate urgent tickets, highly critical advisories generate a high priority, moderately critical advisories generate medium priorities and less or not critical advisories generate low priority tickets.

API Supported Endpoint Actions and Available Methods for Ticket Priority List APIs include:

- **•** [Available Methods for Ticket Priority List](#page-95-0)
- **•** [Available Filters on Ticket Priority List](#page-95-1)
- **•** [Ticket Priority List Fields for Create/Edit](#page-95-2)

#### <span id="page-95-0"></span>**Available Methods for Ticket Priority List**

The following are available methods for Ticket Priority List.

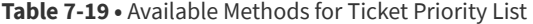

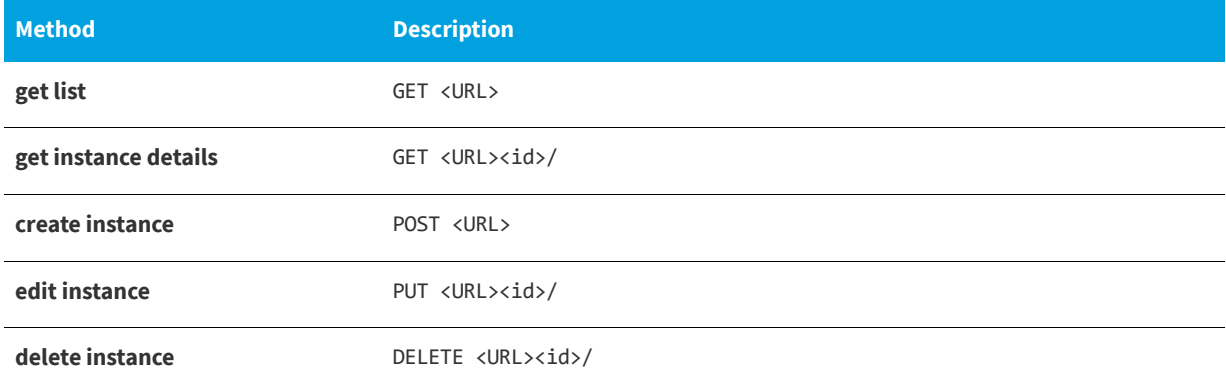

#### <span id="page-95-1"></span>**Available Filters on Ticket Priority List**

The following are available filters for Ticket Priority List.

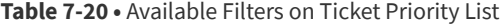

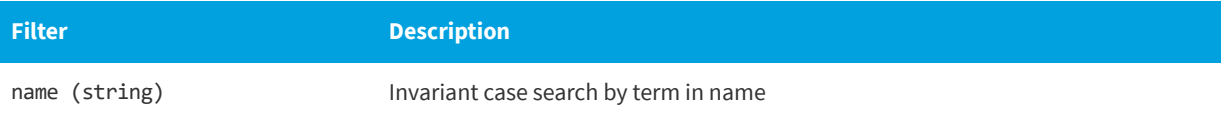

#### <span id="page-95-2"></span>**Ticket Priority List Fields for Create/Edit**

The following are ticket priority list fields for Create/Edit.

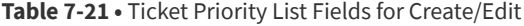

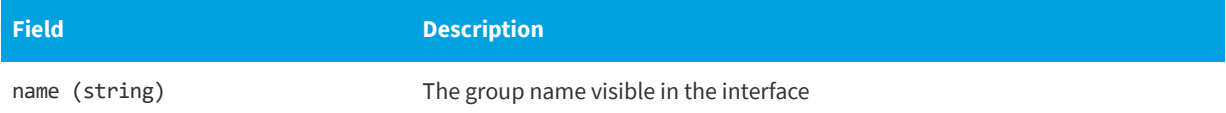

#### **Table 7-21 •** Ticket Priority List Fields for Create/Edit

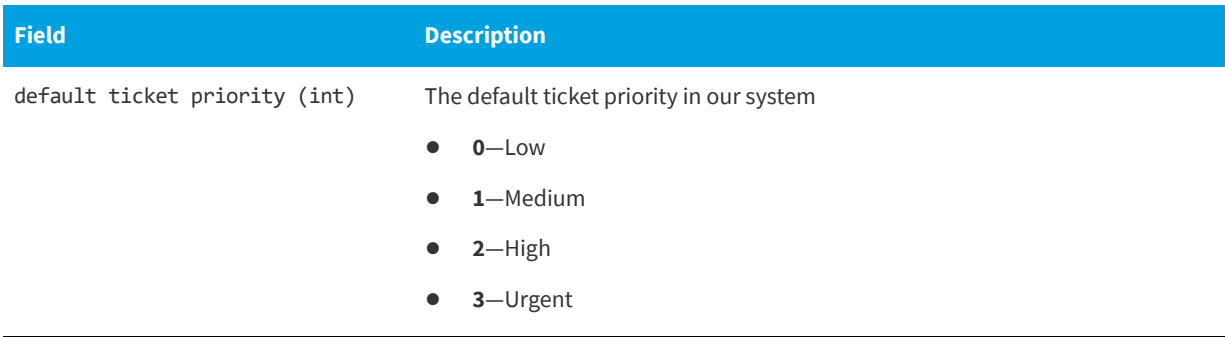

## <span id="page-96-0"></span>**Ticket Changes**

For information on Ticket Changes APIs, see the following URL:

<https://api.app.secunia.com/api/audit/ticket-changes/>

List of ticket changes.

## **Available Filters for Ticket Changes**

The following are available filters for Ticket Changes.

**Table 7-22 •** Available Filters for Ticket Changes

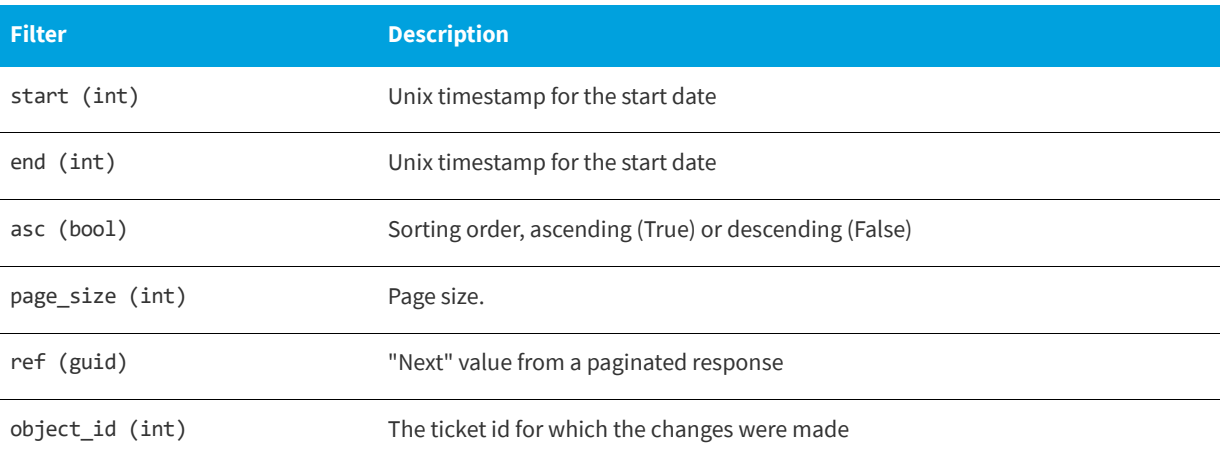

## <span id="page-96-1"></span>**Ticket Note List**

For information on the Ticket Note List APIs, see the following URL:

<https://api.app.secunia.com/api/ticket-notes/>

At any point you can make notes and comments on the ticket. For security purposes, the comments are encrypted in our database. As a direct consequence of this, ticket notes can't be searched and we can't offer free text search functionality on the notes.

API supported endpoint actions and available methods for Ticket Note List APIs include:

- **•** [Available Methods for Ticket Note List](#page-97-1)
- **•** [Available Filters on Ticket Note List](#page-97-2)
- **•** [Ticket Note List Fields for Create/Edit](#page-97-3)

#### <span id="page-97-1"></span>**Available Methods for Ticket Note List**

The following are available methods for Ticket Note List.

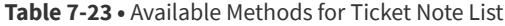

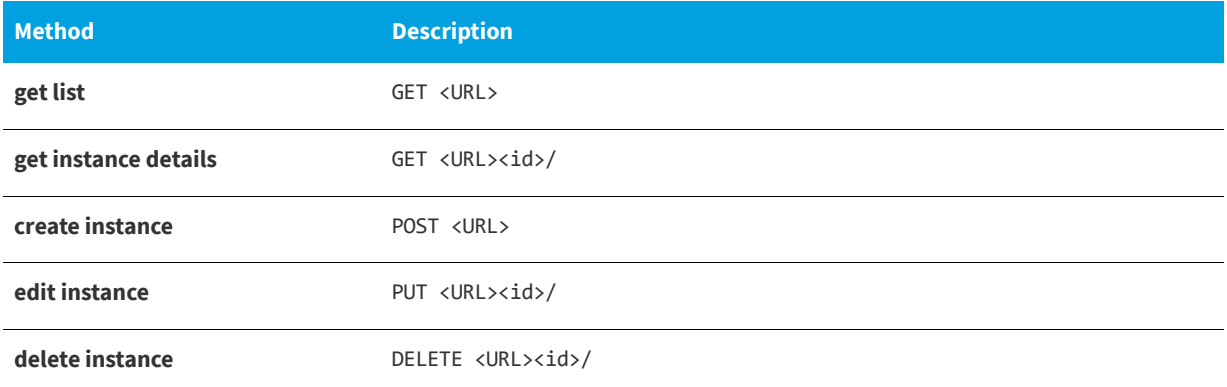

### <span id="page-97-2"></span>**Available Filters on Ticket Note List**

The following are available filters for Ticket Note List.

**Table 7-24 •** Available Filters on Ticket Note List

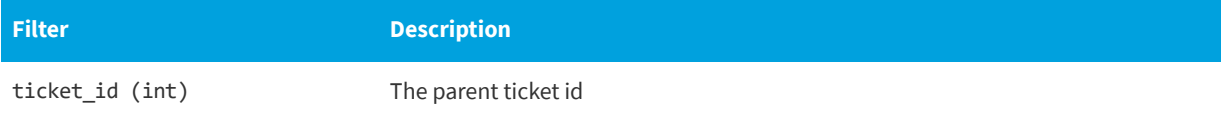

#### <span id="page-97-3"></span>**Ticket Note List Fields for Create/Edit**

The following are ticket note list fields for Create/Edit.

**Table 7-25 •** Ticket Note List Fields for Create/Edit

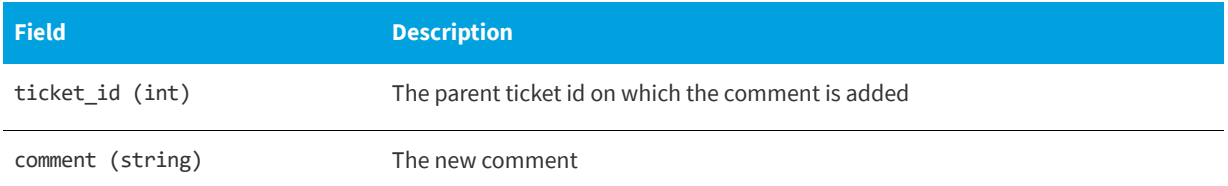

## <span id="page-97-0"></span>**PowerShell Script to Close Tickets Using a Certain Date**

Below is a sample PowerShell script to close tickets using a certain date:

[Net.ServicePointManager]::SecurityProtocol = [Net.SecurityProtocolType]::Tls12 #Max number of advistories to pull

```
$global:QueryLimit = 20
function QueryData ($URL, $Header)
{
    # Get First Page of results (20 items)
   $result = @()$results = @()try
    {
        $result = Invoke-RestMethod ($URL) -Method Get -Headers $Header
        $results = $result.results
       if ($result.results)
        {
            $results = $result.results
       }
       else
       {
           $results = $result
        }
    }
   catch
    {
       Write-host ("Error QueryData1 " + $URL + " " + $_.Exception.Message + " " + 
$_.Exception.ItemName) -ForegroundColor Red
    }
   #Get the next pages of results, if any
   while (![string]::IsNullOrWhiteSpace($result.next))
    {
        try
        {
            $result = Invoke-RestMethod $result.next -Method Get -Headers $Header
            $results += $result.results
            if ($results.count -gt $global:QueryLimit)
            {
                break;
            }
        }
        catch
        { 
            Write-host ("Error QueryData2 " + $URL + $result.next + " " + $_.Exception.Message + " " + 
$_.Exception.ItemName) -ForegroundColor Red
           return $results
       }
   }
   return $results
}
function PostData ($URL, $Header, $Body)
{
   try
    {
       $result = Invoke-RestMethod $URL -Method Post -Headers $Header -Body $Body
    }
   catch
    {
       Write-host ("Error PostData " + $URL + " " + $_.Exception.Message + " " + 
$_.Exception.ItemName) -ForegroundColor Red
    }
```

```
}
function ChangeTicketStatuses ($URL, $Header)
{
    $Collection = QueryData $URL $Header
    foreach ($Ticket in $Collection)
    {
        [datetime] $TicketDate = $Ticket.created
        [datetime] $CompareDate = Get-Date "9/13/2017 12:00 AM"
        if ($TicketDate -lt $CompareDate)
        {
            Write-Host "Changing status of Ticket" $Ticket.id "to 3" -ForegroundColor Red
            $Ticket
            # Change Status to 3 (Closed)
            $Body = '{"priority":null,"queue":null,"assigned_to":null,"comment":null,"ticket":[' + 
$Ticket.id + '],"status":3}'
            PostData ("https://api.app.flexerasoftware.com/api/tickets/edit/") $WebServiceHeader $Body
        }
        else
        {
            Write-Host "Leaving Ticket" $Ticket.id "Alone" $Ticket.created -ForegroundColor Green
        }
    }
}
$WebServiceHeader = New-Object "System.Collections.Generic.Dictionary[[String],[String]]"
$WebServiceHeader.Add("Content-Type", 'application/json')
$WebServiceHeader.Add("Authorization", "Token YOURTOKENHERE" )
ChangeTicketStatuses "https://api.app.flexerasoftware.com/api/tickets/" $WebServiceHeader
```
## <span id="page-99-0"></span>**API**

Following is the API information for options listed under **Settings > API**.

- **•** [XML Feed List](#page-99-1)
- **•** [XML Feed Request List](#page-100-0)

## <span id="page-99-1"></span>**XML Feed List**

For information on the XML Feed List APIs, see the following URL:

<https://api.app.secunia.com/api/available-xml-feeds/>

List of available XML Feed serializers.

### **Available Methods for XML Feed List**

The following are available methods for XML Feed List.

**Table 7-26 •** Available Methods for XML Feed List

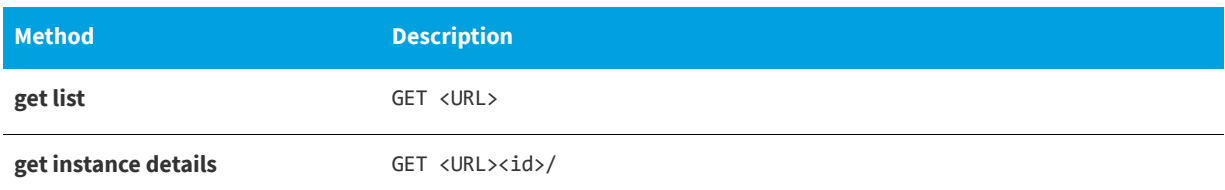

## <span id="page-100-0"></span>**XML Feed Request List**

For information on the XML Feed Request List APIs, see the following URL:

<https://api.app.secunia.com/api/xml-feed-requests/>

This provides a list of XML Feed requests. It logs the dynamic requests to the XML Feeds to track changes since the last request.

## **Available Methods for XML Feed Request List**

The following are available methods for XML Feed Request List.

**Table 7-27 •** Available Methods for XML Feed Request List

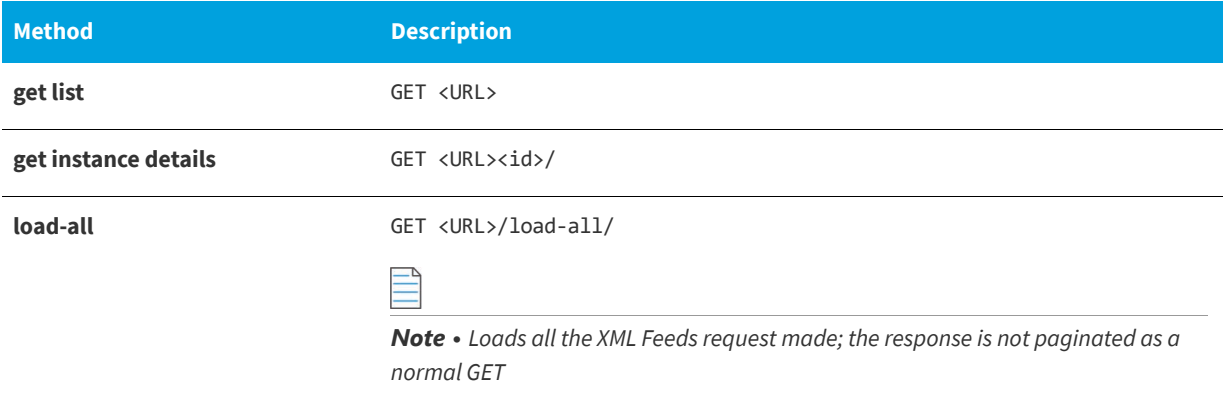

**Chapter 7 Settings Module API Information** API

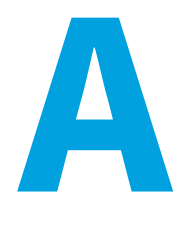

# **Appendix A - HTTP Status Codes**

The status codes outlined below are taken from the Django REST framework API Guide Status Codes page, which you can access [here](http://www.django-rest-framework.org/api-guide/status-codes/).

- **•** [Informational 1xx](#page-102-0)
- **•** [Successful 2xx](#page-102-1)
- **•** [Redirection 3xx](#page-103-0)
- **•** [Client Error 4xx](#page-103-1)
- **•** [Server Error 5xx](#page-103-2)
- **•** [Helper Functions](#page-104-0)

For more information on the proper usage of HTTP status codes, refer to [RFC 2616](https://www.w3.org/Protocols/rfc2616/rfc2616-sec10.html) and [RFC 6585.](http://tools.ietf.org/html/rfc6585)

### <span id="page-102-0"></span>**Informational - 1xx**

This class of status code indicates a provisional response. There are no 1xx status codes used in REST framework by default.

HTTP 100 CONTINUE HTTP\_101\_SWITCHING\_PROTOCOLS

#### <span id="page-102-1"></span>**Successful - 2xx**

This class of status code indicates that the client's request was successfully received, understood, and accepted.

HTTP\_200\_OK HTTP\_201\_CREATED HTTP\_202\_ACCEPTED HTTP\_203\_NON\_AUTHORITATIVE\_INFORMATION HTTP\_204\_NO\_CONTENT HTTP\_205\_RESET\_CONTENT HTTP\_206\_PARTIAL\_CONTENT

### <span id="page-103-0"></span>**Redirection - 3xx**

This class of status code indicates that further action needs to be taken by the user agent in order to fulfill the request.

HTTP\_300\_MULTIPLE\_CHOICES HTTP\_301\_MOVED\_PERMANENTLY HTTP\_302\_FOUND HTTP\_303\_SEE\_OTHER HTTP\_304\_NOT\_MODIFIED HTTP\_305\_USE\_PROXY HTTP 306 RESERVED HTTP\_307\_TEMPORARY\_REDIRECT

#### <span id="page-103-1"></span>**Client Error - 4xx**

The 4xx class of status code is intended for cases in which the client seems to have erred. Except when responding to a HEAD request, the server SHOULD include an entity containing an explanation of the error situation, and whether it is a temporary or permanent condition.

HTTP\_400\_BAD\_REQUEST HTTP\_401\_UNAUTHORIZED HTTP\_402\_PAYMENT\_REQUIRED HTTP\_403\_FORBIDDEN HTTP\_404\_NOT\_FOUND HTTP\_405\_METHOD\_NOT\_ALLOWED HTTP\_406\_NOT\_ACCEPTABLE HTTP\_407\_PROXY\_AUTHENTICATION\_REQUIRED HTTP\_408\_REQUEST\_TIMEOUT HTTP\_409\_CONFLICT HTTP 410 GONE HTTP\_411\_LENGTH\_REQUIRED HTTP\_412\_PRECONDITION\_FAILED HTTP\_413\_REQUEST\_ENTITY\_TOO\_LARGE HTTP\_414\_REQUEST\_URI\_TOO\_LONG HTTP\_415\_UNSUPPORTED\_MEDIA\_TYPE HTTP\_416\_REQUESTED\_RANGE\_NOT\_SATISFIABLE HTTP\_417\_EXPECTATION\_FAILED HTTP\_428\_PRECONDITION\_REQUIRED HTTP\_429\_TOO\_MANY\_REQUESTS HTTP\_431\_REQUEST\_HEADER\_FIELDS\_TOO\_LARGE HTTP\_451\_UNAVAILABLE\_FOR\_LEGAL\_REASONS

#### <span id="page-103-2"></span>**Server Error - 5xx**

Response status codes beginning with the digit "5" indicate cases in which the server is aware that it has erred or is incapable of performing the request. Except when responding to a HEAD request, the server SHOULD include an entity containing an explanation of the error situation, and whether it is a temporary or permanent condition.

HTTP\_500\_INTERNAL\_SERVER\_ERROR HTTP\_501\_NOT\_IMPLEMENTED HTTP\_502\_BAD\_GATEWAY HTTP\_503\_SERVICE\_UNAVAILABLE HTTP\_504\_GATEWAY\_TIMEOUT HTTP\_505\_HTTP\_VERSION\_NOT\_SUPPORTED HTTP\_511\_NETWORK\_AUTHENTICATION\_REQUIRED

## <span id="page-104-0"></span>**Helper Functions**

The following helper functions are available for identifying the category of the response code.

is\_informational() # 1xx<br>is\_success() # 2xx<br>is\_redirect() # 3xx  $is\_success()$ is\_redirect() is\_client\_error() # 4xx is\_server\_error() # 5xx

**Appendix A Appendix A - HTTP Status Codes**